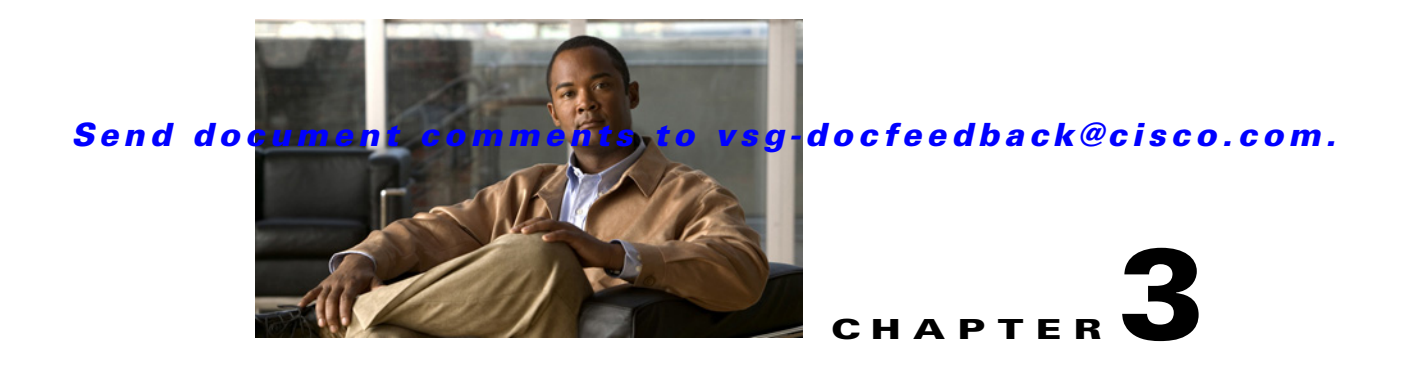

# **Cisco Virtual Security Gateway Show Commands**

This chapter provides information about Virtual Security Gateway show commands.

### **show aaa**

To display information about AAA, use the **show aaa** command.

**show aaa** [**accounting** | **authentication** | **authorization** | **groups** | **users**]

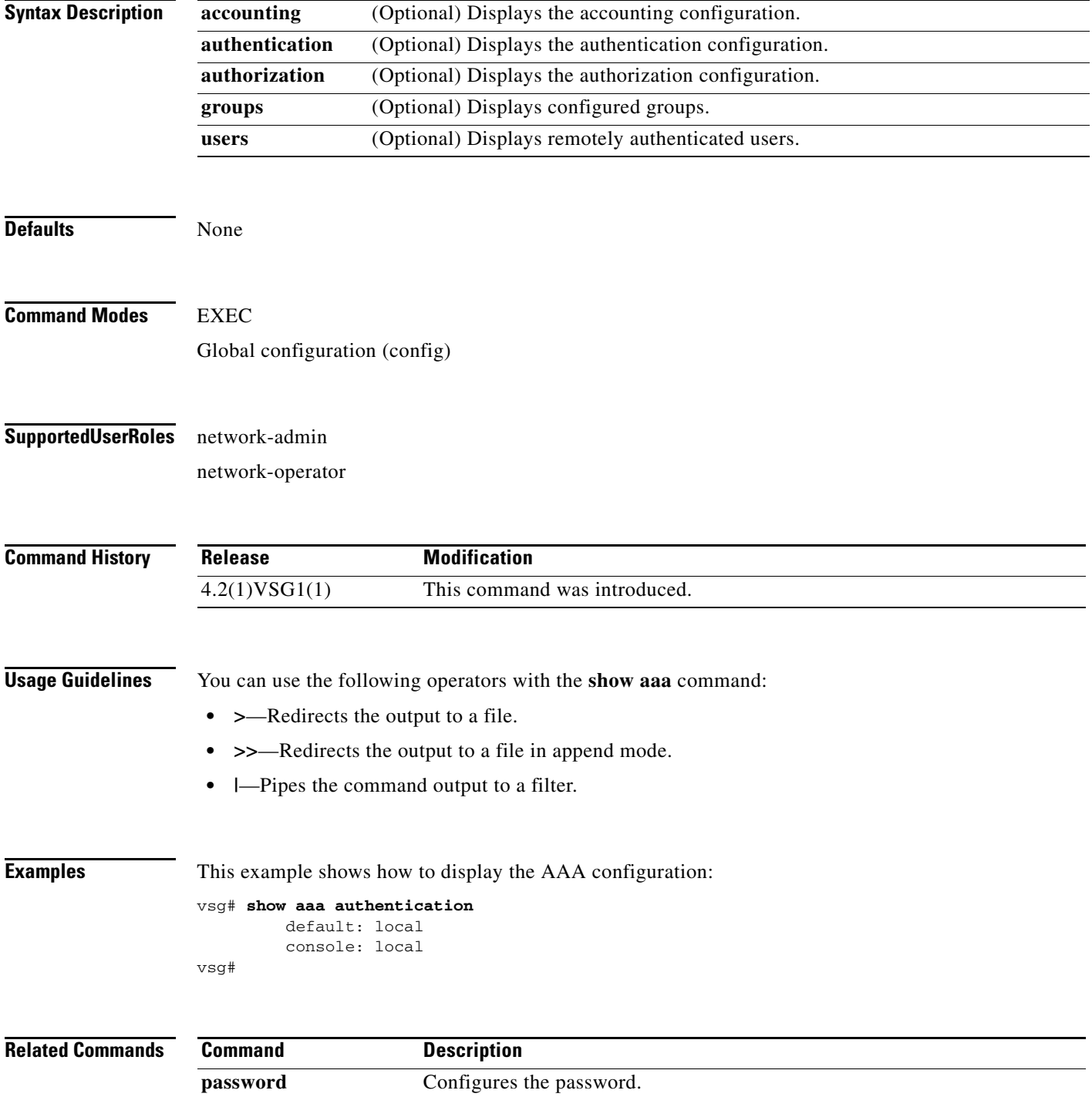

### **show ac-driver**

To display application container statistics, use the **show ac-driver** command.

**show ac-driver statistics**

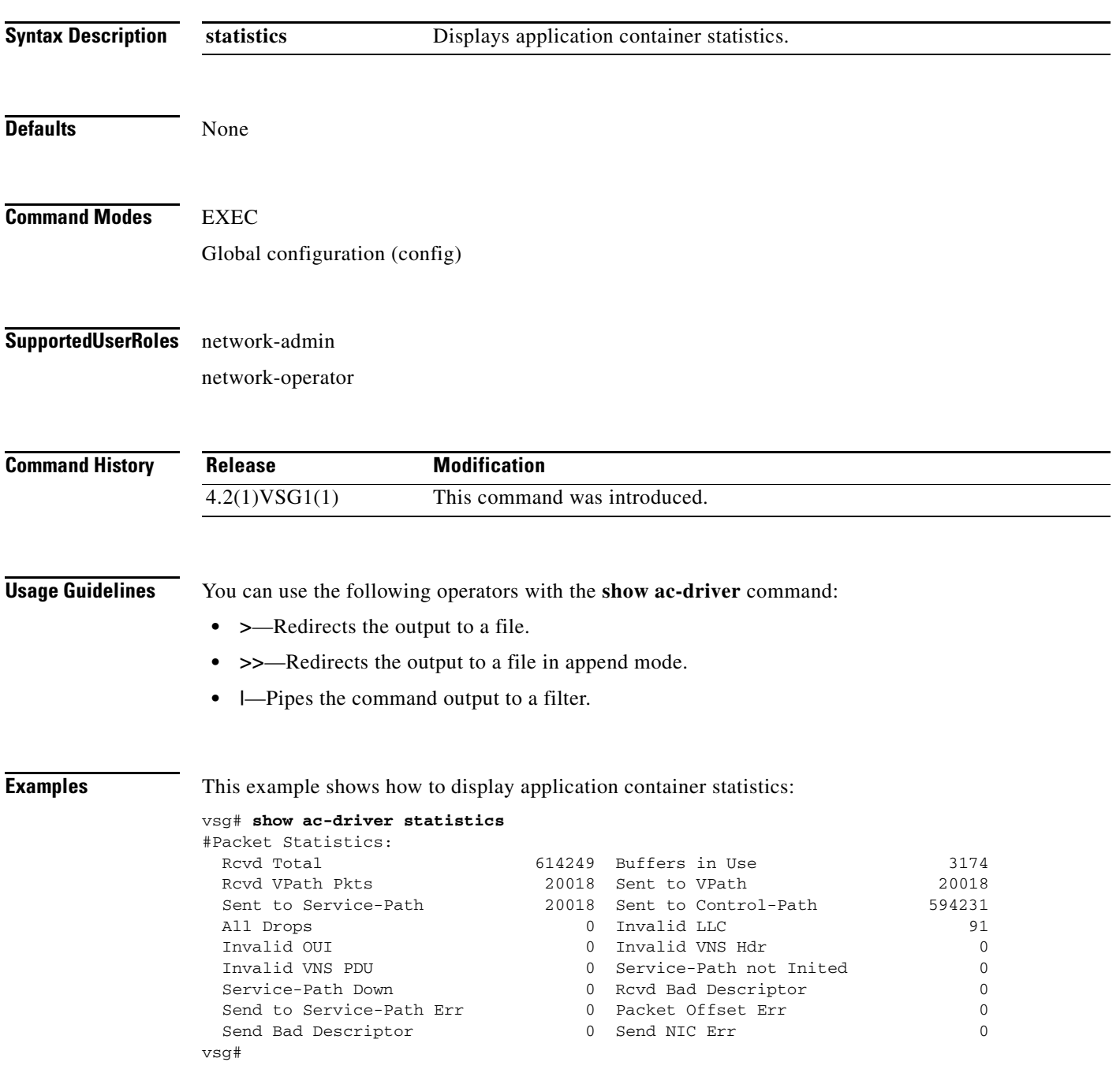

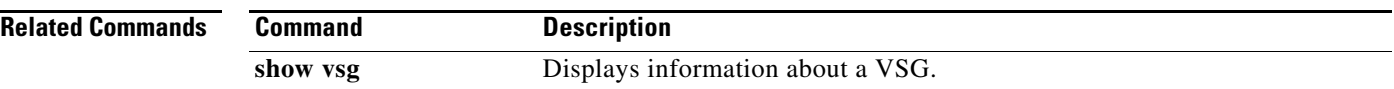

**The Second** 

#### *Send document comments to vsg-docfeedback@cisco.com.*

## **show accounting**

To display the accounting log, use the **show accounting** command.

**show accounting log** [**start-time** *year month day time* **end-time** *year month day time*]

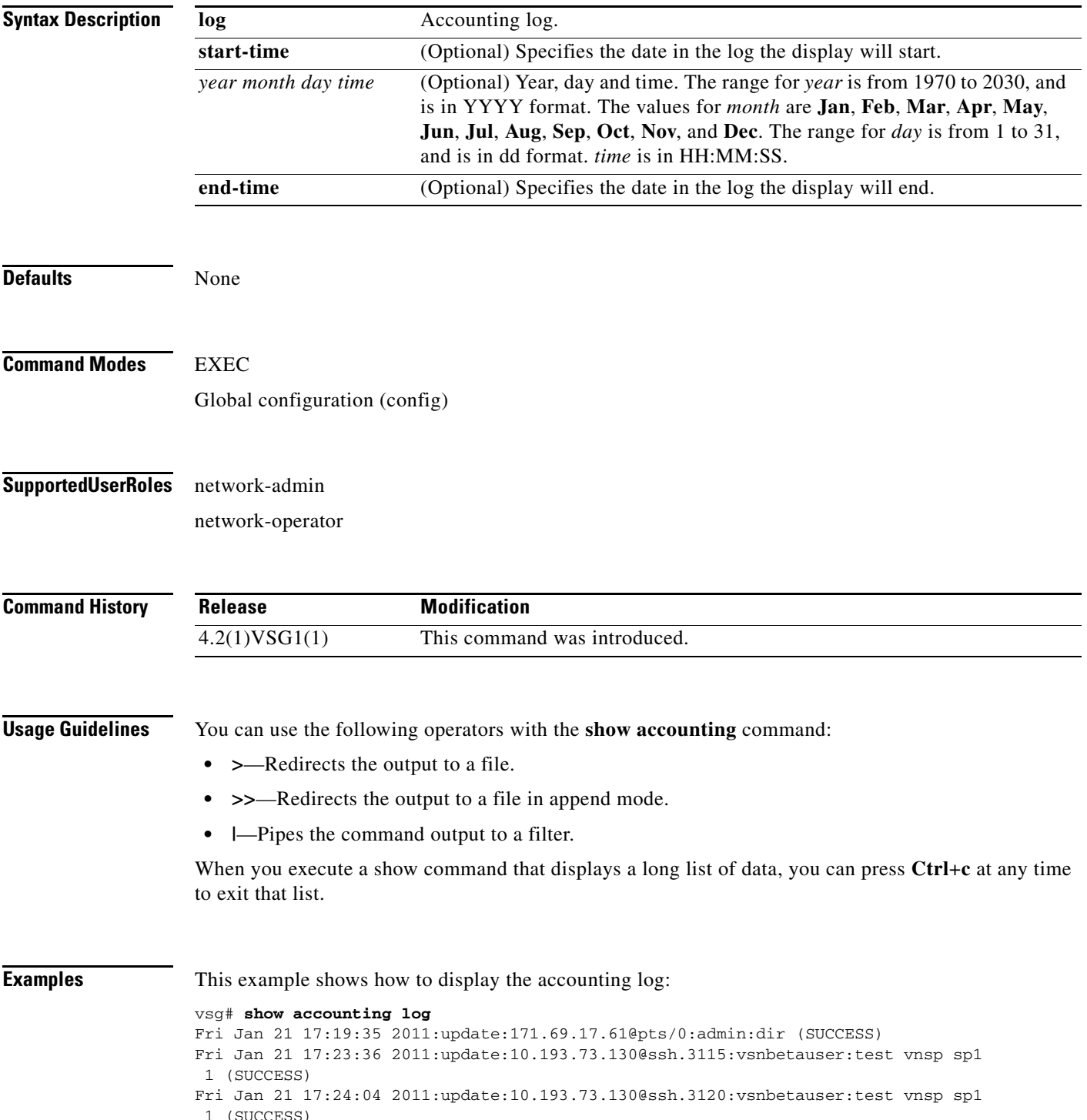

```
Mon Jan 24 12:50:23 2011:start:171.70.216.167@pts/1:admin:
Mon Jan 24 12:52:59 2011:update:171.70.216.167@pts/1:admin:configure (SUCCESS)
Mon Jan 24 12:55:46 2011:stop:171.70.216.167@pts/1:admin:shell terminated gracef
ully
Wed Feb 2 13:56:54 2011:start:171.70.225.85@pts/2:admin:
Wed Feb 2 14:20:41 2011:stop:171.70.225.85@pts/2:admin:shell terminated because
 of telnet closed
Wed Feb 2 14:32:19 2011:start:171.70.225.85@pts/3:admin:
Wed Feb 2 14:39:48 2011:stop:171.70.225.85@pts/3:admin:shell terminated because
 of telnet closed
Fri Feb 4 12:16:43 2011:start:171.71.29.84@pts/4:admin:
Fri Feb 4 12:17:11 2011:update:171.71.29.84@pts/4:admin:configure (SUCCESS)
Fri Feb 4 12:18:22 2011:update:171.71.29.84@pts/4:admin:configure terminal ; vn
m-policy-agent (SUCCESS)
Fri Feb 4 12:20:41 2011:stop:171.71.29.84@pts/4:admin:shell terminated because 
of telnet closed
Fri Feb 4 14:22:18 2011:start:171.71.29.84@pts/5:admin:
Fri Feb 4 14:23:05 2011:update:171.71.29.84@pts/5:admin:configure (SUCCESS)
Fri Feb 4 15:33:06 2011:stop:171.71.29.84@pts/5:admin:shell terminated because 
of telnet closed
Fri Feb 4 17:05:05 2011:start:171.71.29.84@pts/6:admin:
Fri Feb 4 18:25:32 2011:stop:171.71.29.84@pts/6:admin:shell terminated because 
of telnet closed
Mon Feb 7 14:12:19 2011:start:171.71.29.84@pts/7:admin:
Mon Feb 7 15:51:10 2011:stop:171.71.29.84@pts/7:admin:shell terminated because 
of telnet closed
Mon Feb 7 16:30:10 2011:start:171.71.29.84@pts/8:admin:
Mon Feb 7 19:11:13 2011:stop:171.71.29.84@pts/8:admin:shell terminated because 
of telnet closed
Wed Feb 9 14:43:26 2011:start:10.21.84.66@pts/9:admin:
Wed Feb 9 17:43:30 2011:stop:10.21.84.66@pts/9:admin:shell terminated because o
f telnet closed
Wed Feb 9 18:13:10 2011:start:10.21.84.66@pts/10:admin:
Wed Feb 9 18:40:00 2011:update:10.21.84.66@pts/10:admin:configure (SUCCESS)
Wed Feb 9 19:50:37 2011:start:10.21.84.66@pts/11:admin:
Wed Feb 9 20:49:00 2011:stop:10.21.84.66@pts/10:admin:shell terminated because
of telnet closed
Wed Feb 9 22:03:36 2011:stop:10.21.84.66@pts/11:admin:shell terminated because
of telnet closed
Thu Feb 10 18:41:45 2011:start:171.71.29.84@pts/12:admin:
Thu Feb 10 18:50:50 2011:stop:171.71.29.84@pts/12:admin:shell terminated because
 of telnet closed
Fri Feb 11 12:09:57 2011:start:171.71.29.84@pts/13:admin:
Fri Feb 11 16:55:21 2011:stop:171.71.29.84@pts/13:admin:shell terminated because
 of telnet closed
Fri Feb 11 18:19:49 2011:start:171.71.29.84@pts/14:admin:
Fri Feb 11 18:55:54 2011:stop:171.71.29.84@pts/14:admin:shell terminated because
 of telnet closed
Mon Feb 14 13:35:27 2011:start:171.71.29.84@pts/15:admin:
vsg#
```
#### **Related Commands C**

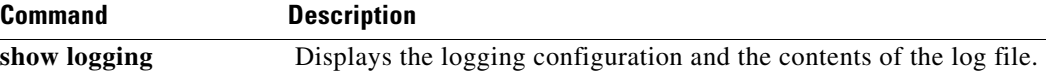

### **show banner**

To display the banner, use the **show banner** command.

**show banner motd**

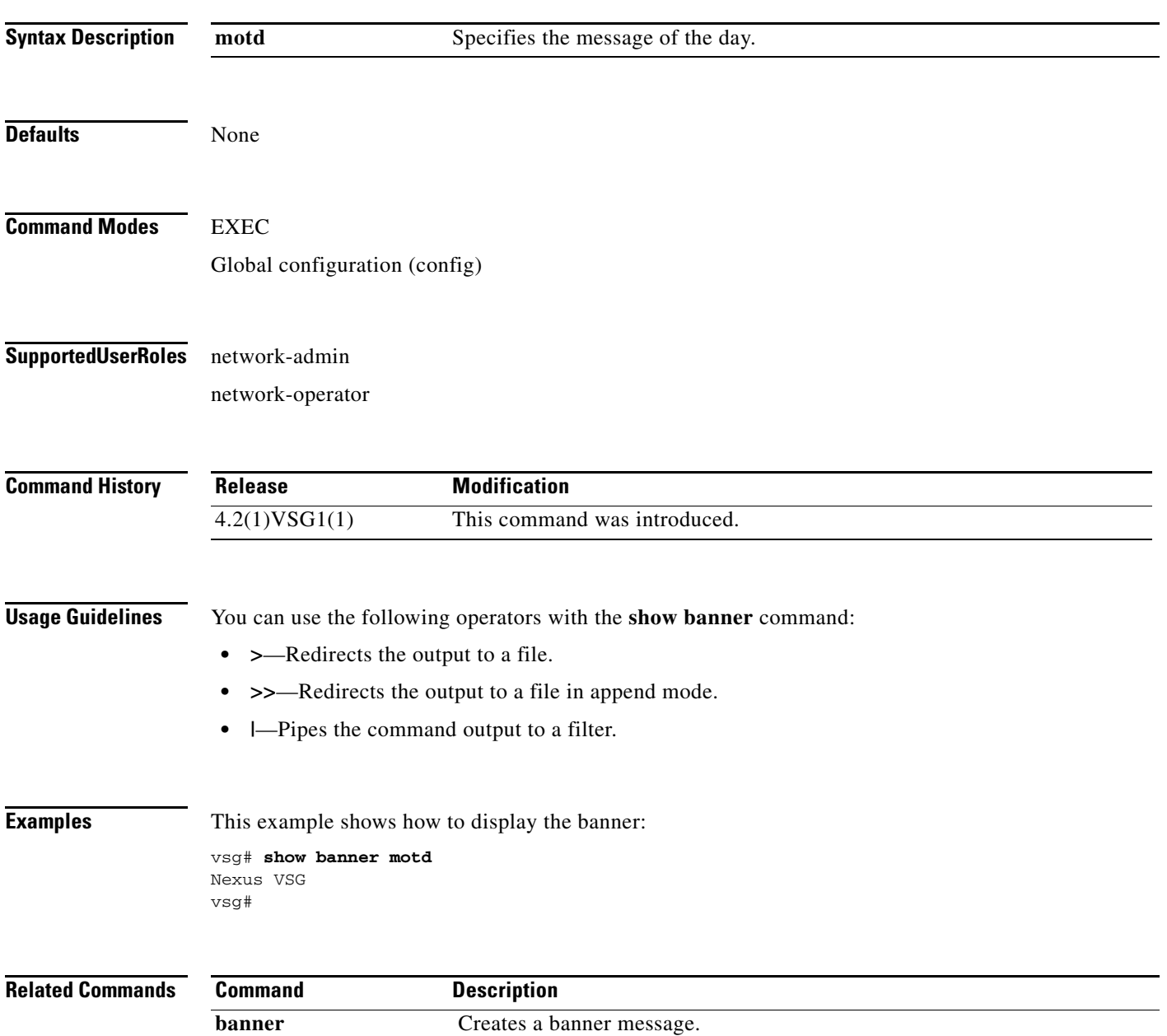

### **show boot**

To display boot variables, use the **show boot** command.

**show boot** [**auto-copy** | **module** | **sup-1** | **sup-2** | **variables**]

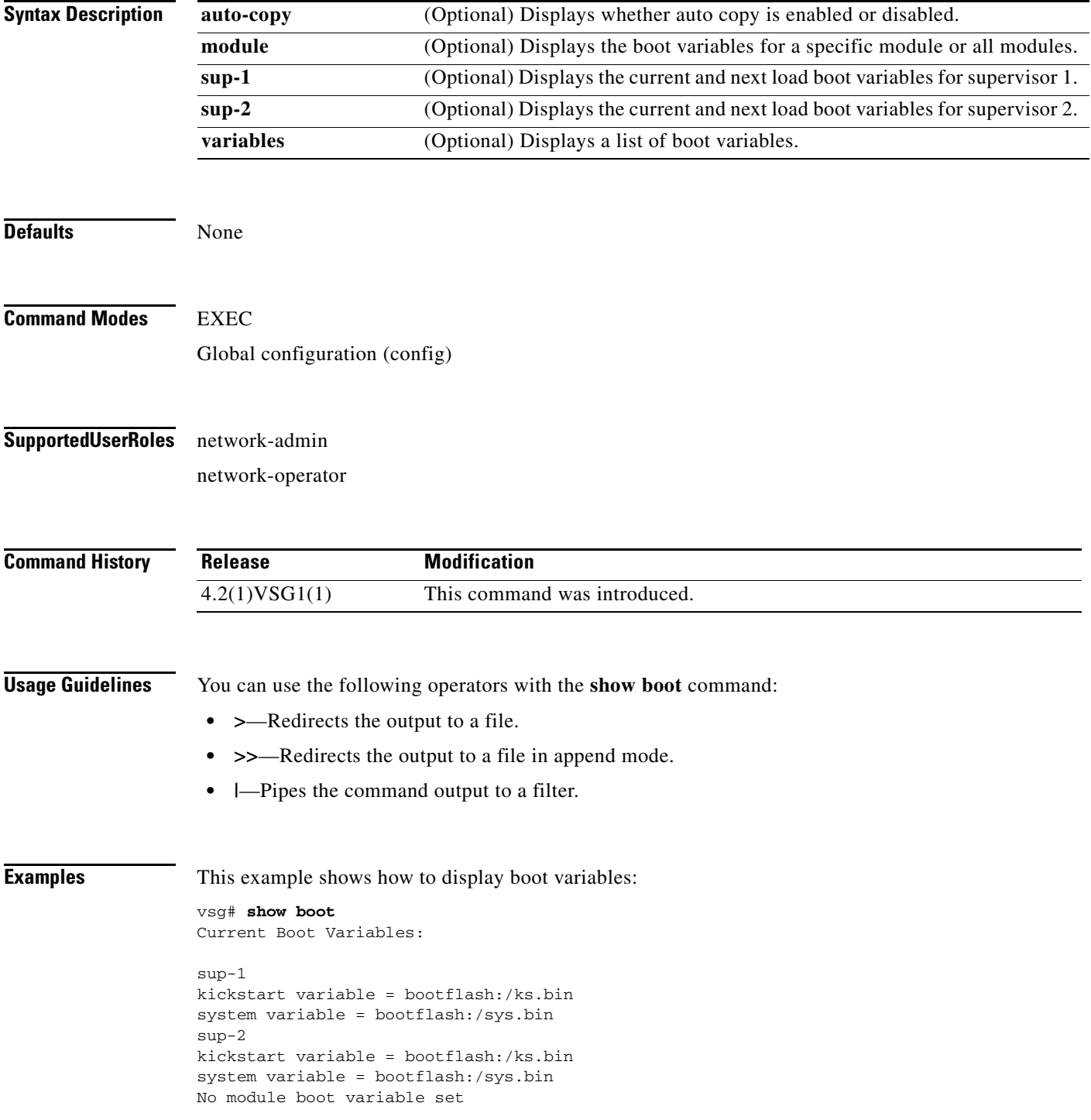

Boot Variables on next reload:

```
sup-1
kickstart variable = bootflash:/ks.bin
system variable = bootflash:/sys.bin
sup-2
kickstart variable = bootflash:/ks.bin
system variable = bootflash:/sys.bin
No module boot variable set
vsg#
```
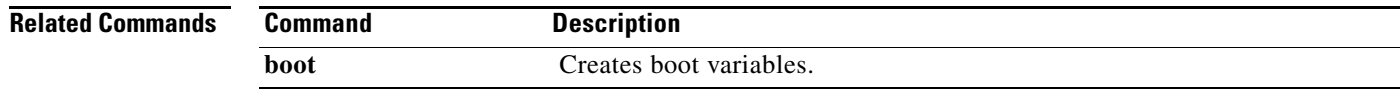

### **show cdp**

To display CDP information, use the **show cdp** command.

**show cdp** {**all** | **entry** | **global** | **interface** | **internal** | **neighbors** | **traffic**}

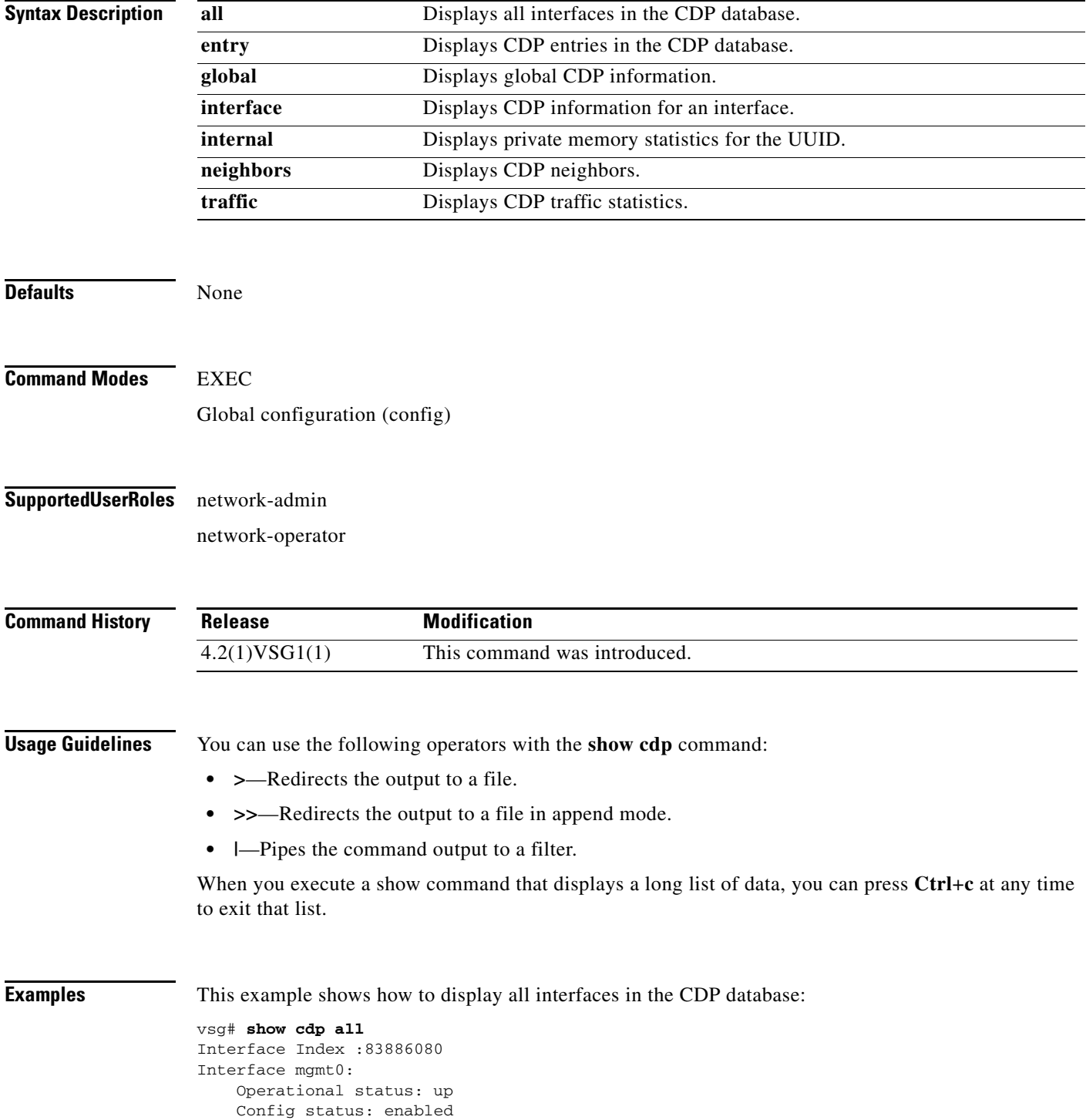

**Cisco Virtual Security Gateway for Nexus 1000V Series Switch Command Reference, Release 4.2(1)VSG1(1)**

```
 Refresh time: 60
    Hold time: 180
Interface Index :117440512
```

```
Interface data0:
     Operational status: up
     Config status: enabled
    Refresh time: 60
    Hold time: 180
vsg#
```
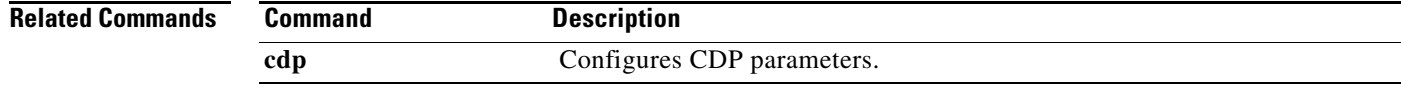

 $\blacksquare$ 

## **show cli**

To display CLI information, use the **show cli** command.

**show cli** {**alias | dynamic | history | interface | internal | list | syntax | variables**}

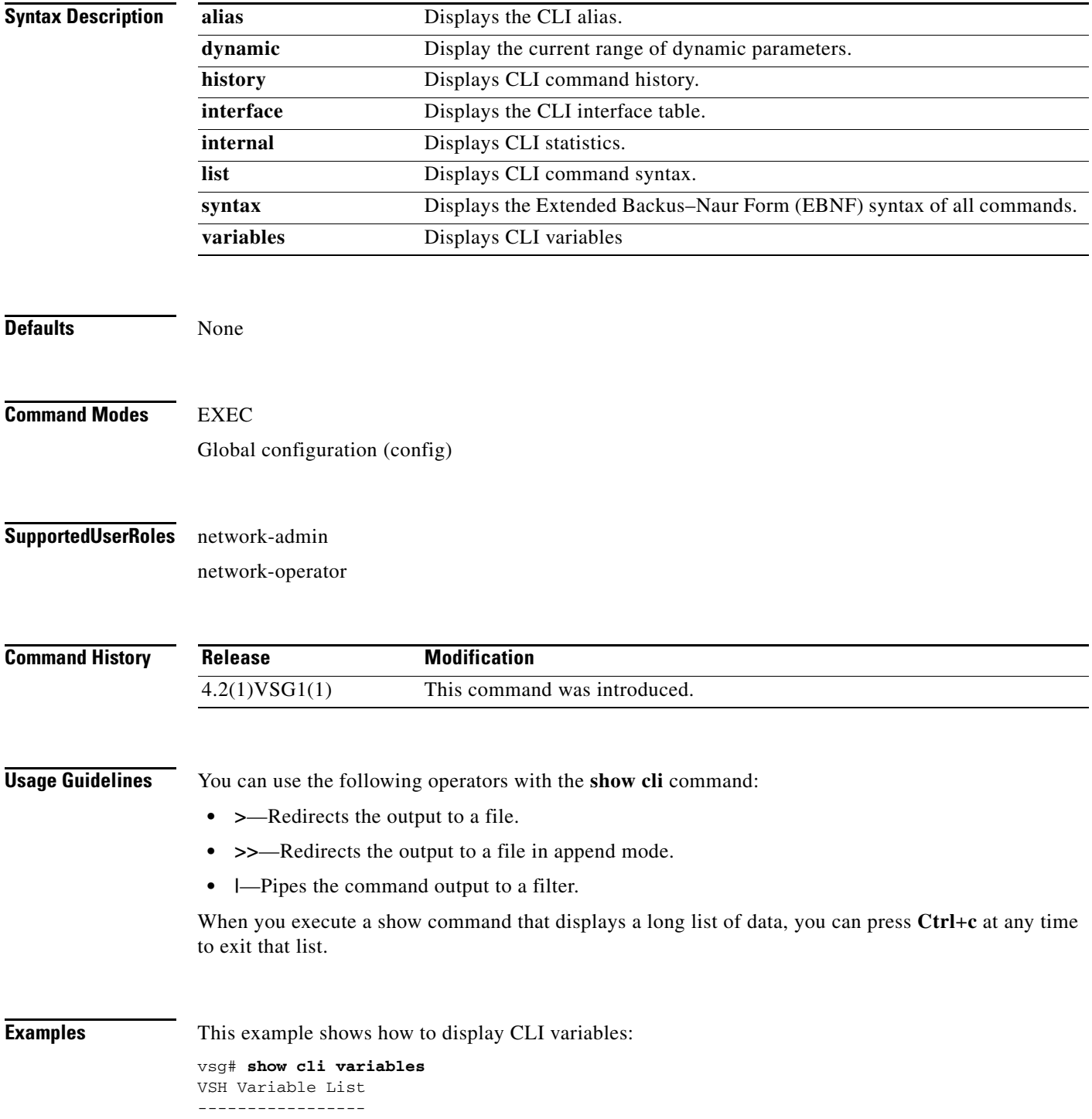

```
SWITCHNAME="vsg"
TIMESTAMP="2011-02-14-17.33.37"
vsg#
```
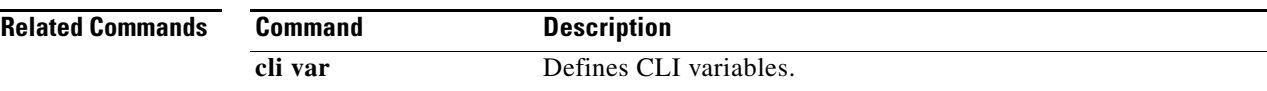

### **show clock**

To display the clock, use the **show clock** command.

**show clock** [**detail**]

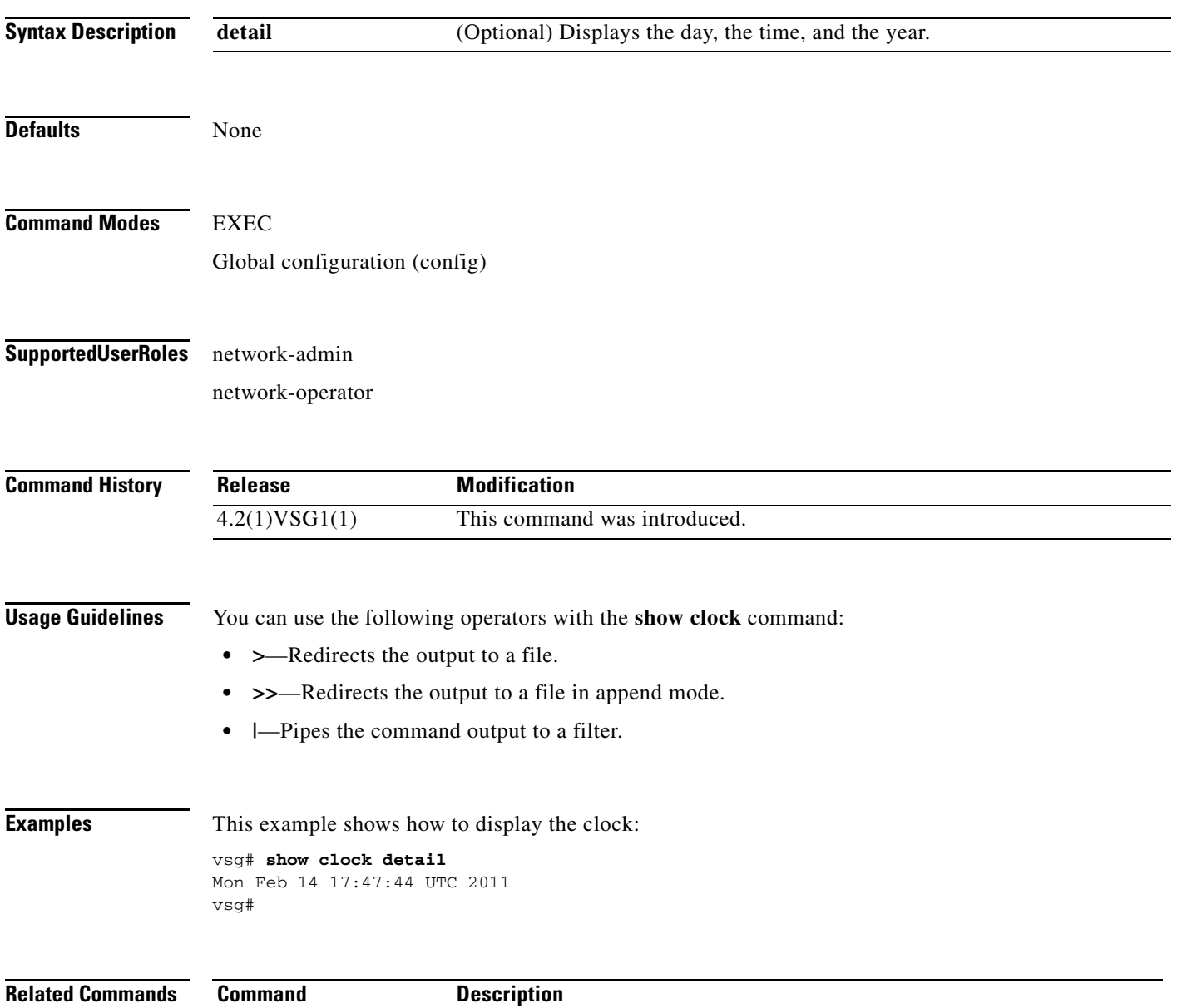

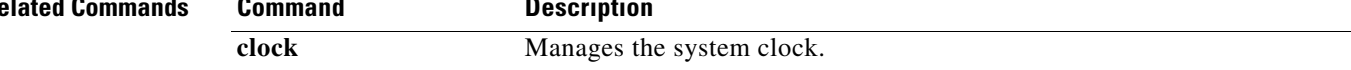

# **show copyright**

To display copyright information, use the **show copyright** command.

**show copyright**

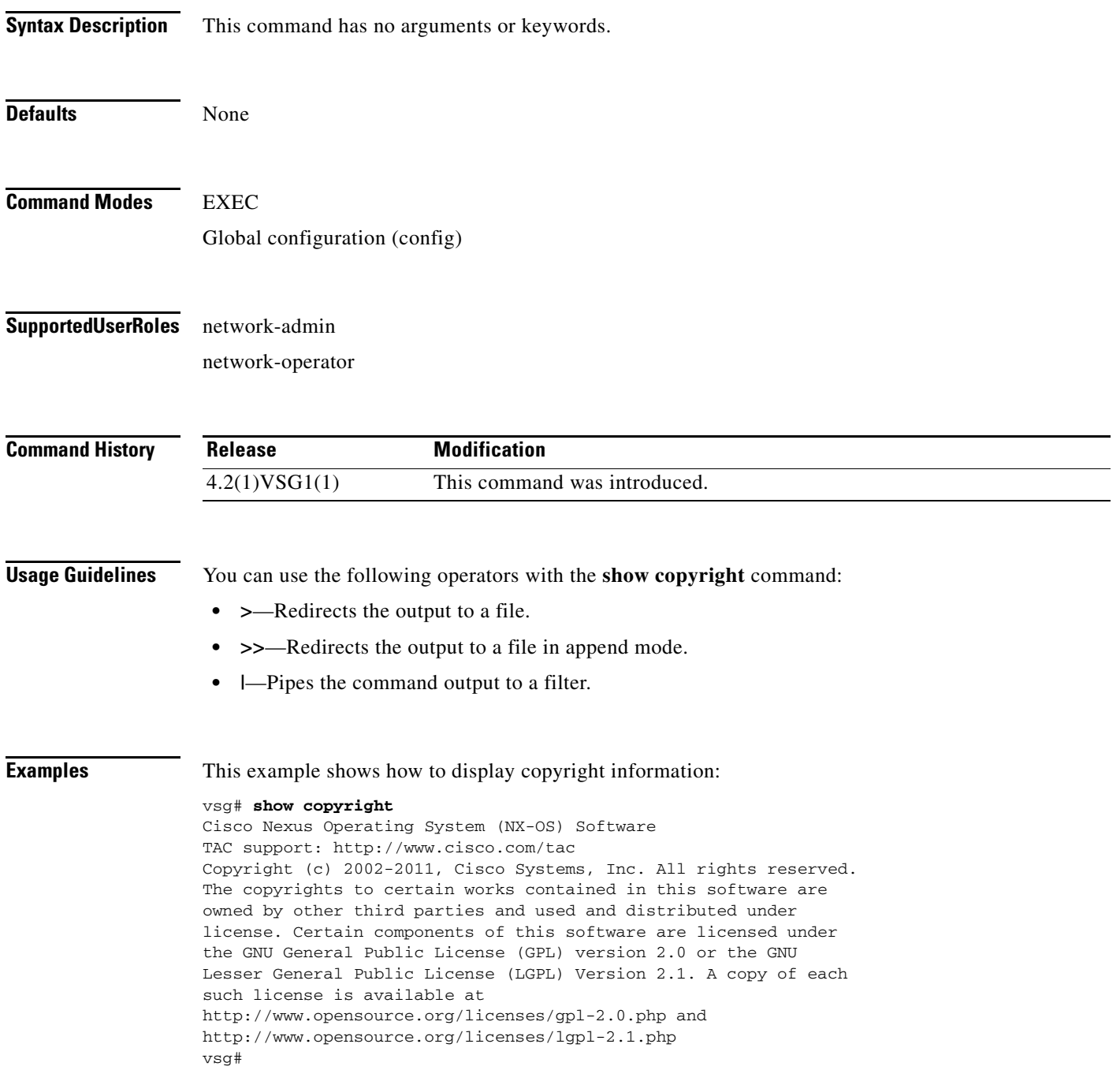

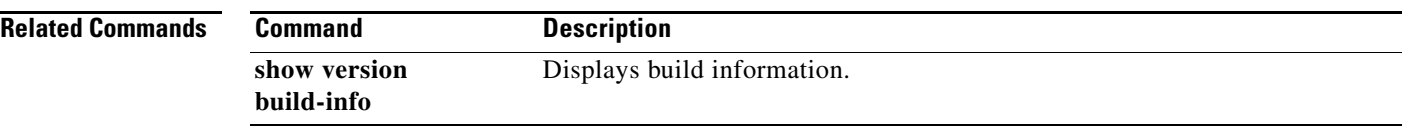

### **show cores**

To display all core dumps, use the **show cores** command.

**show cores**

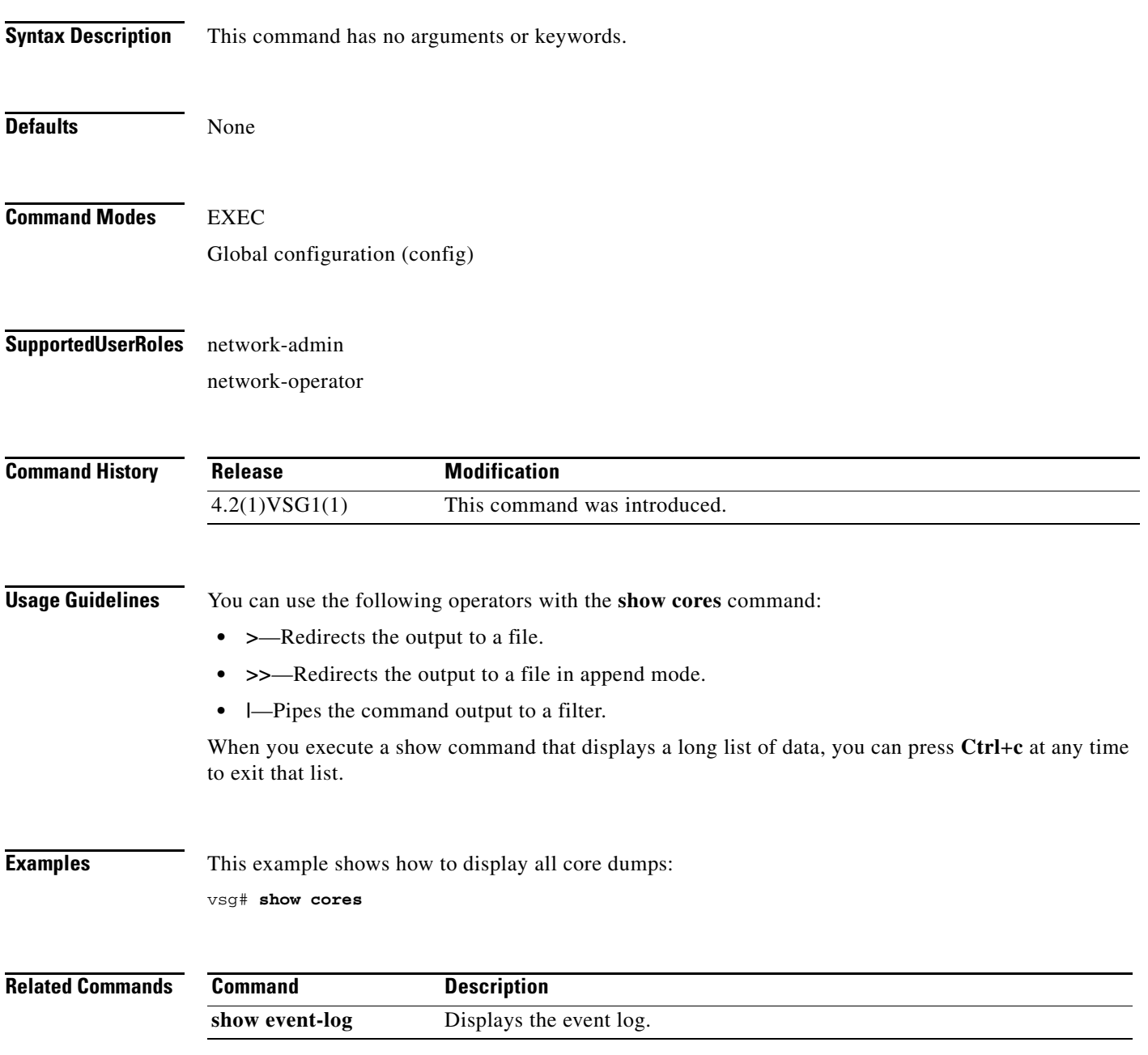

**The Second** 

### **show debug**

To show debug flags, use the **show debug** command.

**show debug** [**aaa** | **arp** | **ascii-cfg** | **bootvar** | **capability** | **cdp** | **cert-enroll** | **clis** | **core** | **ethpm** | **evmc** | **fm** | **fs-daemon** | **igmp** | **im** | **ip** | **ipconf** | **ipv6** | **kadb** | **klm-rswem** | **logfile** | **module** | **monitor** | **msp** | **mvsh** | **ntp** | **platform** | **plug in** | **port-channel** | **redundancy** | **res\_mgr** | **scheduler** | **security** | **snmp** | **system** | **tcap** | **ttyd** | **vdc** | **vlan** | **vnm** | **vnm-pa** | **vsh** | **vshd** | **xml**]

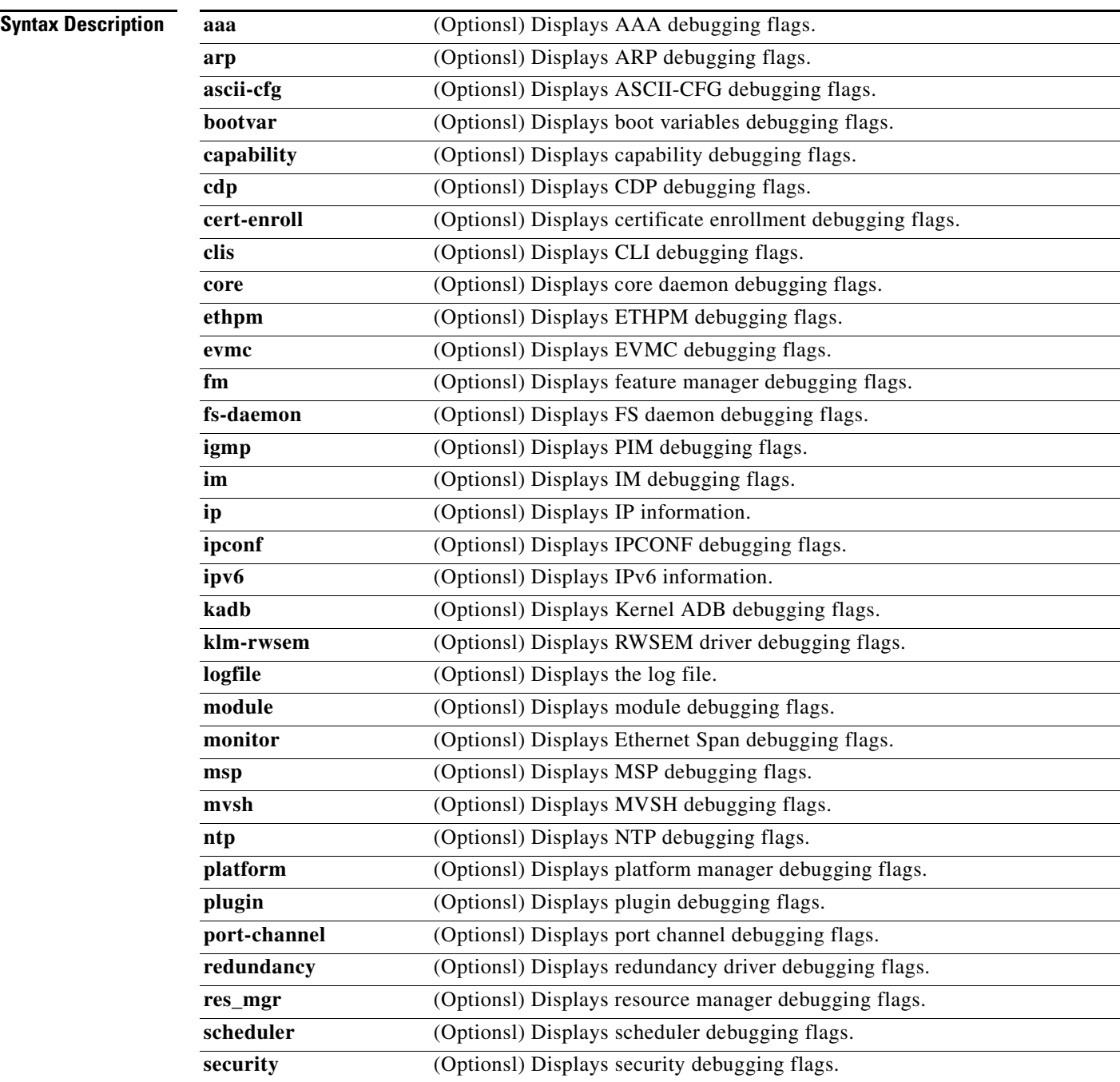

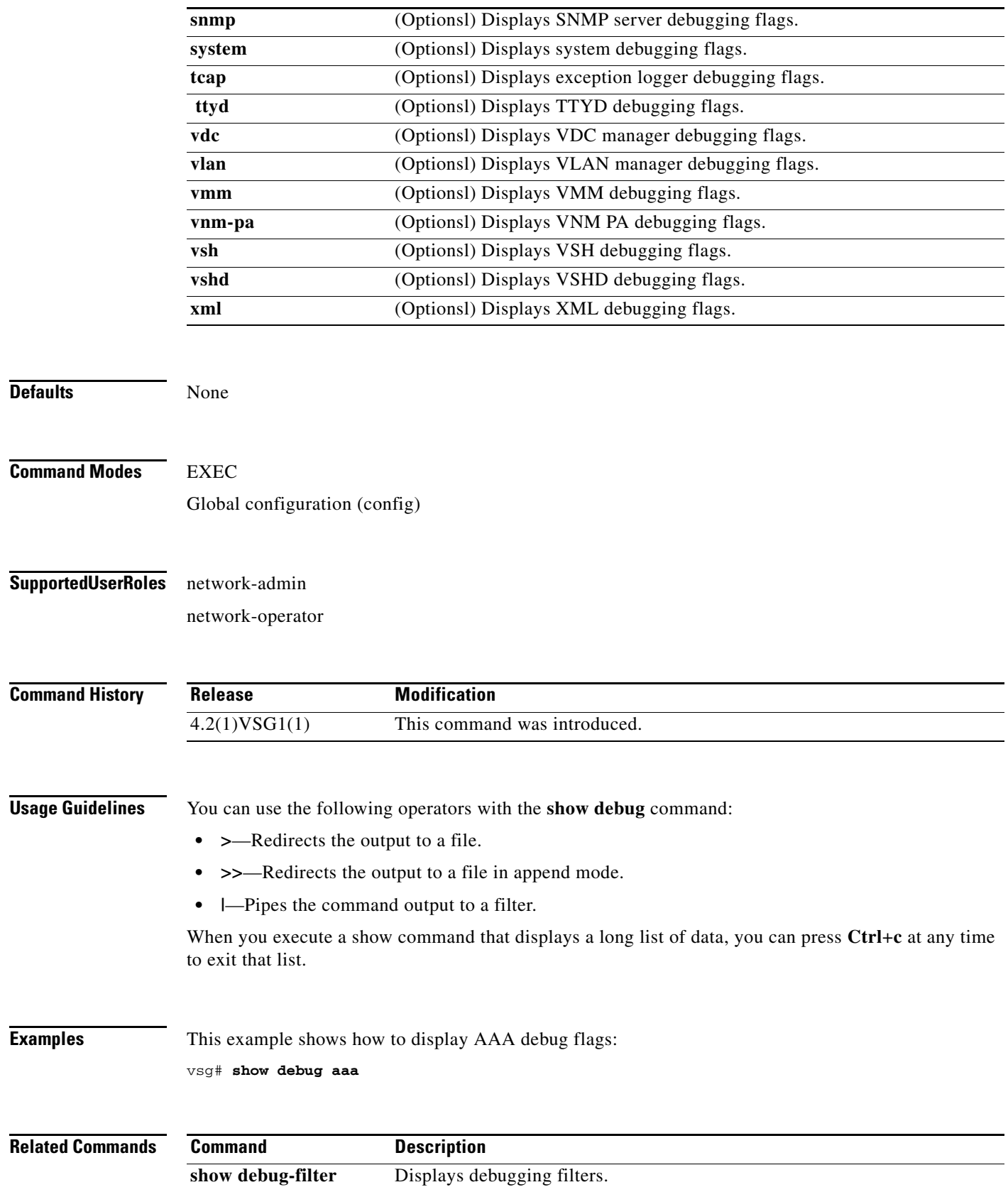

**Cisco Virtual Security Gateway for Nexus 1000V Series Switch Command Reference, Release 4.2(1)VSG1(1)**

## **show debug-filter**

To display debug filters, use the **show debug-filter** command.

**show debug-filter** {**all** | **arp** | **igmp** | **ip** | **ipv6**}

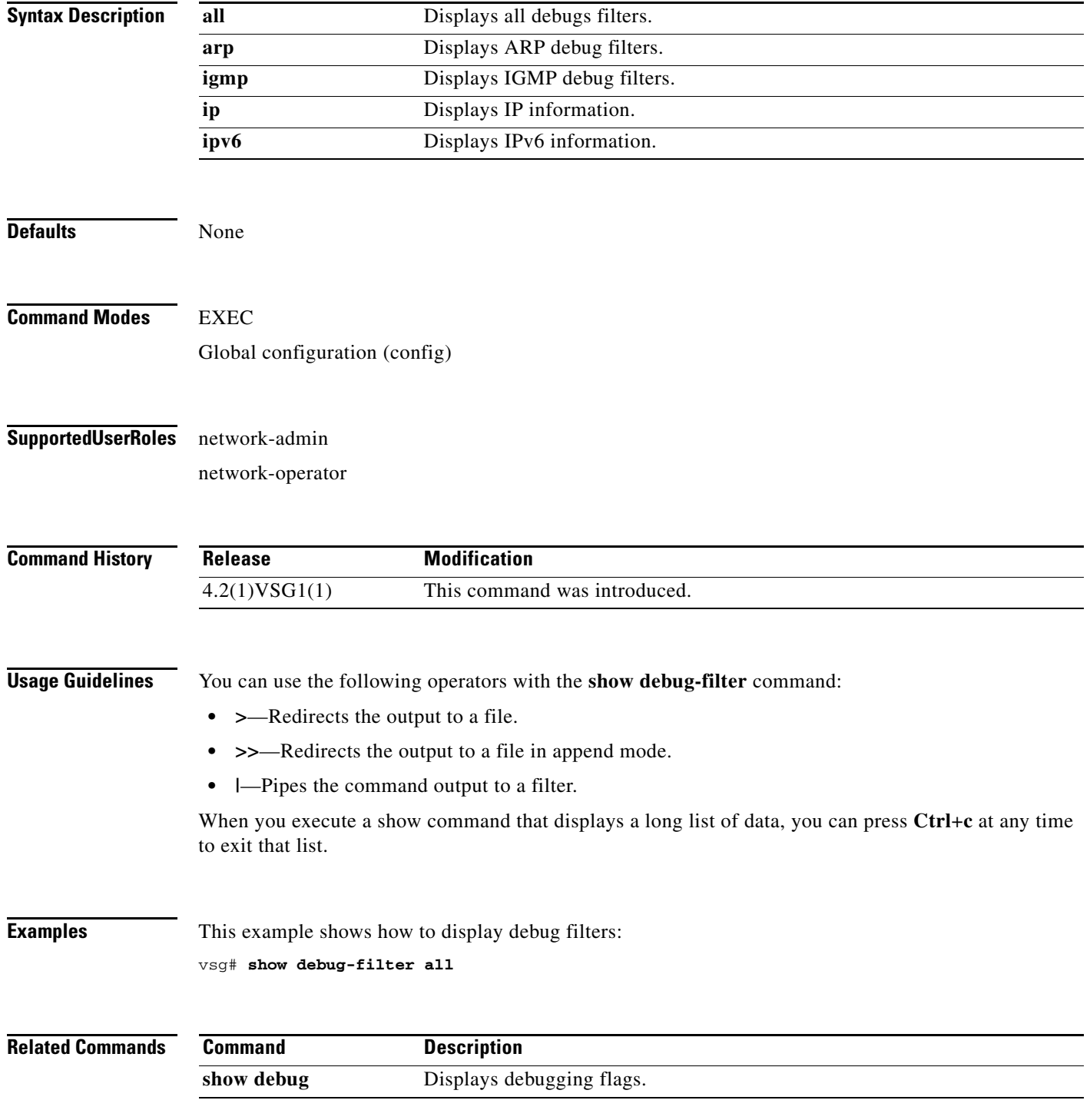

**Cisco Virtual Security Gateway for Nexus 1000V Series Switch Command Reference, Release 4.2(1)VSG1(1)**

# **show environment**

To display information about the system environment, use the **show environment** command.

**show environment** [**clock** | **fan** | **power** | **temperature**]

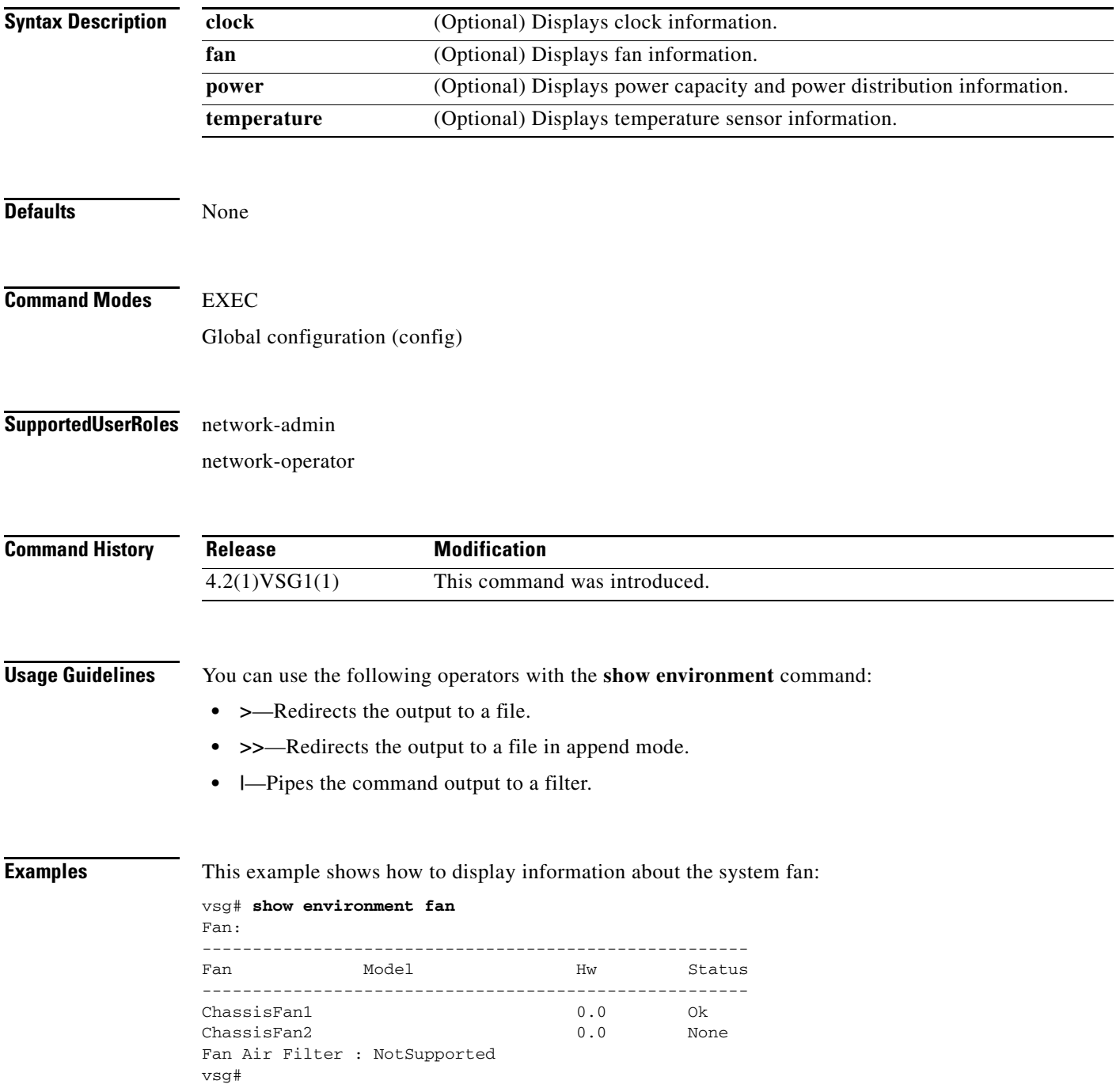

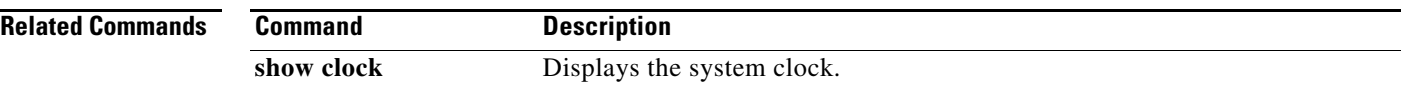

# **show event manager internal**

To display event manager events, use the **show event manager internal** command.

**show event manager internal** [**evmc** | **mvsh**]

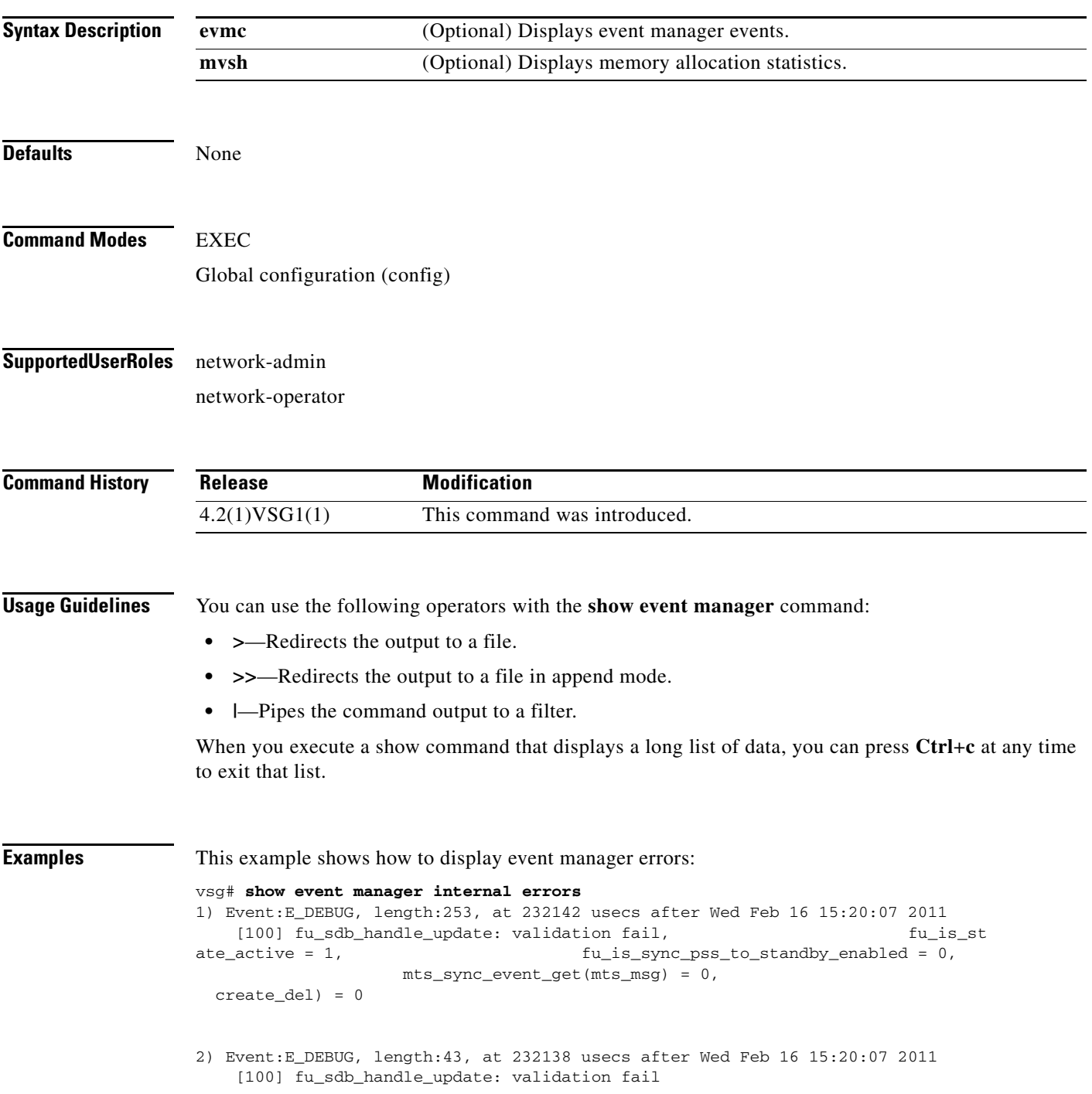

- 3) Event:E\_DEBUG, length:55, at 232136 usecs after Wed Feb 16 15:20:07 2011 [100] fu\_sync\_pss\_to\_standby\_apply:Set of checks failed
- 4) Event:E\_DEBUG, length:58, at 971337 usecs after Wed Feb 16 15:20:02 2011 [100] fu\_sync\_pss\_to\_standby\_apply:Input event not MTS msg
- 5) Event:E\_DEBUG, length:58, at 971525 usecs after Wed Feb 16 15:19:57 2011 [100] fu\_sync\_pss\_to\_standby\_apply:Input event not MTS msg
- 6) Event:E\_DEBUG, length:58, at 971719 usecs after Wed Feb 16 15:19:52 2011 [100] fu\_sync\_pss\_to\_standby\_apply:Input event not MTS msg
- 7) Event:E\_DEBUG, length:58, at 971918 usecs after Wed Feb 16 15:19:47 2011 [100] fu\_sync\_pss\_to\_standby\_apply:Input event not MTS msg
- 8) Event:E\_DEBUG, length:58, at 971103 usecs after Wed Feb 16 15:19:42 2011 [100] fu\_sync\_pss\_to\_standby\_apply:Input event not MTS msg
- 9) Event:E\_DEBUG, length:58, at 971307 usecs after Wed Feb 16 15:19:37 2011 [100] fu\_sync\_pss\_to\_standby\_apply:Input event not MTS msg
- 10) Event:E\_DEBUG, length:58, at 971524 usecs after Wed Feb 16 15:19:32 2011 [100] fu\_sync\_pss\_to\_standby\_apply:Input event not MTS msg
- 11) Event:E\_DEBUG, length:58, at 971693 usecs after Wed Feb 16 15:19:27 2011 [100] fu\_sync\_pss\_to\_standby\_apply:Input event not MTS msg
- 12) Event:E\_DEBUG, length:58, at 971886 usecs after Wed Feb 16 15:19:22 2011 [100] fu\_sync\_pss\_to\_standby\_apply:Input event not MTS msg
- 13) Event:E\_DEBUG, length:58, at 971094 usecs after Wed Feb 16 15:19:17 2011 [100] fu\_sync\_pss\_to\_standby\_apply:Input event not MTS msg
- 14) Event:E\_DEBUG, length:58, at 971275 usecs after Wed Feb 16 15:19:12 2011 [100] fu\_sync\_pss\_to\_standby\_apply:Input event not MTS msg
- 15) Event:E\_DEBUG, length:58, at 971494 usecs after Wed Feb 16 15:19:07 2011 [100] fu\_sync\_pss\_to\_standby\_apply:Input event not MTS msg
- 16) Event:E\_DEBUG, length:58, at 971702 usecs after Wed Feb 16 15:19:02 2011 [100] fu\_sync\_pss\_to\_standby\_apply:Input event not MTS msg
- 17) Event:E\_DEBUG, length:58, at 971921 usecs after Wed Feb 16 15:18:57 2011 [100] fu\_sync\_pss\_to\_standby\_apply:Input event not MTS msg
- 18) Event:E\_DEBUG, length:58, at 971218 usecs after Wed Feb 16 15:18:52 2011 [100] fu\_sync\_pss\_to\_standby\_apply:Input event not MTS msg

19) Event:E\_DEBUG, length:58, at 971289 usecs after Wed Feb 16 15:18:47 2011 [100] fu\_sync\_pss\_to\_standby\_apply:Input event not MTS msg vsg#

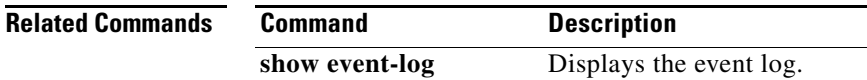

### **show event-log**

To display the event log, use the **show event-log** command.

**show event-log all**

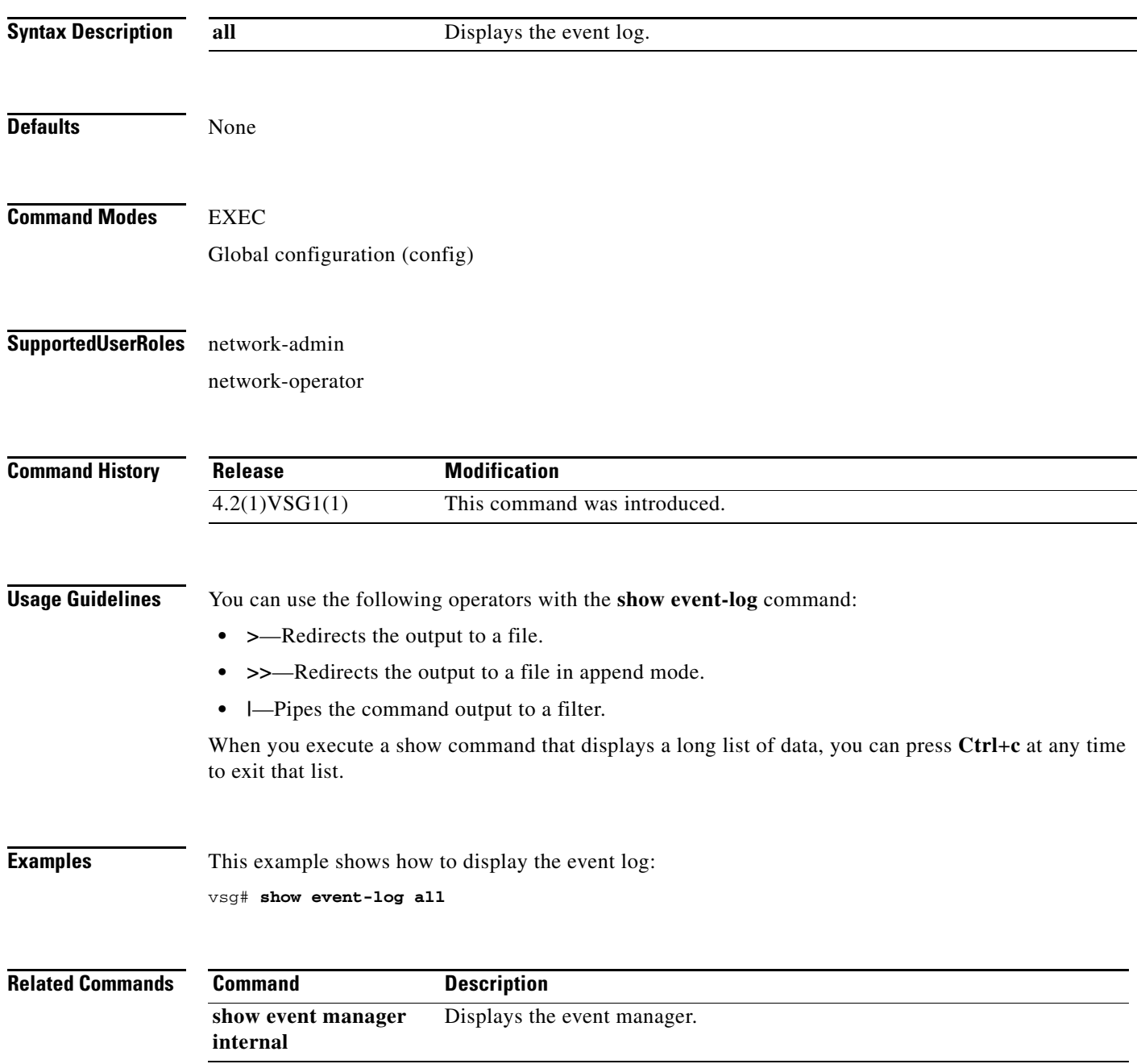

**Cisco Virtual Security Gateway for Nexus 1000V Series Switch Command Reference, Release 4.2(1)VSG1(1)**

### **show feature**

To display system feaures, use the **show feature** command.

**show feature**

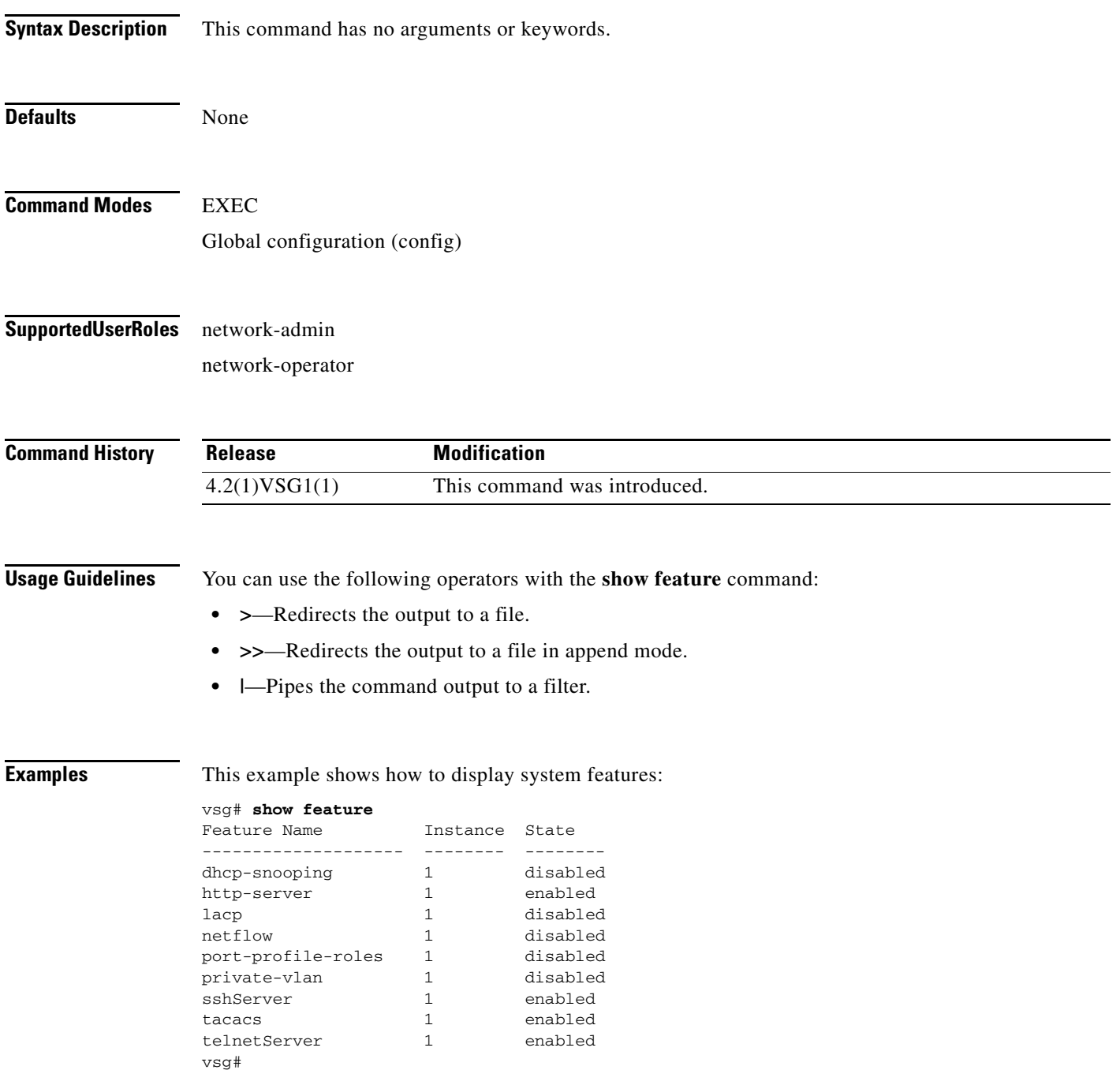

**The Second** 

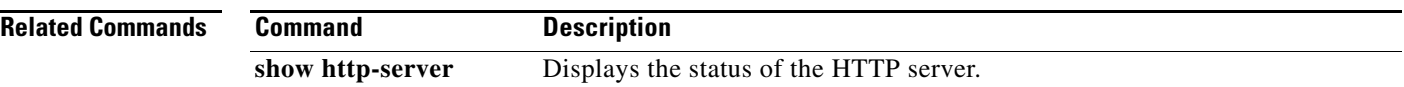

## **show file**

To confirm a directories existence, use the **show file** command.

**show file** {**bootflash:** | **debug:** | **modflash:** | **volatile:**}

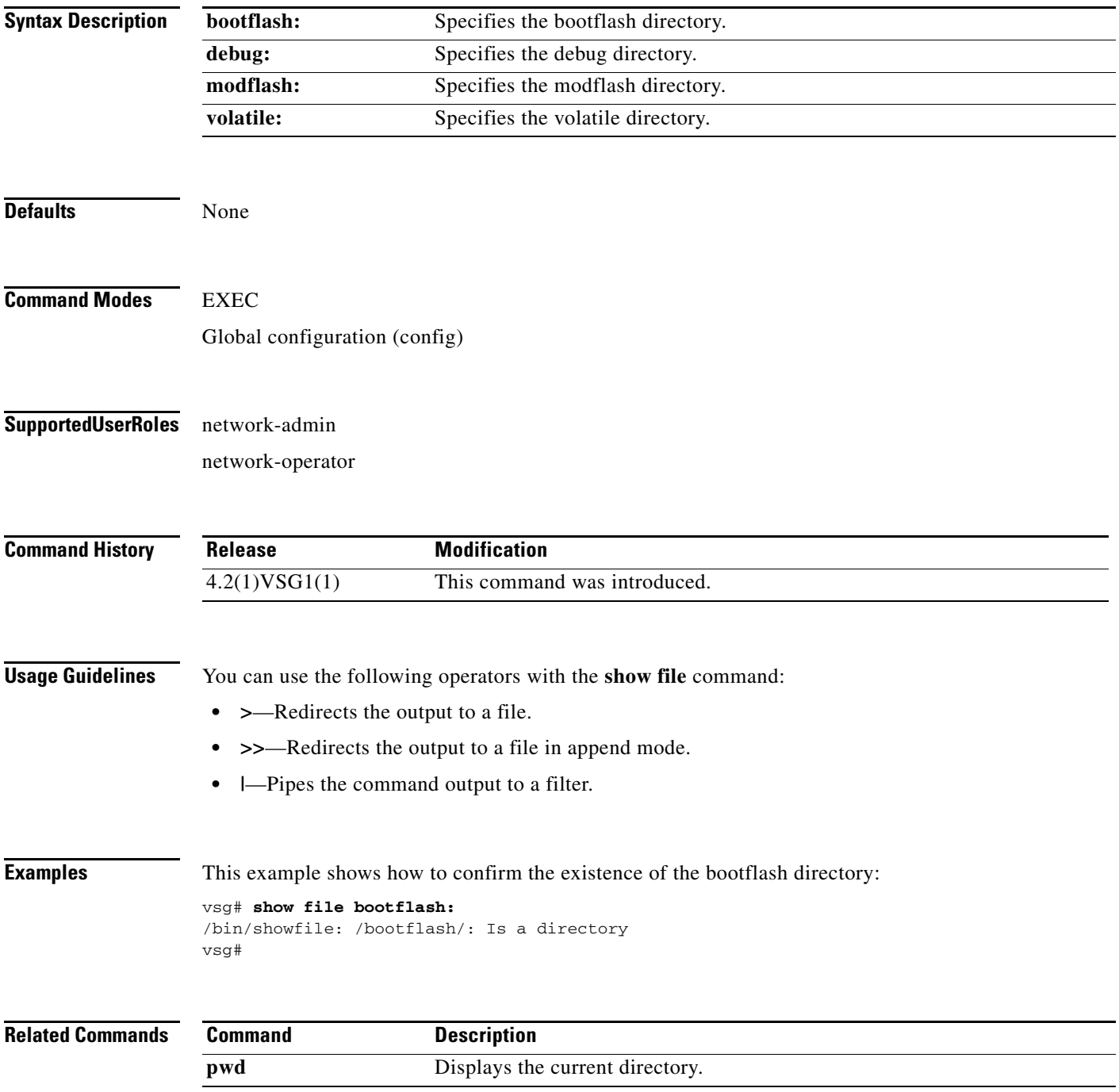

### **show hardware**

To display hardware statistics, use the **show hardware** command.

**show hardware** [**capacity** | **internal**]

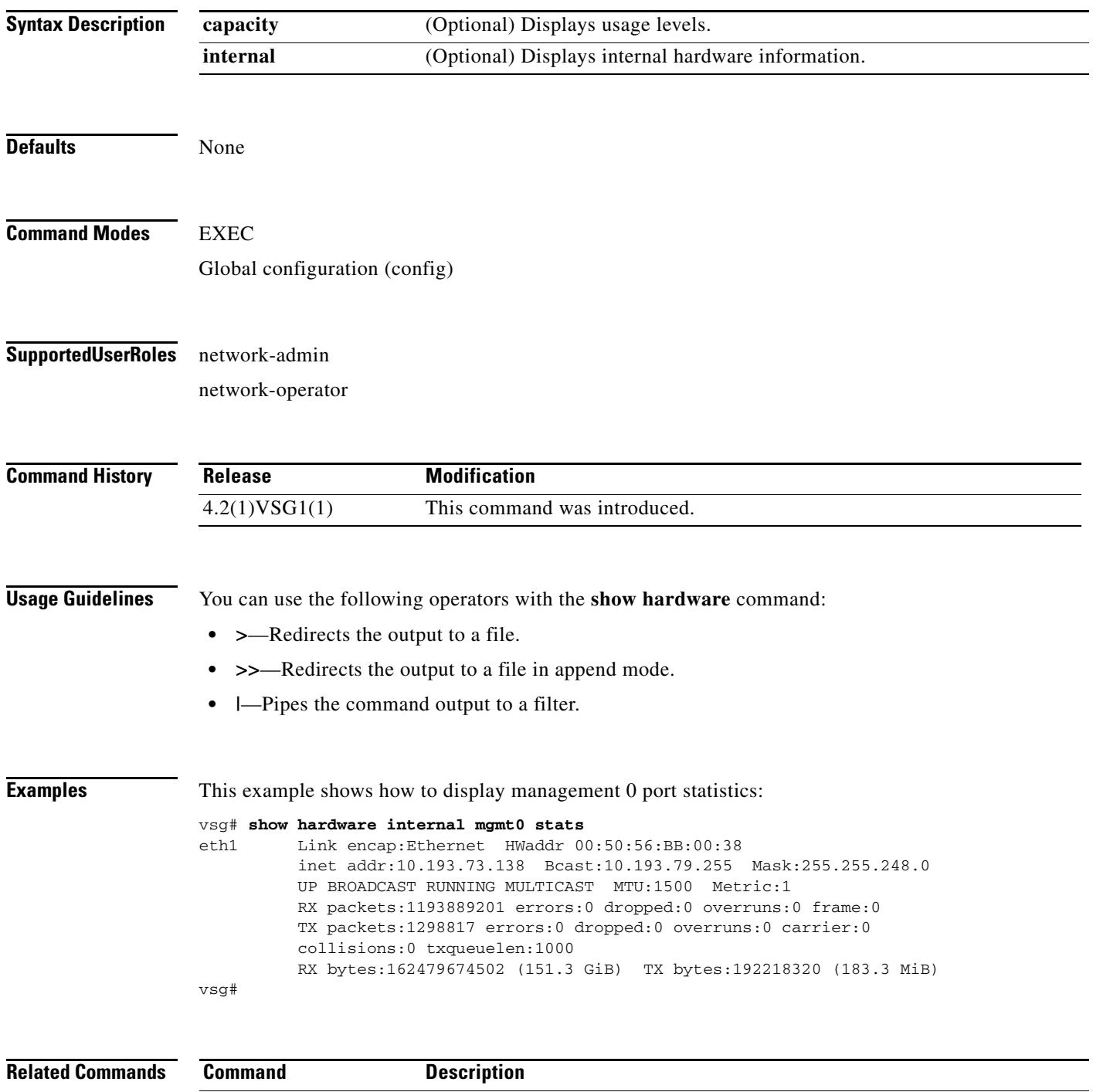

**show interface** Dipslays interface status and information.

## **show hostname**

To display the host name, use the **show hostname** command.

**show hostname**

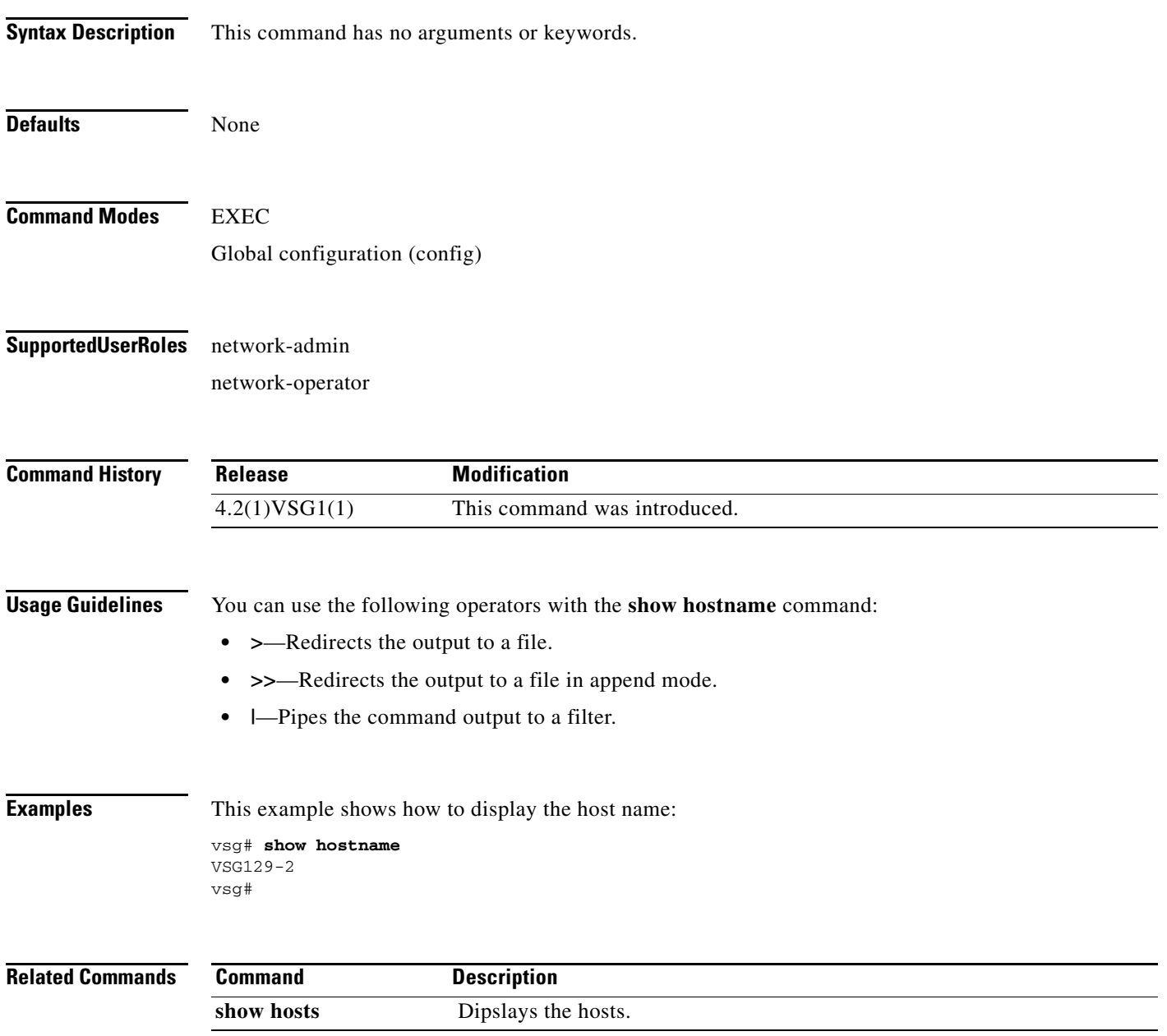

**The Second** 

## **show hosts**

To display hosts, use the **show hosts** command.

**show hosts**

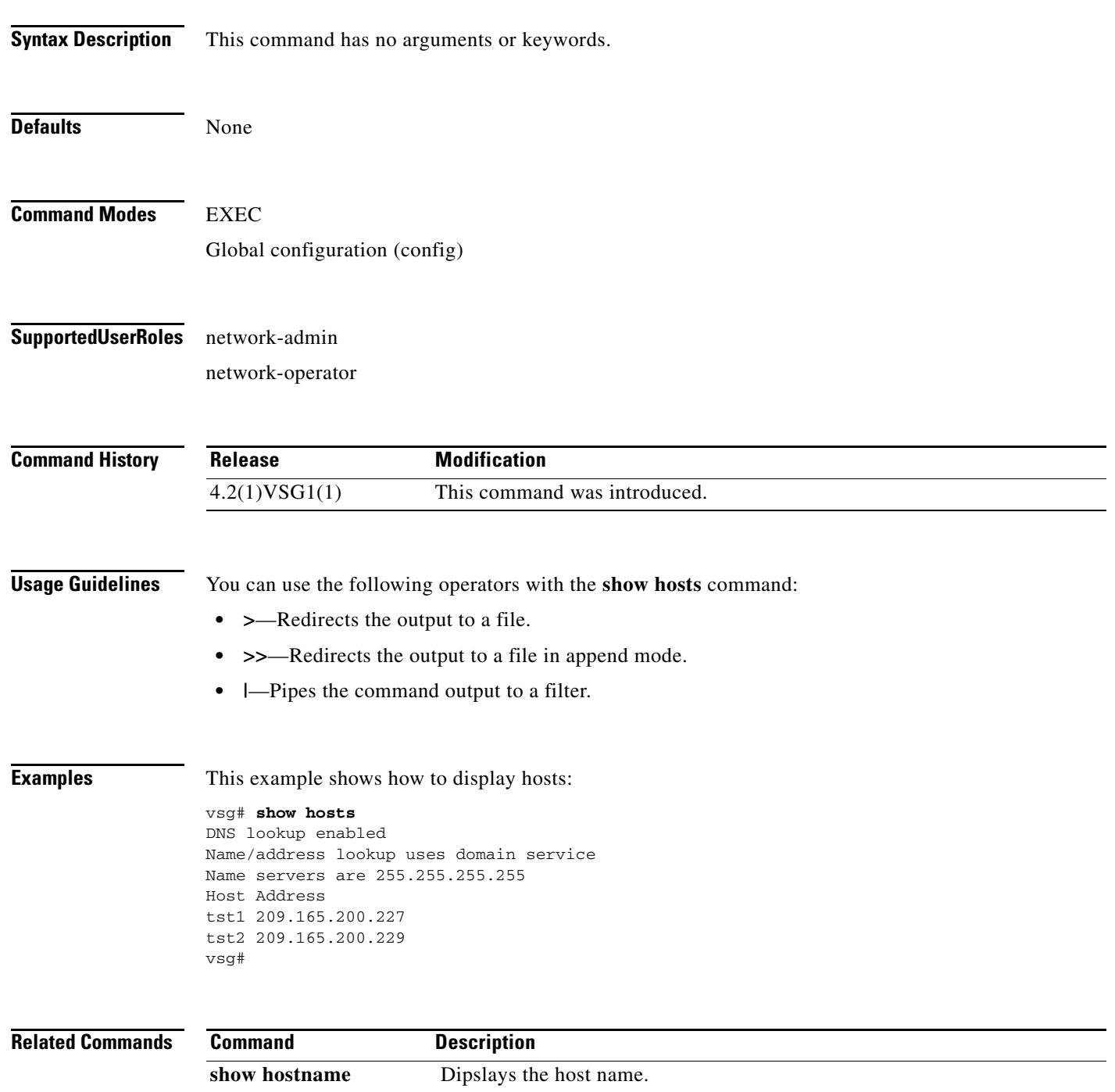

## **show http-server**

To display the status of the HTTP server, use the **show http-server** command.

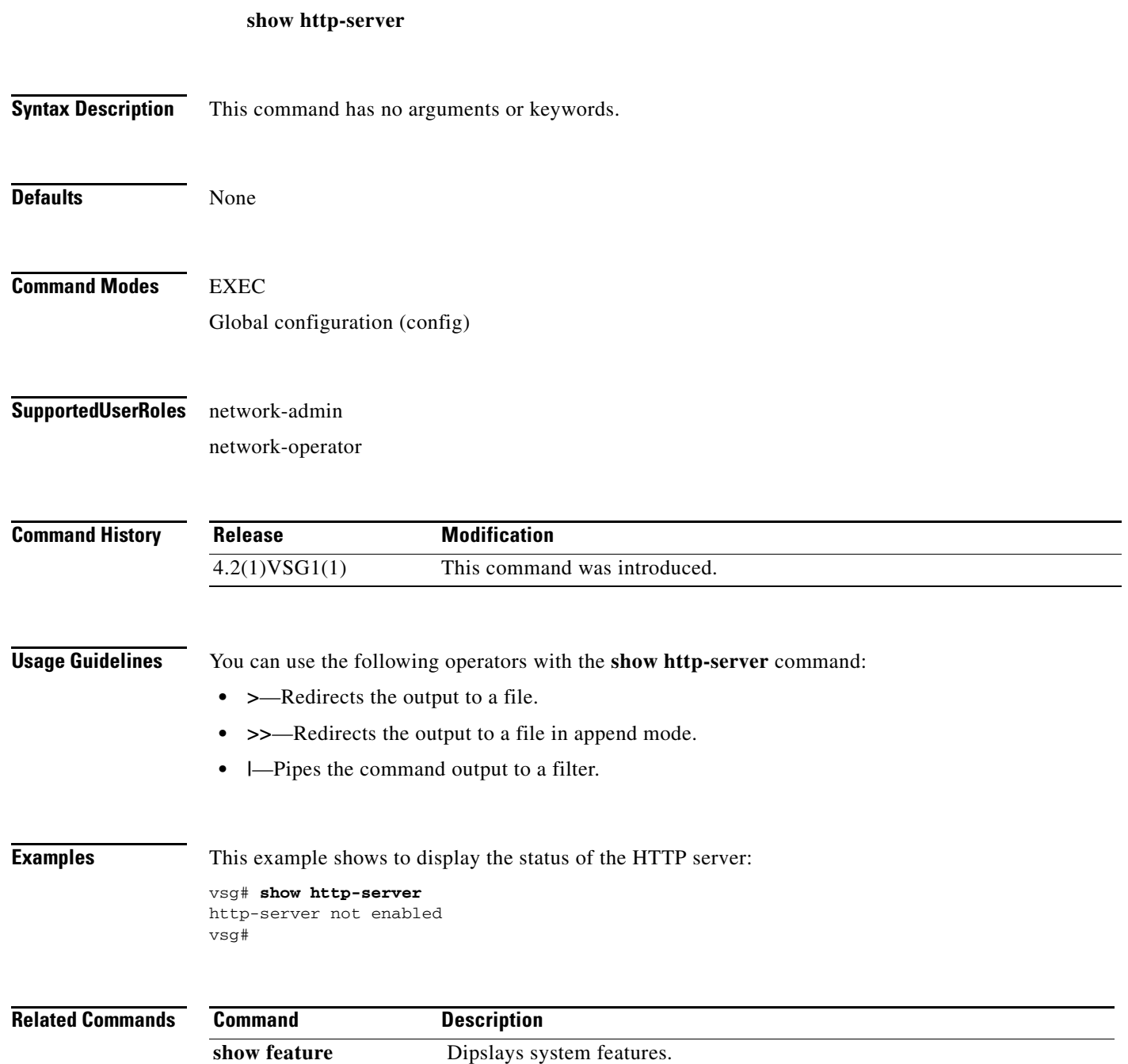

## **show incompatibility**

To display incompatibilities with an image, use the **show incompatibility** command.

**show incompatibility system** {**bootflash:** | **volatile:**}

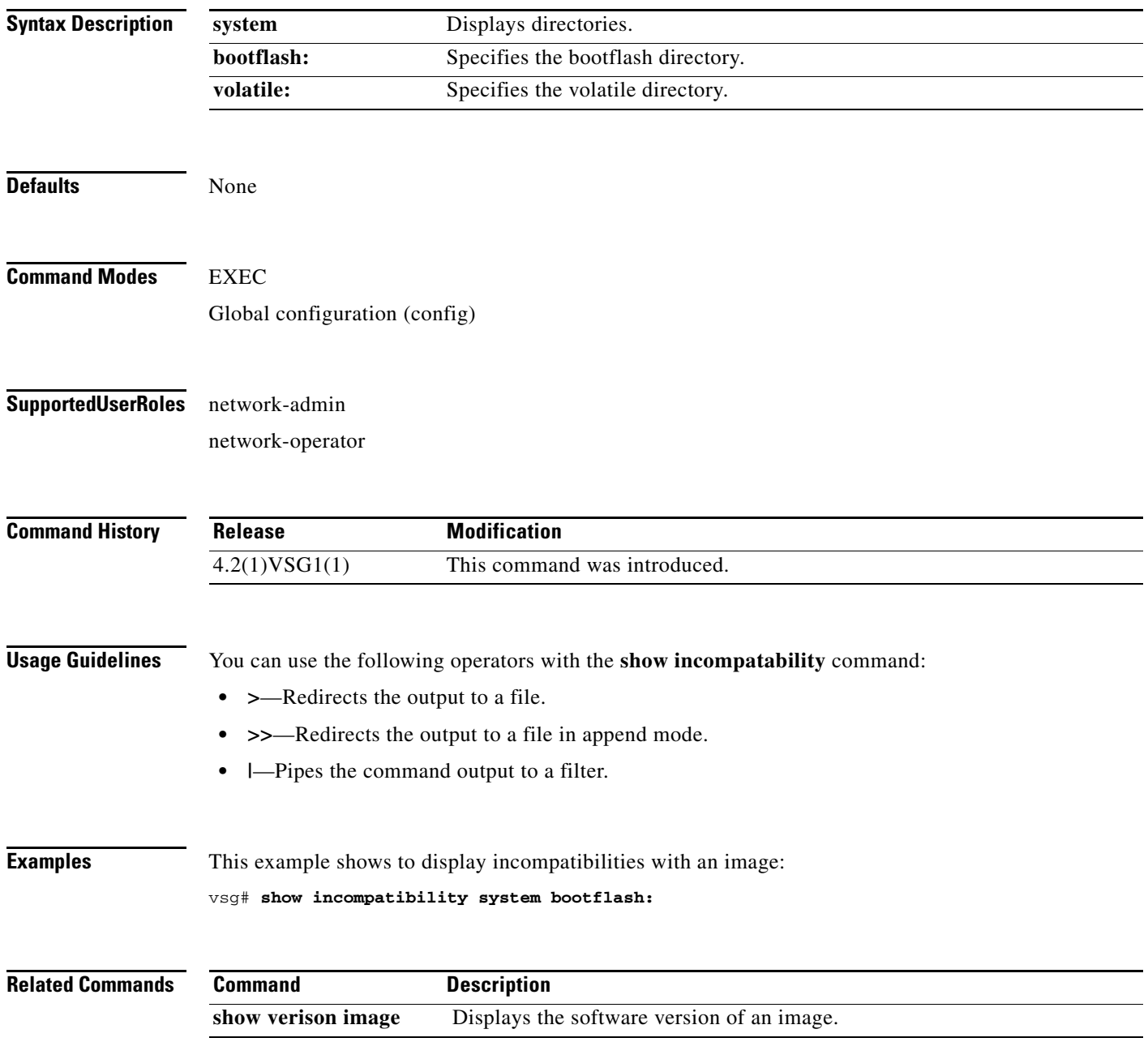

# **show inspect ftp statistics**

To display inspection FTP statistics, use the **show inspect ftp statistics** command.

**show inspect ftp statistics** [**svs-domain**]

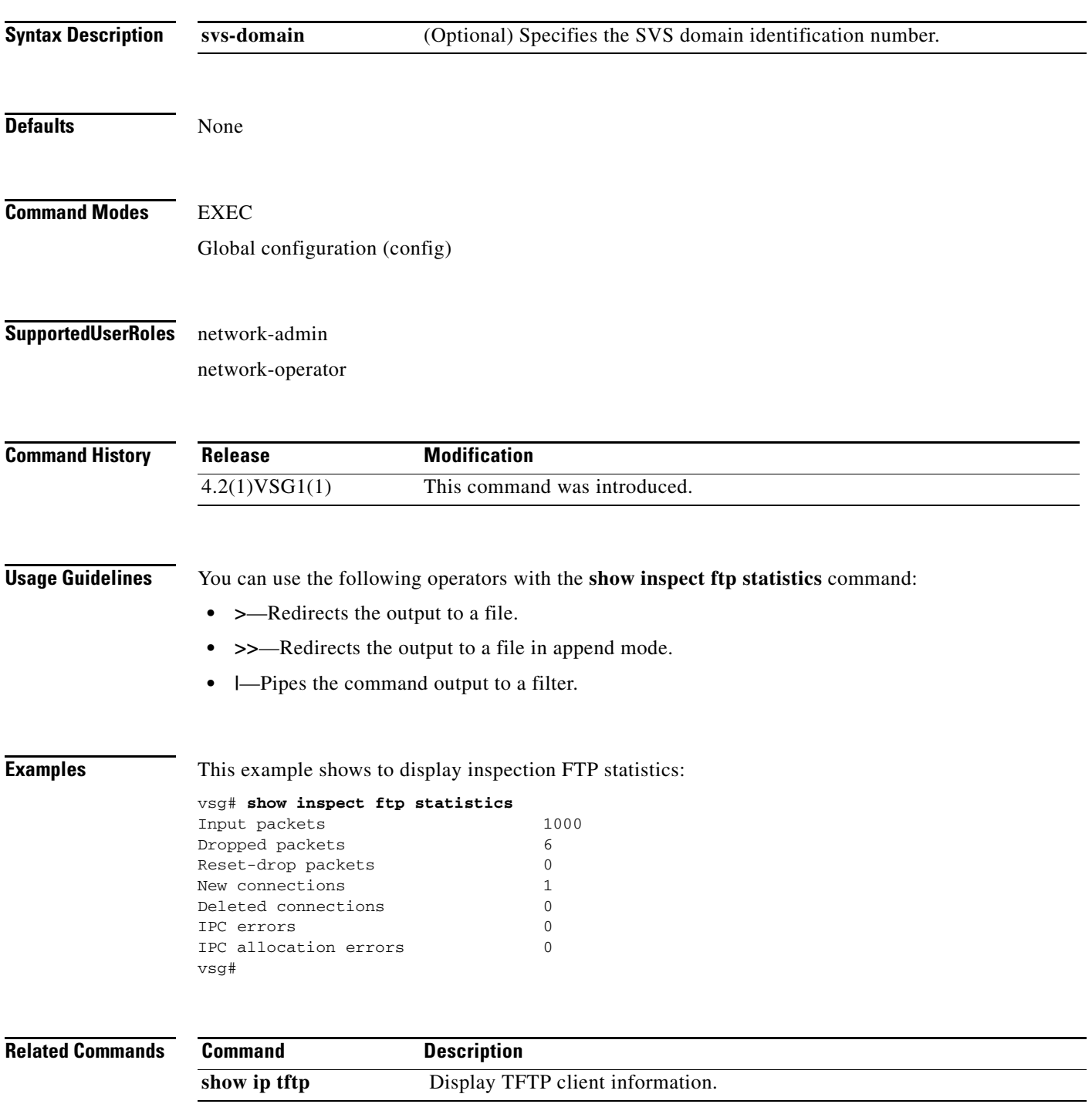

## **show install all**

To display installation logs, use the **show install all** command.

**show install all** {**failed-standby** | **failure-reason** | **impact** | **status**}

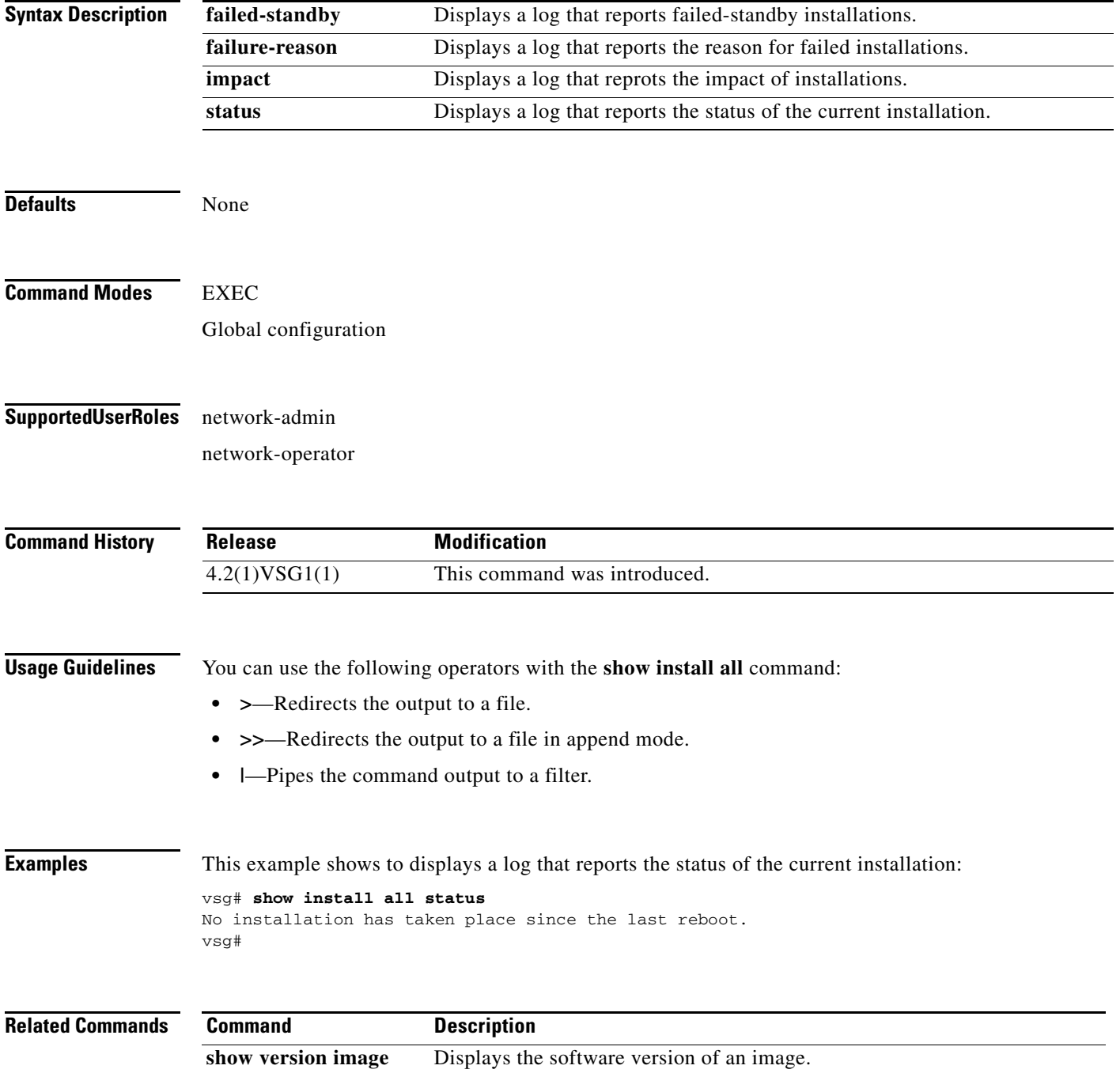
## **show interface**

To display information about interfaces, use the **show interface** command.

**show interface** [**brief** | **capabilities** | **counters** | **data** | **description** | **ethernet** | **loopback** | **mac-address** | **mgmt** | **port-channel** | **snmp-ifindex** | **status** | **switchport** | **transceiver** | **trunk**]

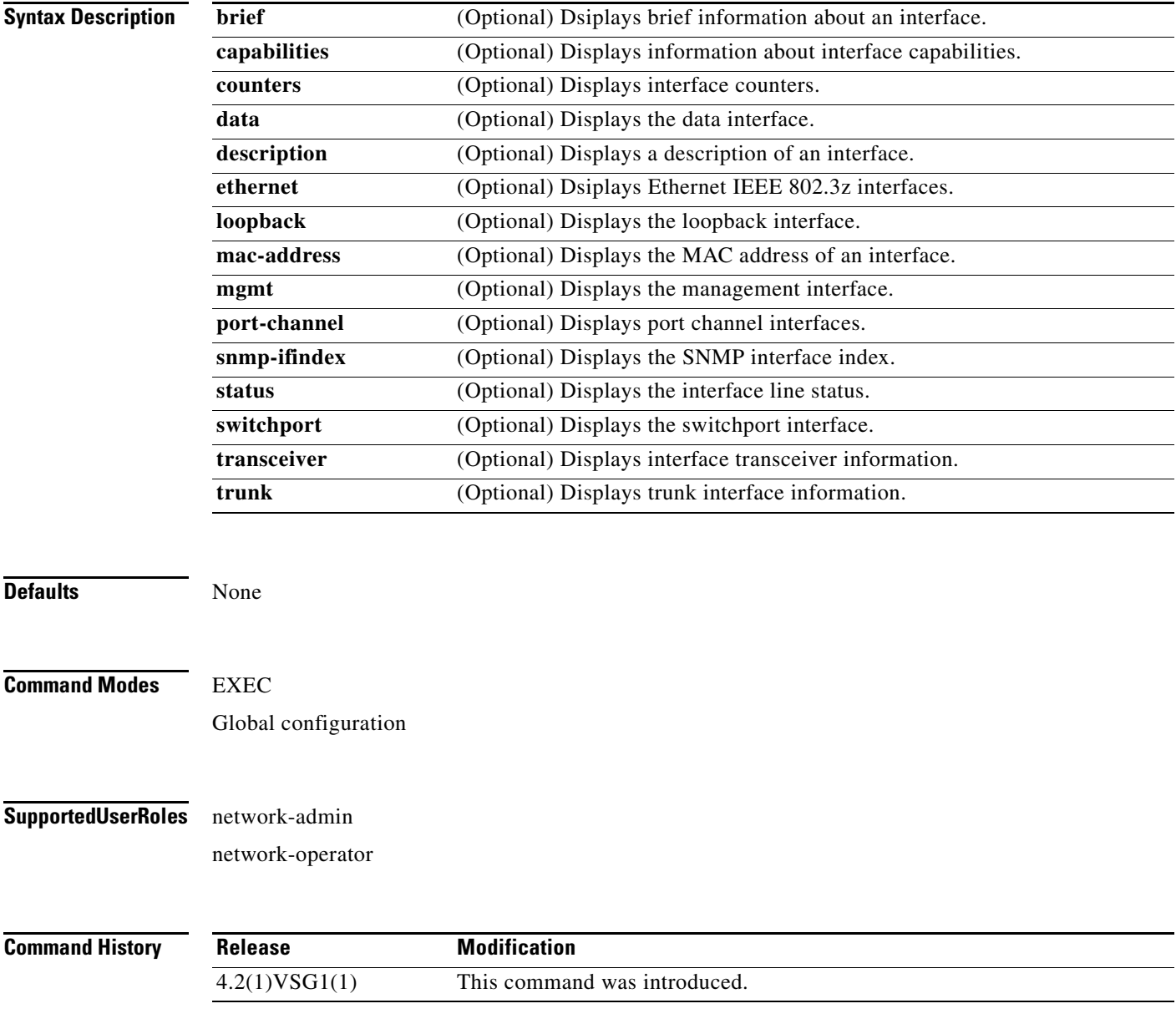

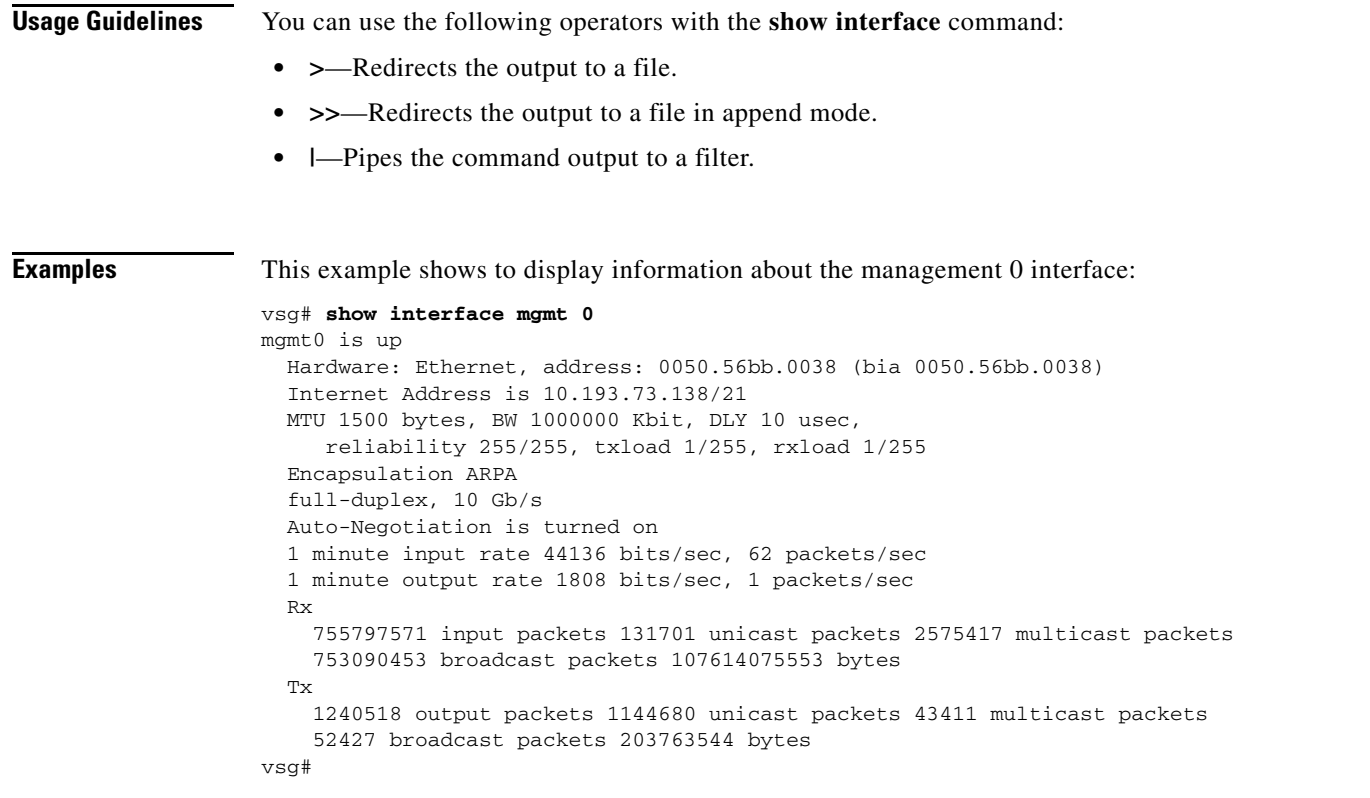

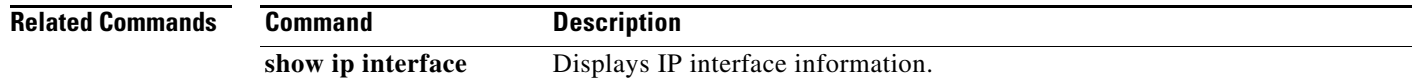

## **show ip**

To display IP statistics, use the **show ip** command.

**show ip** {**adjacency** | **arp** | **client** | **igmp** | **interface** | **internal** | **logging** | **netstack** | **process** | **route** | **static-route** | **tftp** | **traffic**}

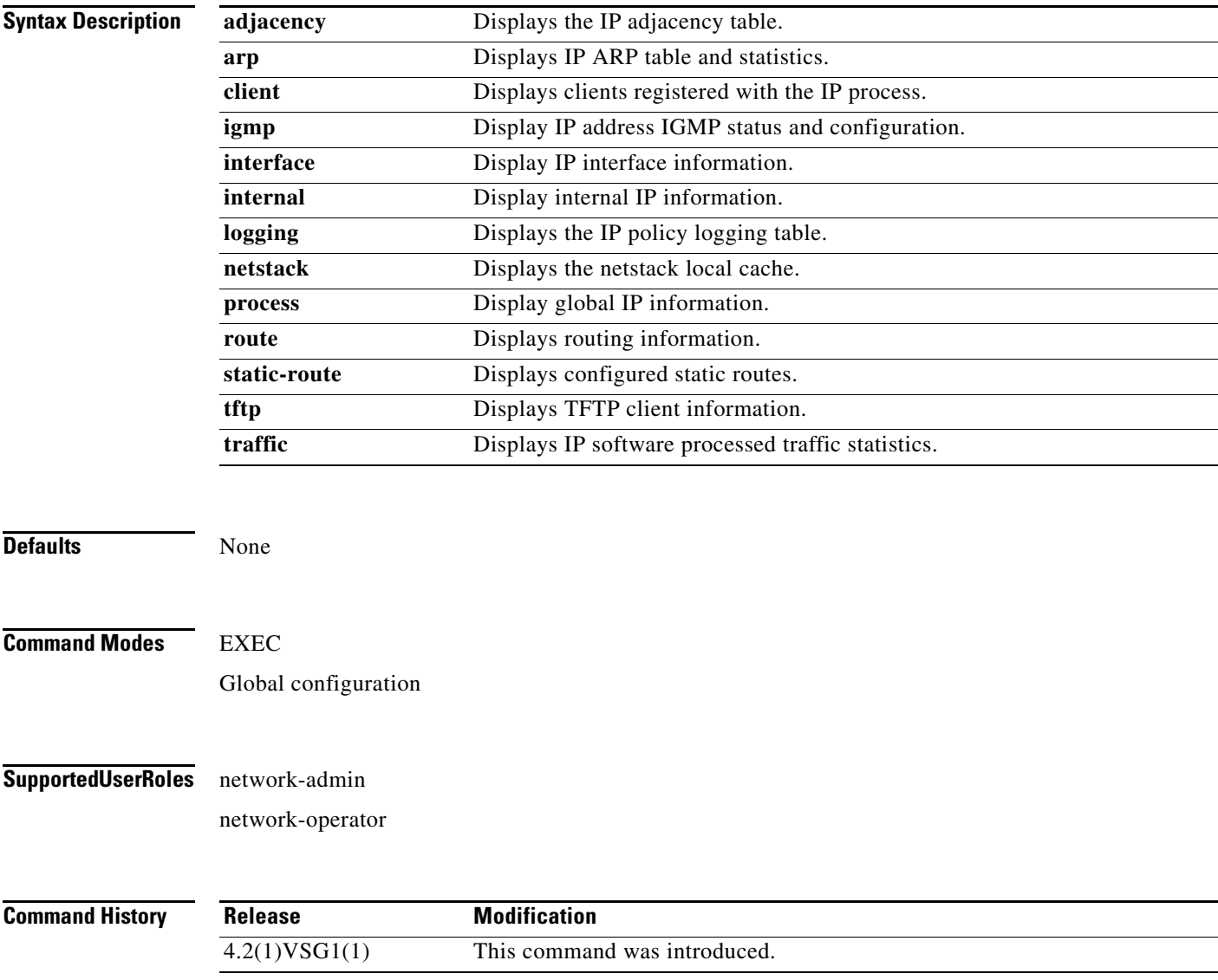

**The Second** 

**The Second Service** 

### *Send document comments to vsg-docfeedback@cisco.com.*

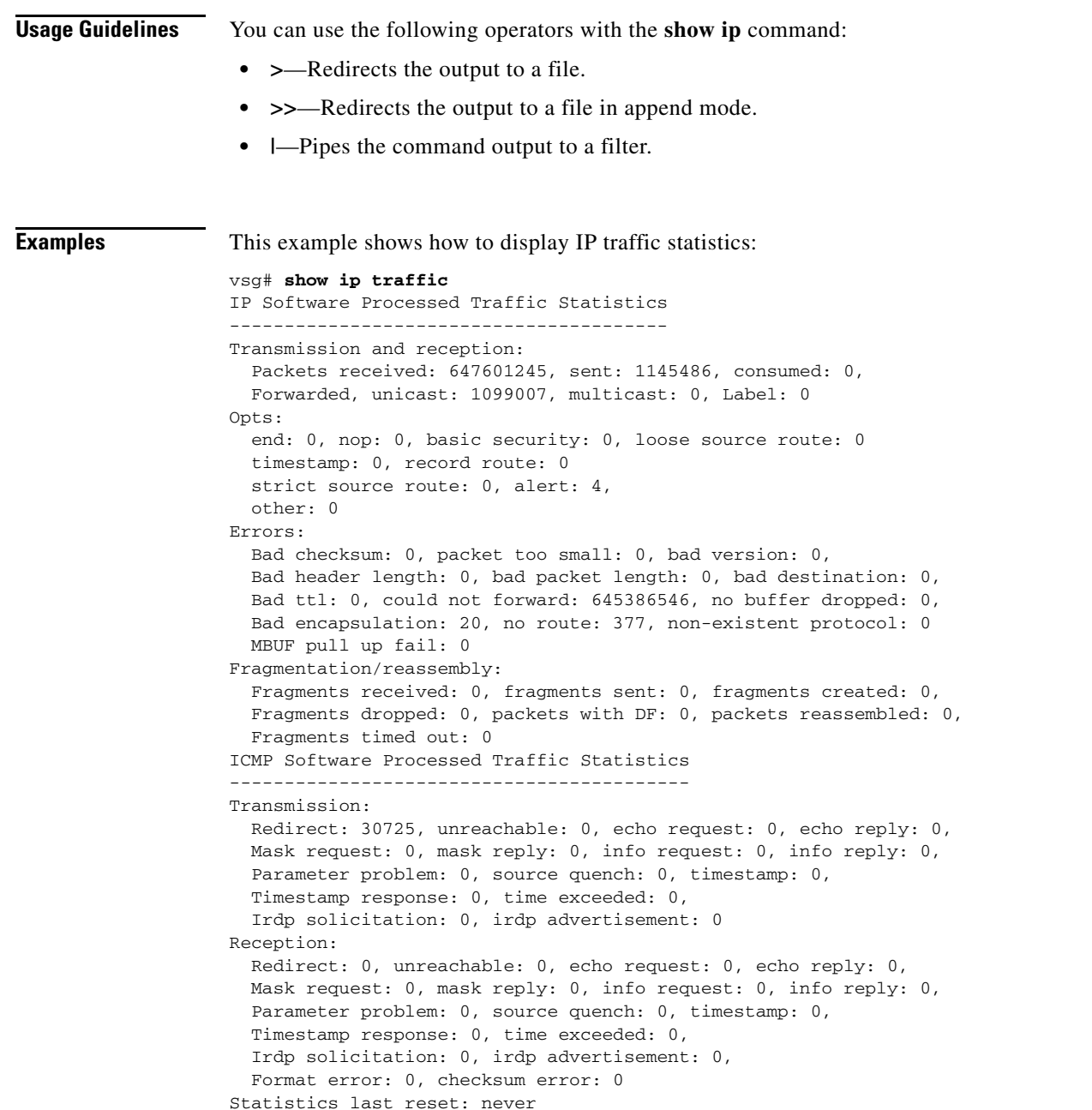

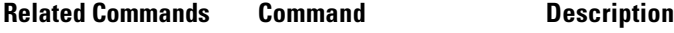

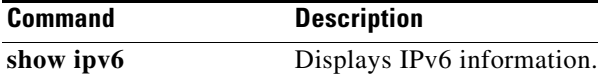

**Cisco Virtual Security Gateway for Nexus 1000V Series Switch Command Reference, Release 4.2(1)VSG1(1)**

## **show ipv6**

To display IPv6 statistics, use the **show ipv6** command.

**show ipv6** {**adjacency** | **icmp** | **mld** | **nd** | **neighbor** | **route** | **routers**}

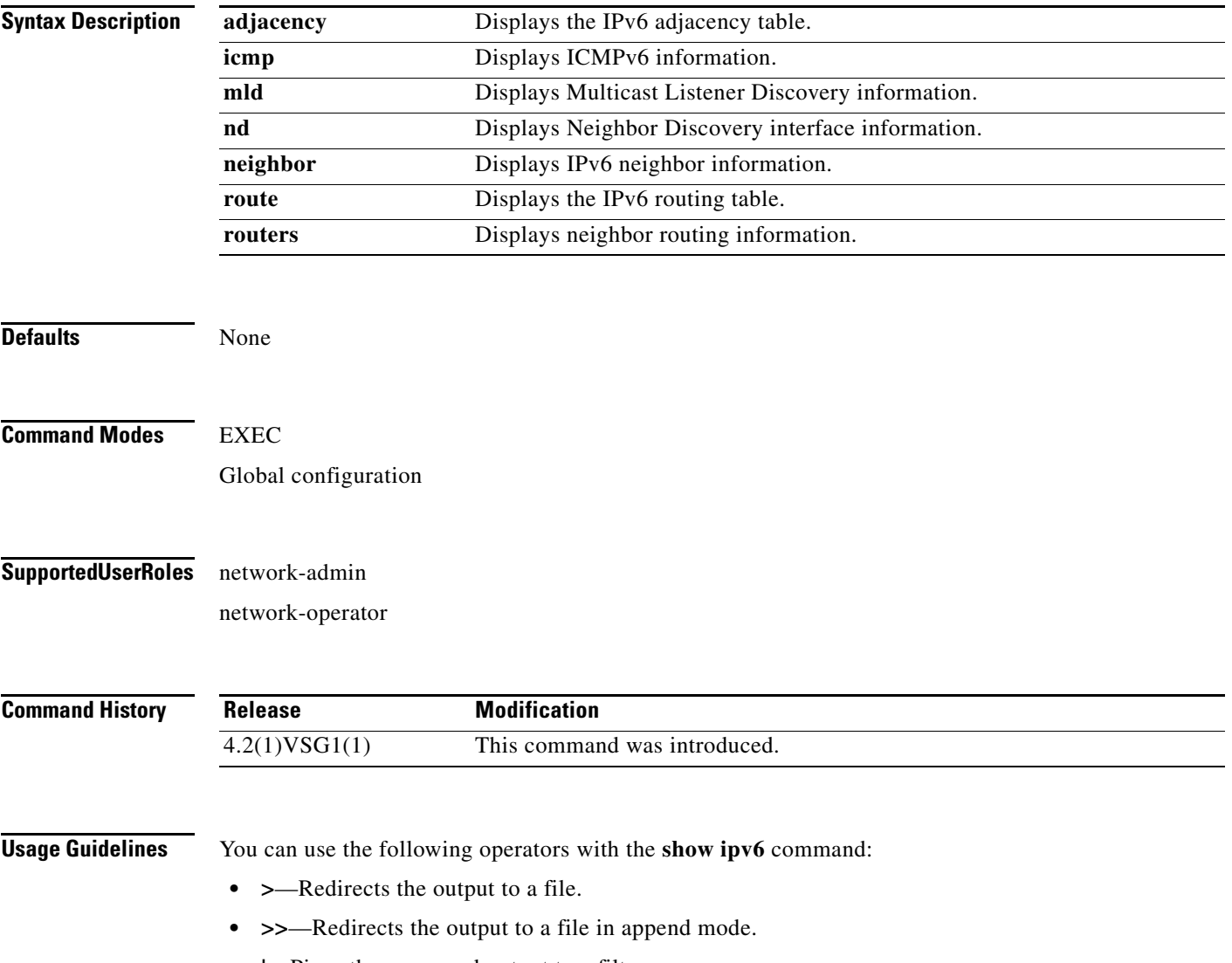

**• |**—Pipes the command output to a filter.

**Examples** This example shows how to display an IPv6 adjacency table:

vsg# **show ipv6 adjacency summary** IPv6 AM Table - Adjacency Summary Static : 2 Dynamic : 03 Others : 0 Total : 5 vsg#

**Related Commands Command Description show ip** Displays IP information.

## **show kernel internal**

To display kernel information, use the **show kernel** command.

**show kernel internal** {**aipc** | **cpuhogmon** | **ide-statistics** | **malloc-stats** | **meminfo** | **messages** | **skb-stats** | **softnetstat**}

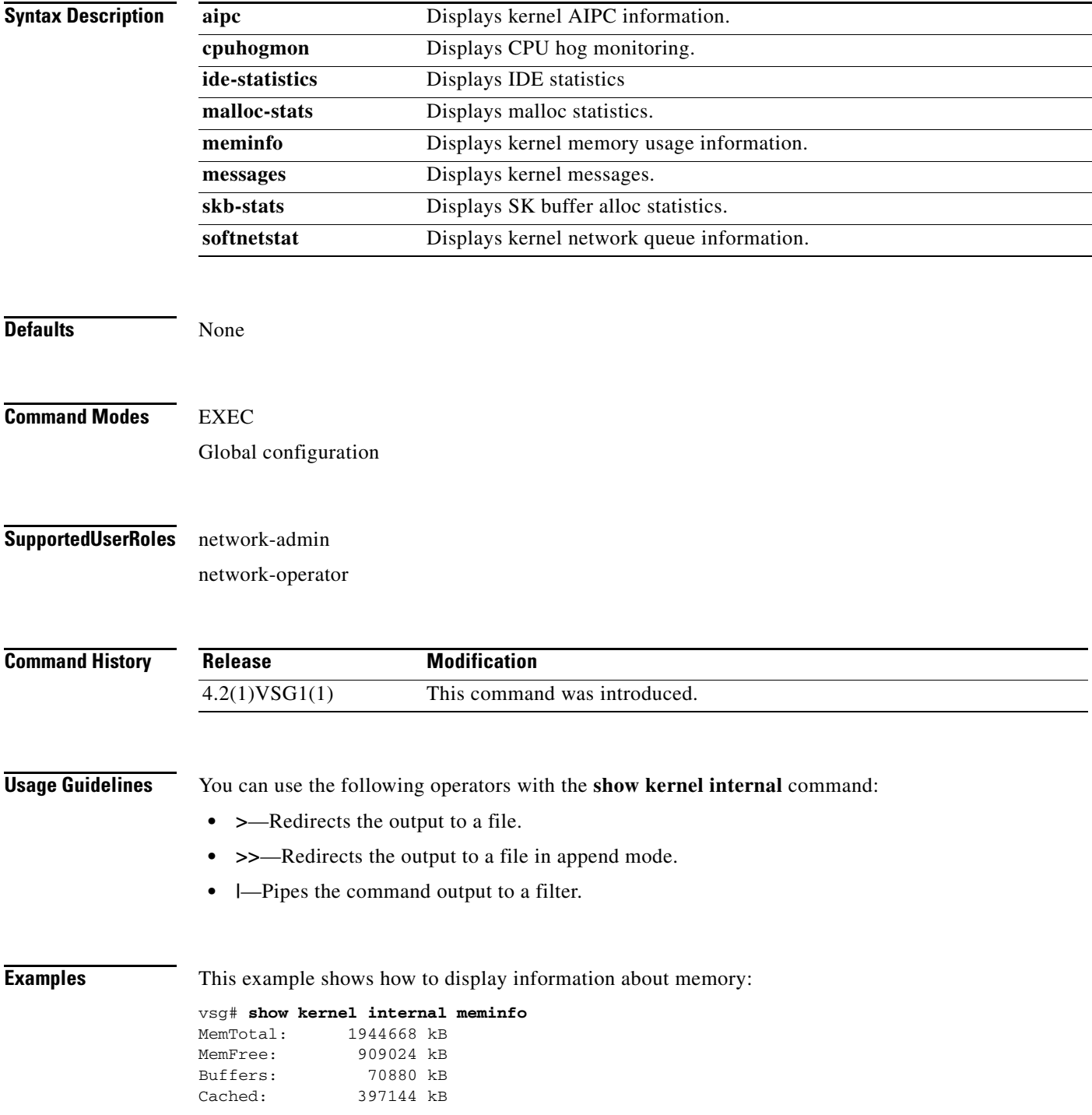

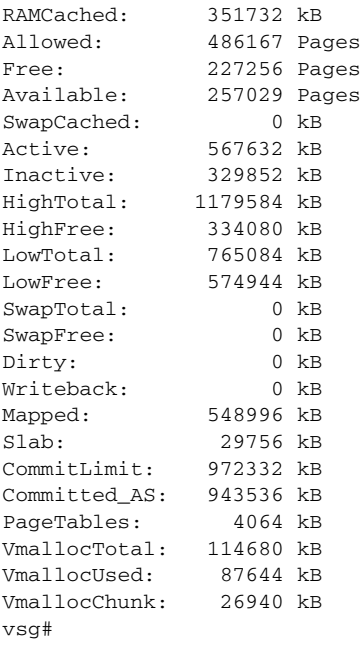

#### **Related Commands Commander**

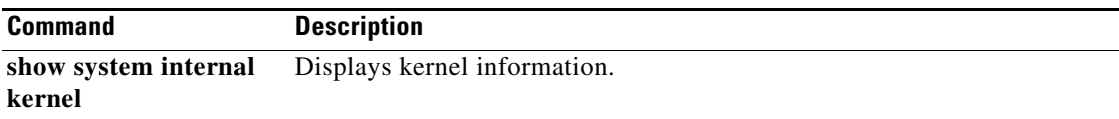

## **show line**

To display the command line configuration, use the **show line** command.

**show line** [**com1** | **console**]

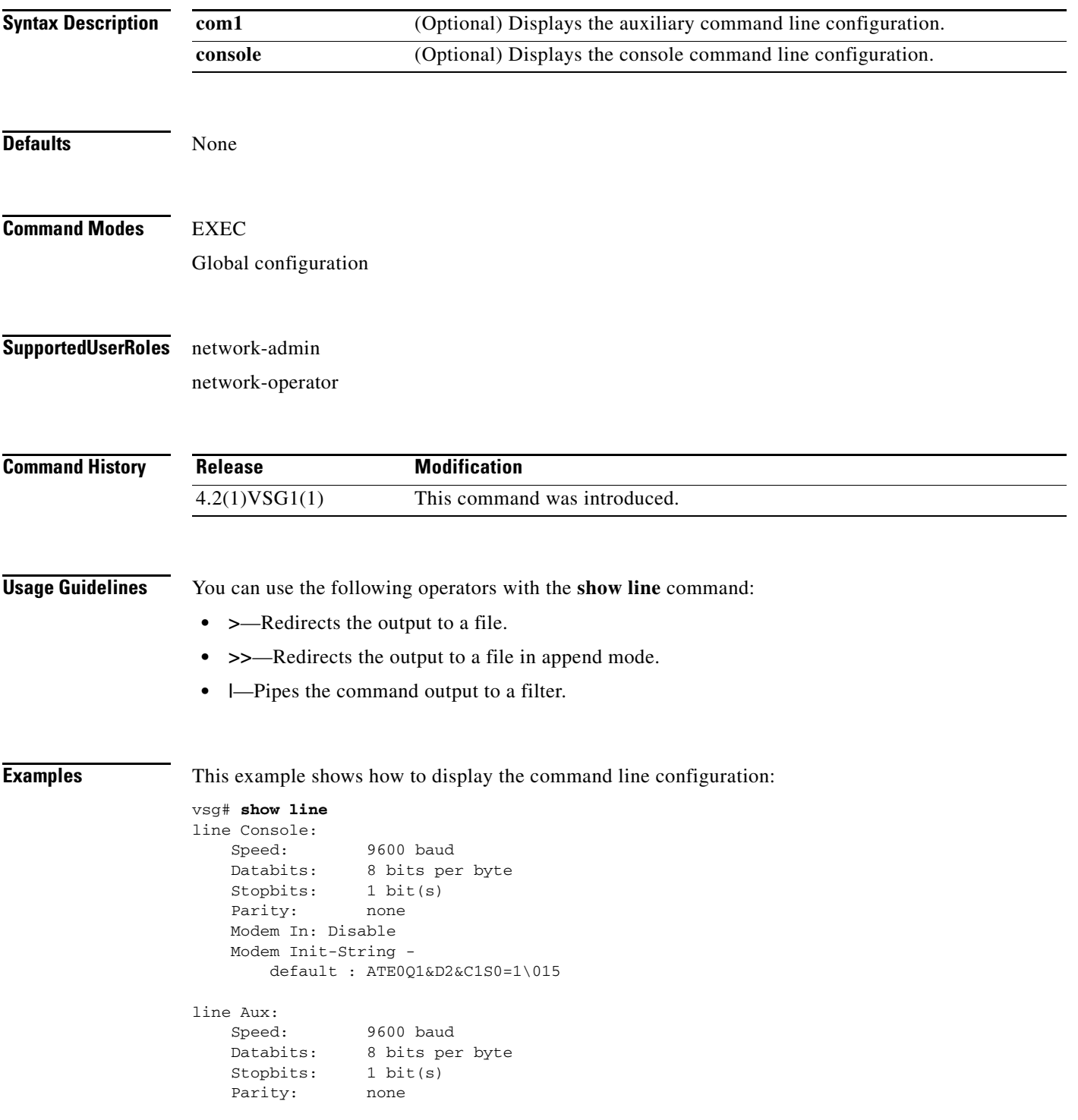

```
 Modem In: Disable
 Modem Init-String -
    default : ATE0Q1&D2&C1S0=1\015
 Hardware Flowcontrol: ON
```
vsg#

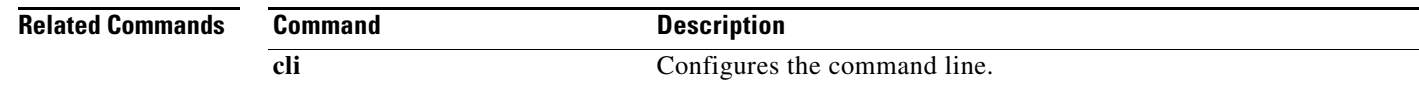

**Cisco Virtual Security Gateway for Nexus 1000V Series Switch Command Reference, Release 4.2(1)VSG1(1)**

**The Second** 

### *Send document comments to vsg-docfeedback@cisco.com.*

# **show logging**

To display logging information, use the **show logging** command.

**show logging** [**console** | **info** | **internal** | **last** | **level** | **logfile** | **module** | **monitor** | **pending** | **pending-diff** | **server** | **session** | **status** | **timestamp**]

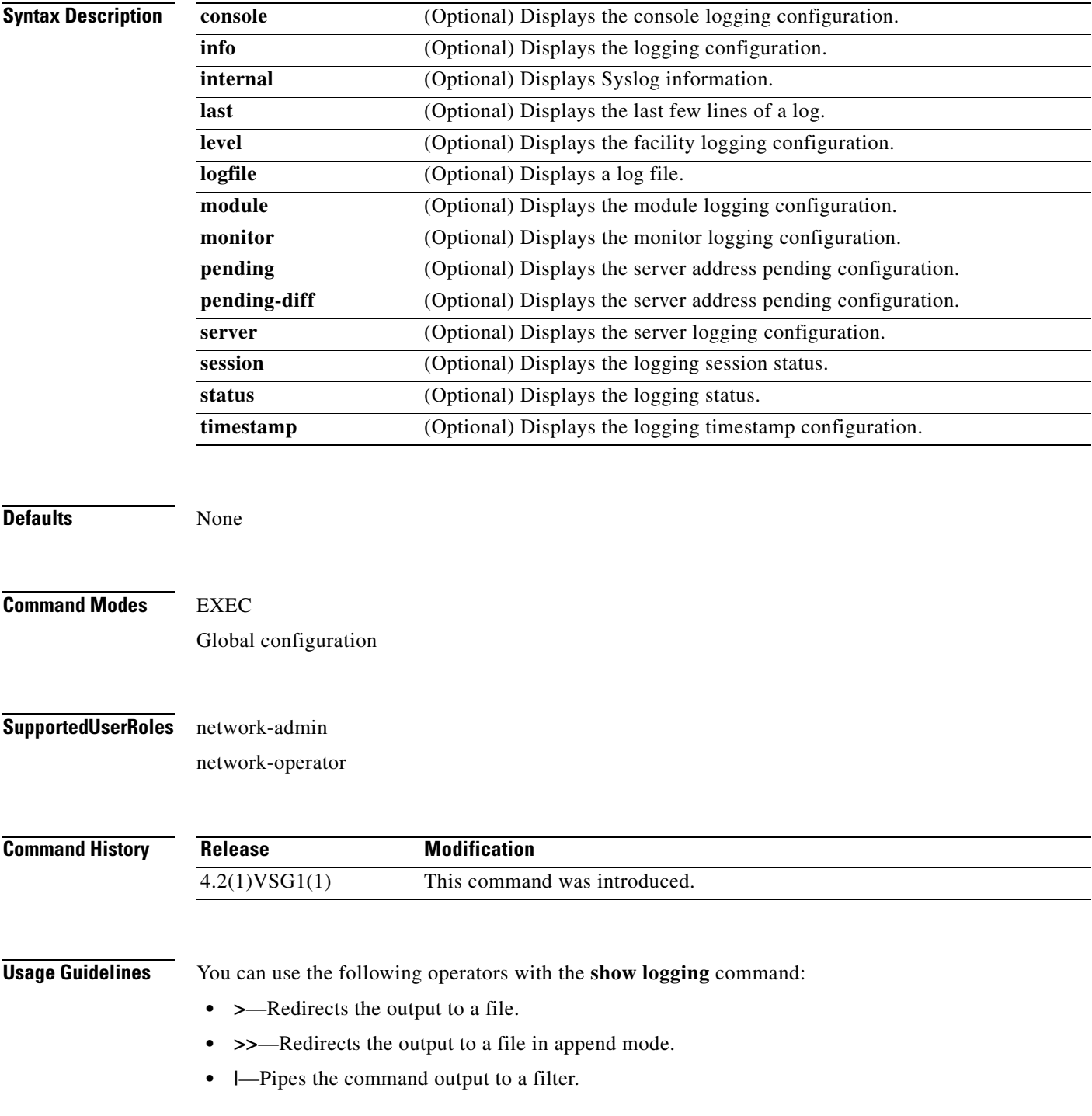

**Examples** This example shows how to display the logfile:

#### *Send document comments to vsg-docfeedback@cisco.com.*

When you execute a show command that displays a long list of data, you can press **Ctrl**+**c** at any time to exit that list.

VSG129-2# **show logging logfile start-seqn 1** Last Log cleared/wrapped time is : None 1: 2011 Jan 21 17:17:21 VSG129-2 %KERN-2-SYSTEM\_MSG: Starting kernel... - kernel 2: 2011 Jan 21 17:17:21 VSG129-2 %KERN-3-SYSTEM\_MSG: PCI: Cannot allocate resour ce region 1 of device 0000:00:0f.0 - kernel 3: 2011 Jan 21 17:17:21 VSG129-2 %KERN-3-SYSTEM\_MSG: sda: assuming drive cache: write through - kernel 4: 2011 Jan 21 17:17:21 VSG129-2 %KERN-3-SYSTEM\_MSG: sda: assuming drive cache: write through - kernel 5: 2011 Jan 21 17:17:21 VSG129-2 %KERN-3-SYSTEM\_MSG: CMOS: Module initialized kernel 6: 2011 Jan 21 17:17:21 VSG129-2 %KERN-1-SYSTEM\_MSG: calling register\_stun\_set\_d omain\_id() - kernel 7: 2011 Jan 21 17:17:21 VSG129-2 %KERN-1-SYSTEM\_MSG: register\_stun\_set\_domain\_id () - kernel 8: 2011 Jan 21 17:17:21 VSG129-2 %KERN-1-SYSTEM\_MSG: Successfully registered SNA P client for SNAP=0x00000c013200 0xf1117360 - kernel 9: 2011 Jan 21 17:17:21 VSG129-2 %KERN-1-SYSTEM\_MSG: STUN : Successfully created Socket - kernel 10: 2011 Jan 21 17:17:21 VSG129-2 %KERN-3-SYSTEM\_MSG: redun\_platform\_ioctl : Ent ered - kernel 11: 2011 Jan 21 17:17:21 VSG129-2 %KERN-3-SYSTEM\_MSG: redun\_platform\_ioctl : SW version is set 4.2(1)VSG1(1) - kernel 12: 2011 Jan 21 17:17:21 VSG129-2 %LOCAL7-3-SYSTEM\_MSG: - dhcpd 13: 2011 Jan 21 17:17:21 VSG129-2 %LOCAL7-3-SYSTEM\_MSG: No subnet declaration fo  $r$  ftp $0$  (127.2.1.1). - dhcpd 14: 2011 Jan 21 17:17:21 VSG129-2 %LOCAL7-3-SYSTEM\_MSG: \*\* Ignoring requests on ftp0. If this is not what - dhcpd 15: 2011 Jan 21 17:17:21 VSG129-2 %LOCAL7-3-SYSTEM\_MSG: you want, please writ e a subnet declaration - dhcpd 16: 2011 Jan 21 17:17:21 VSG129-2 %LOCAL7-3-SYSTEM\_MSG: in your dhcpd.conf fi le for the network segment - dhcpd 17: 2011 Jan 21 17:17:21 VSG129-2 %LOCAL7-3-SYSTEM\_MSG: to which interface ft p0 is attached. \*\* - dhcpd 18: 2011 Jan 21 17:17:21 VSG129-2 %LOCAL7-3-SYSTEM\_MSG: - dhcpd 19: 2011 Jan 21 17:17:21 VSG129-2 %LOCAL7-3-SYSTEM\_MSG: Not configured to listen on any interfaces! - dhcpd 20: 2011 Jan 21 17:17:21 VSG129-2 %USER-2-SYSTEM\_MSG: CLIS: loading cmd files be gin - clis 21: 2011 Jan 21 17:17:21 VSG129-2 %KERN-3-SYSTEM\_MSG: redun\_platform\_ioctl : Ent ered - kernel 22: 2011 Jan 21 17:17:21 VSG129-2 %KERN-3-SYSTEM\_MSG: redun\_platform\_ioctl : Hos t name is set VSG129-2 - kernel 23: 2011 Jan 21 17:17:23 VSG129-2 %LOCAL7-3-SYSTEM\_MSG: - dhcpd 24: 2011 Jan 21 17:17:23 VSG129-2 %LOCAL7-3-SYSTEM\_MSG: No subnet declaration fo r ftp0 (127.2.1.1). - dhcpd 25: 2011 Jan 21 17:17:23 VSG129-2 %LOCAL7-3-SYSTEM\_MSG: \*\* Ignoring requests on ftp0. If this is not what - dhcpd 26: 2011 Jan 21 17:17:23 VSG129-2 %LOCAL7-3-SYSTEM\_MSG: you want, please writ e a subnet declaration - dhcpd 27: 2011 Jan 21 17:17:23 VSG129-2 %LOCAL7-3-SYSTEM\_MSG: in your dhcpd.conf fi le for the network segment - dhcpd 28: 2011 Jan 21 17:17:23 VSG129-2 %LOCAL7-3-SYSTEM\_MSG: to which interface ft p0 is attached. \*\* - dhcpd 29: 2011 Jan 21 17:17:23 VSG129-2 %LOCAL7-3-SYSTEM\_MSG: - dhcpd 30: 2011 Jan 21 17:17:23 VSG129-2 %LOCAL7-3-SYSTEM\_MSG: Not configured to listen on any interfaces! - dhcpd

```
31: 2011 Jan 21 17:17:23 VSG129-2 %MODULE-5-ACTIVE_SUP_OK: Supervisor 1 is activ
e (serial: T5056BB0038)
32: 2011 Jan 21 17:17:23 VSG129-2 %PLATFORM-5-MOD_STATUS: Module 1 current-statu
s is MOD_STATUS_ONLINE/OK
33: 2011 Jan 21 17:17:26 VSG129-2 %USER-2-SYSTEM_MSG: CLIS: loading cmd files en
d - clis
34: 2011 Jan 21 17:17:26 VSG129-2 %USER-2-SYSTEM_MSG: CLIS: init begin - clis
35: 2011 Jan 21 17:17:44 VSG129-2 %USER-2-SYSTEM_MSG: Invalid feature name eth-p
ort-sec - clis
36: 2011 Jan 21 17:18:00 VSG129-2 %POLICY_ENGINE-5-POLICY_ACTIVATE_EVENT: Policy
 p1 is activated by profile sp1
37: 2011 Jan 21 17:18:00 VSG129-2 %IM-5-IM_INTF_STATE: mgmt0 is DOWN in vdc 1
38: 2011 Jan 21 17:18:00 VSG129-2 %IM-5-IM_INTF_STATE: mgmt0 is UP in vdc 1
39: 2011 Jan 21 17:18:00 VSG129-2 %IM-5-IM_INTF_STATE: data0 is DOWN in vdc 1
40: 2011 Jan 21 17:18:00 VSG129-2 %IM-5-IM_INTF_STATE: data0 is UP in vdc 1
41: 2011 Jan 21 17:18:00 VSG129-2 %POLICY_ENGINE-5-POLICY_COMMIT_EVENT: Commit o
peration SUCCESSFUL
42: 2011 Jan 21 17:18:00 VSG129-2 %VDC_MGR-2-VDC_ONLINE: vdc 1 has come online 
43: 2011 Jan 24 12:53:47 VSG129-2 %VSHD-5-VSHD_SYSLOG_CONFIG_I: Configured from 
vty by admin on 171.70.216.167@pts/1
44: 2011 Feb 7 16:30:00 VSG129-2 %AUTHPRIV-3-SYSTEM_MSG: pam_aaa:Authentication
 failed for user admin from 171.71.29.84 - sshd[7496]
45: 2011 Feb 9 18:41:38 VSG129-2 %VSHD-5-VSHD_SYSLOG_CONFIG_I: Configured from 
vty by admin on 10.21.84.66@pts/10
46: 2011 Feb 14 14:15:31 VSG129-2 %VSHD-5-VSHD_SYSLOG_CONFIG_I: Configured from 
vty by admin on 171.71.29.84@pts/15
47: 2011 Feb 14 15:58:21 VSG129-2 %VSHD-5-VSHD_SYSLOG_CONFIG_I: Configured from 
vty by admin on 171.71.29.84@pts/15
48: 2011 Feb 14 16:34:25 VSG129-2 %VSHD-5-VSHD_SYSLOG_CONFIG_I: Configured from 
vty by admin on 171.71.29.84@pts/15
49: 2011 Feb 14 18:38:57 VSG129-2 %VSHD-5-VSHD_SYSLOG_CONFIG_I: Configured from 
vty by admin on 171.71.29.84@pts/16
50: 2011 Feb 17 20:18:55 VSG129-2 %AUTHPRIV-3-SYSTEM_MSG: pam_aaa:Authentication
  failed for user admin from 10.21.144.180 - sshd[23785]
51: 2011 Feb 18 15:14:03 VSG129-2 %VSHD-5-VSHD_SYSLOG_CONFIG_I: Configured from 
vty by admin on 171.71.29.84@pts/22
52: 2011 Feb 21 13:16:43 VSG129-2 %VSHD-5-VSHD_SYSLOG_CONFIG_I: Configured from 
vty by admin on 171.71.29.84@pts/26
53: 2011 Feb 21 14:08:23 VSG129-2 %VSHD-5-VSHD_SYSLOG_CONFIG_I: Configured from 
vty by admin on 171.71.29.84@pts/26
54: 2011 Feb 22 11:47:27 VSG129-2 %VSHD-5-VSHD_SYSLOG_CONFIG_I: Configured from 
vty by admin on 171.71.29.84@pts/28
vsg#
```
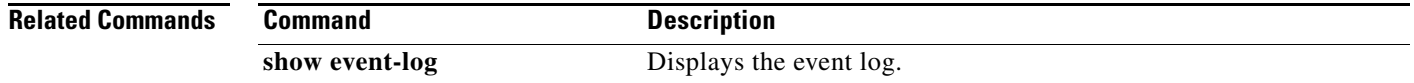

### **show ntp**

To display NTP information, use the **show ntp** command.

**show ntp** [**internal** | **peer-status** | **peers** | **rts-update** | **source** | **statistics** | **timestamp-status**]

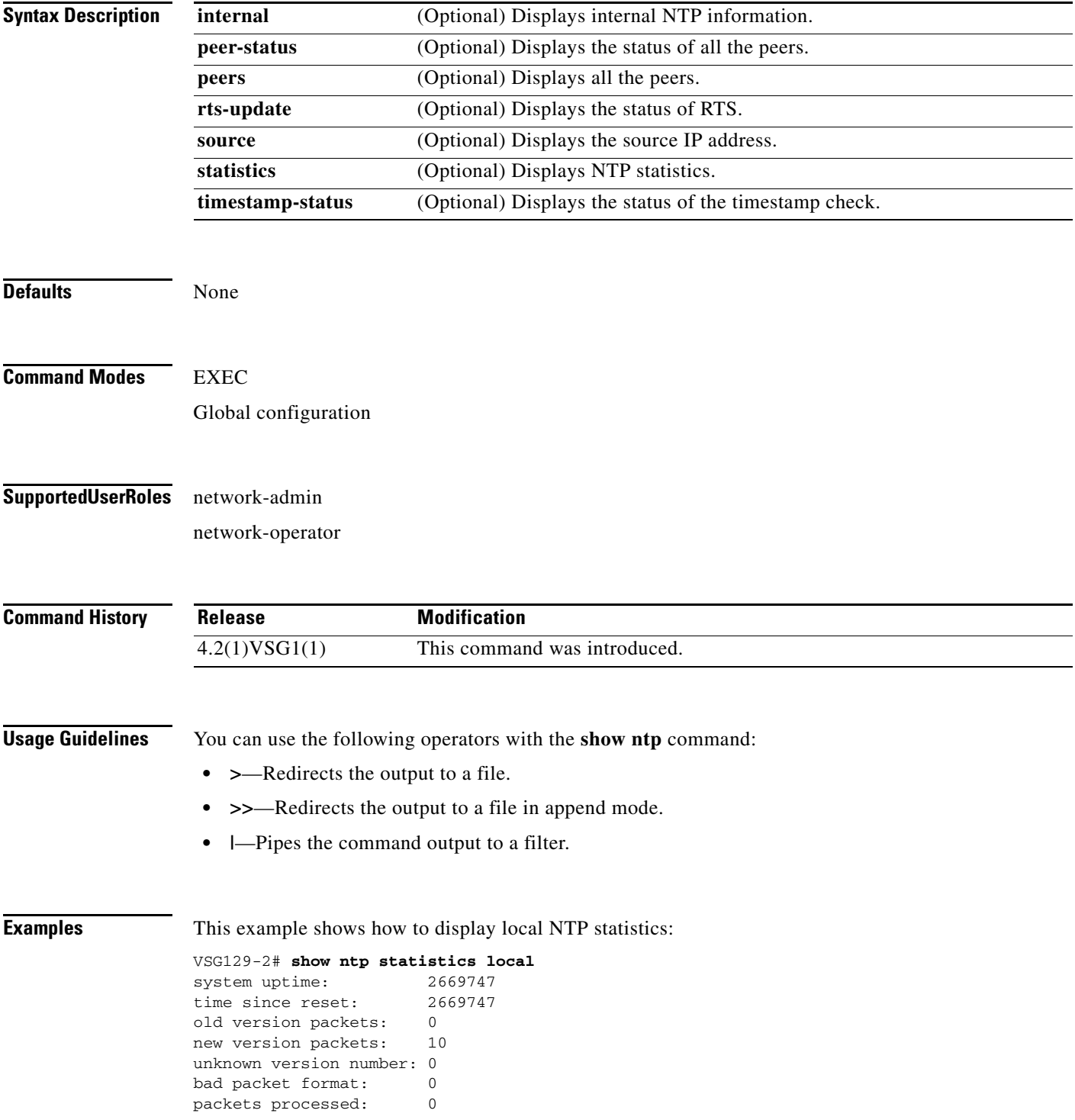

**Cisco Virtual Security Gateway for Nexus 1000V Series Switch Command Reference, Release 4.2(1)VSG1(1)**

bad authentication: 0 vsg#

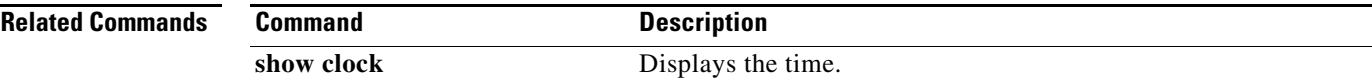

### **show password**

To enable the password strength check, use the **show password** command.

**show password strength-check**

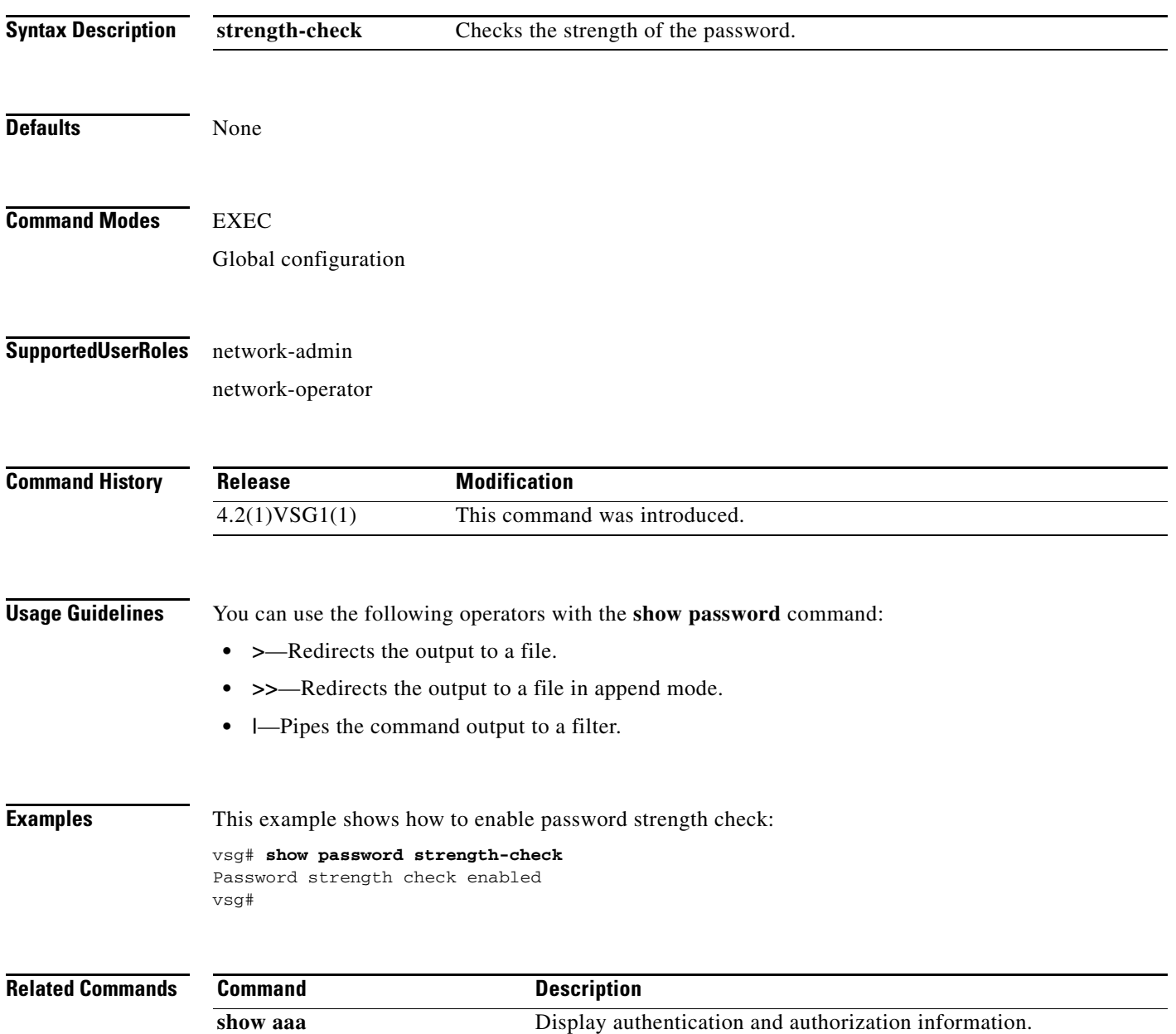

# **show platform internal**

To display platform manager information, use the **show platform internal** command.

**show platform** {**all** | **errors** | **event-history** | **info** | **mem-stats** | **msgs**}

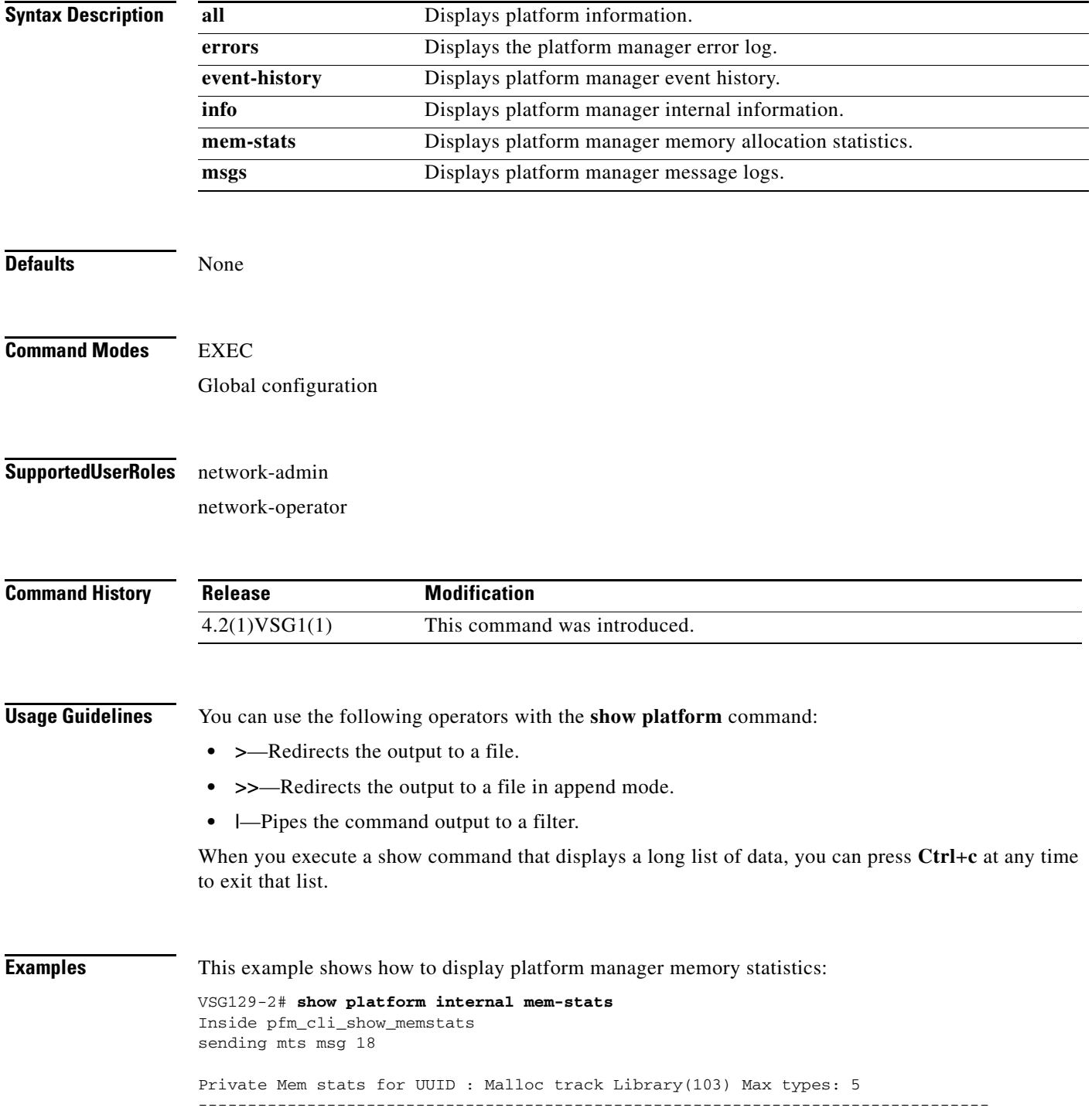

```
Curr alloc: 414 Curr alloc bytes: 19803(19k)
Private Mem stats for UUID : Non mtrack users(0) Max types: 81
--------------------------------------------------------------------------------
Curr alloc: 149 Curr alloc bytes: 1322797(1291k)
Private Mem stats for UUID : libsdwrap(115) Max types: 22
--------------------------------------------------------------------------------
Curr alloc: 11 Curr alloc bytes: 1448(1k)
Private Mem stats for UUID : Associative_db library(175) Max types: 14
--------------------------------------------------------------------------------
Curr alloc: 6 Curr alloc bytes: 200(0k)
Private Mem stats for UUID : Event sequence library(158) Max types: 4
--------------------------------------------------------------------------------
Curr alloc: 0 Curr alloc bytes: 0(0k)
Private Mem stats for UUID : Associative_db utils library(174) Max types: 4
--------------------------------------------------------------------------------
Curr alloc: 0 Curr alloc bytes: 0(0k)
Private Mem stats for UUID : libfsrv(404) Max types: 11
--------------------------------------------------------------------------------
Curr alloc: 0 Curr alloc bytes: 0(0k)
Private Mem stats for UUID : FSM Utils(53) Max types: 68
--------------------------------------------------------------------------------
Curr alloc: 136 Curr alloc bytes: 7760(7k)
Private Mem stats for UUID : Platform Manager(24) Max types: 25
--------------------------------------------------------------------------------
Curr alloc: 0 Curr alloc bytes: 0(0k)
Curr alloc: 716 Curr alloc bytes: 1352008 (1320k)
vsg#
```
#### **Related Commands Command Command Description**

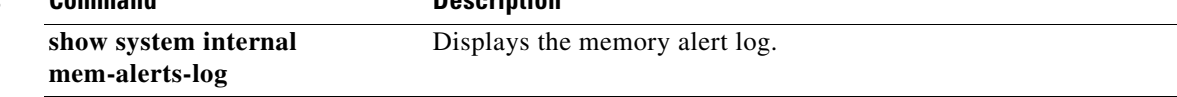

# **show policy-engine**

To display policy engine statistics, use the **show policy-engine** command.

**show policy engine** {*policy-name* | **stats**}

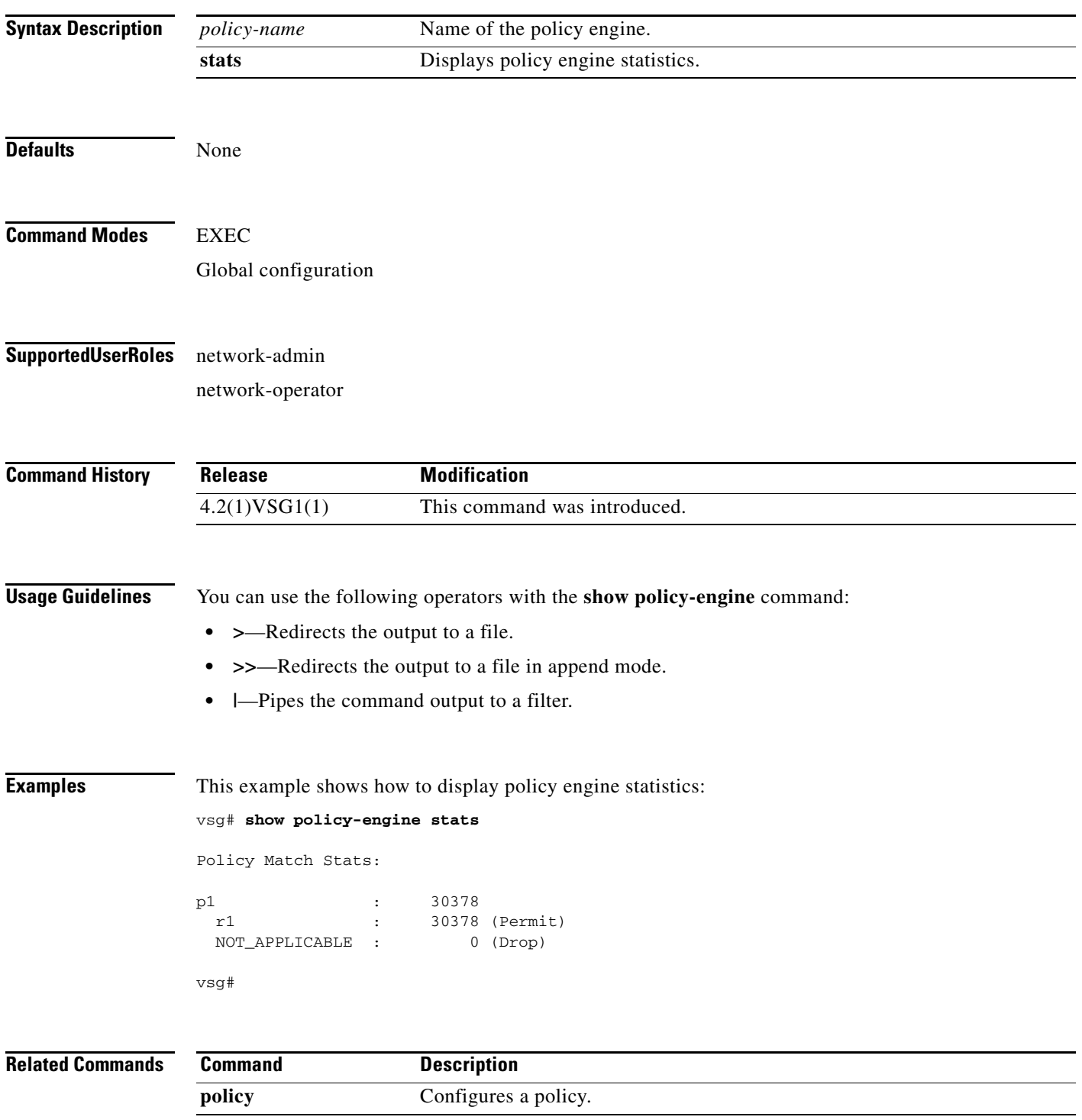

# **show processes**

To display processes, use the **show processes** command.

**show processes** [**cpu** | **log** | **memory** | **vdc**]

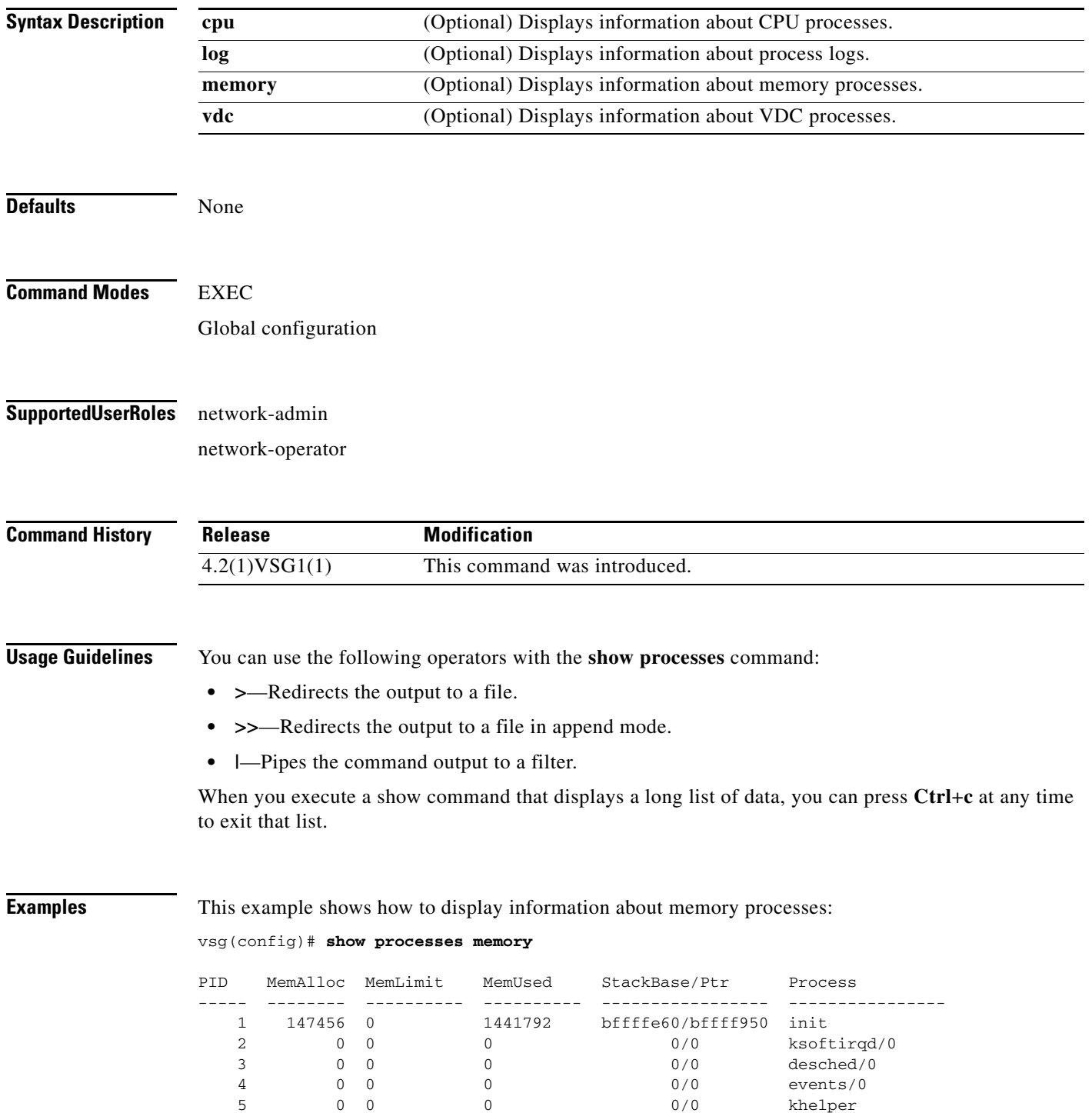

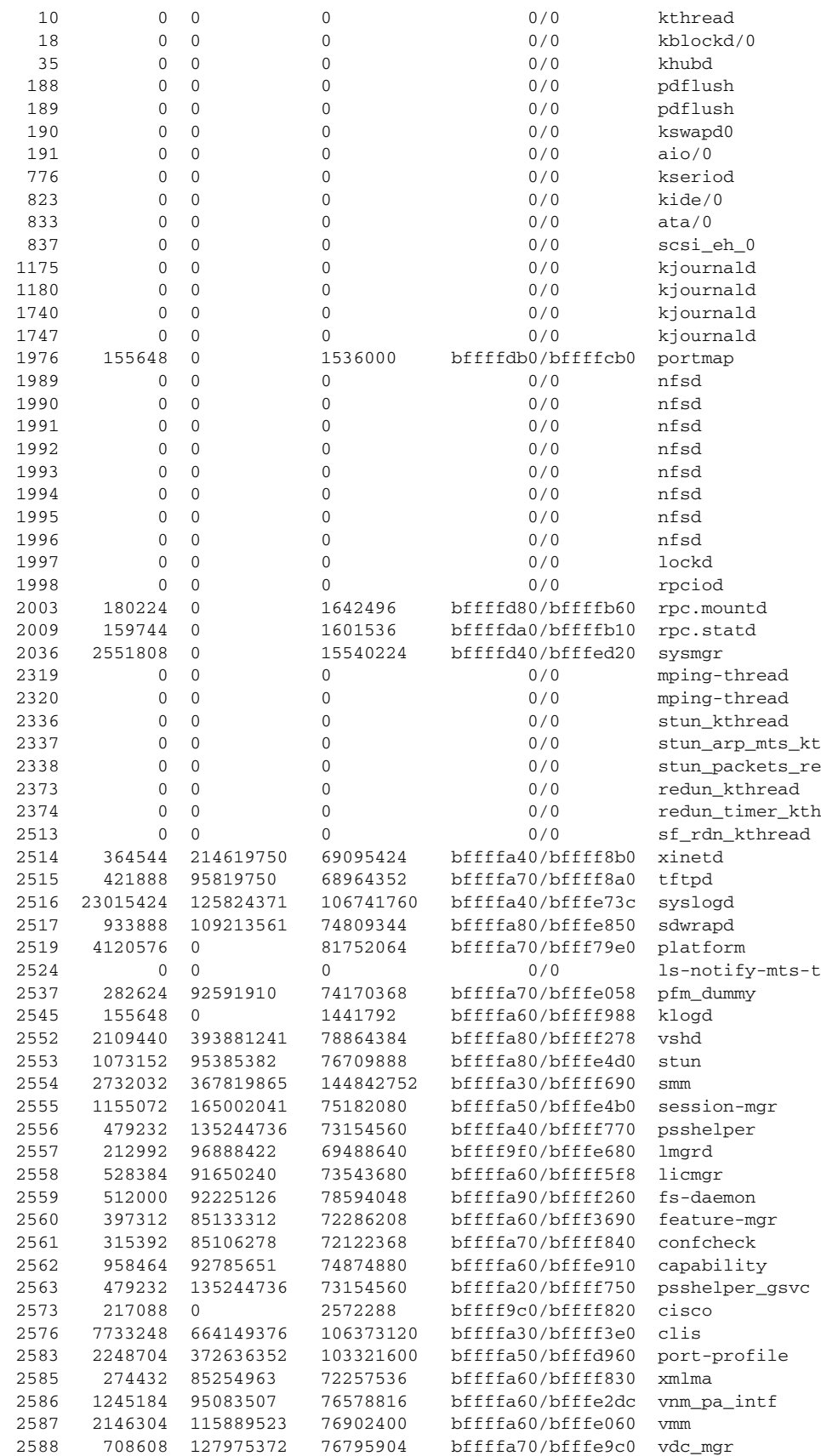

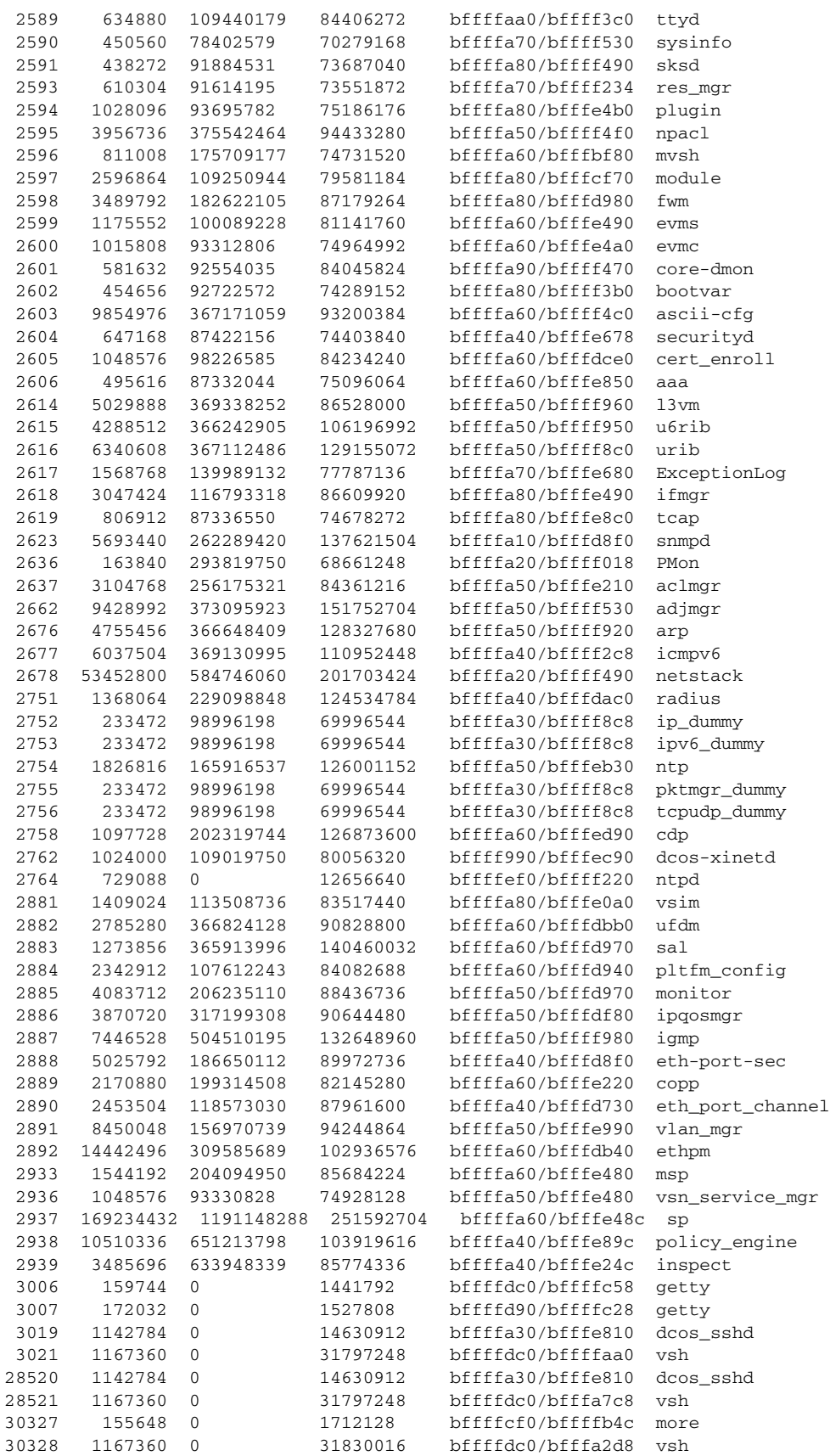

**Cisco Virtual Security Gateway for Nexus 1000V Series Switch Command Reference, Release 4.2(1)VSG1(1)**

30329 0 0 0 bffffa10/bfffef28 ps All processes: MemAlloc = 445857792 vsg#

**Related Commands Command Description**

**show system resources** Displays memory usage.

**The State** 

## **show redundancy status**

To display redundancy status, use the **show redundancy status** command.

**show redundancy status**

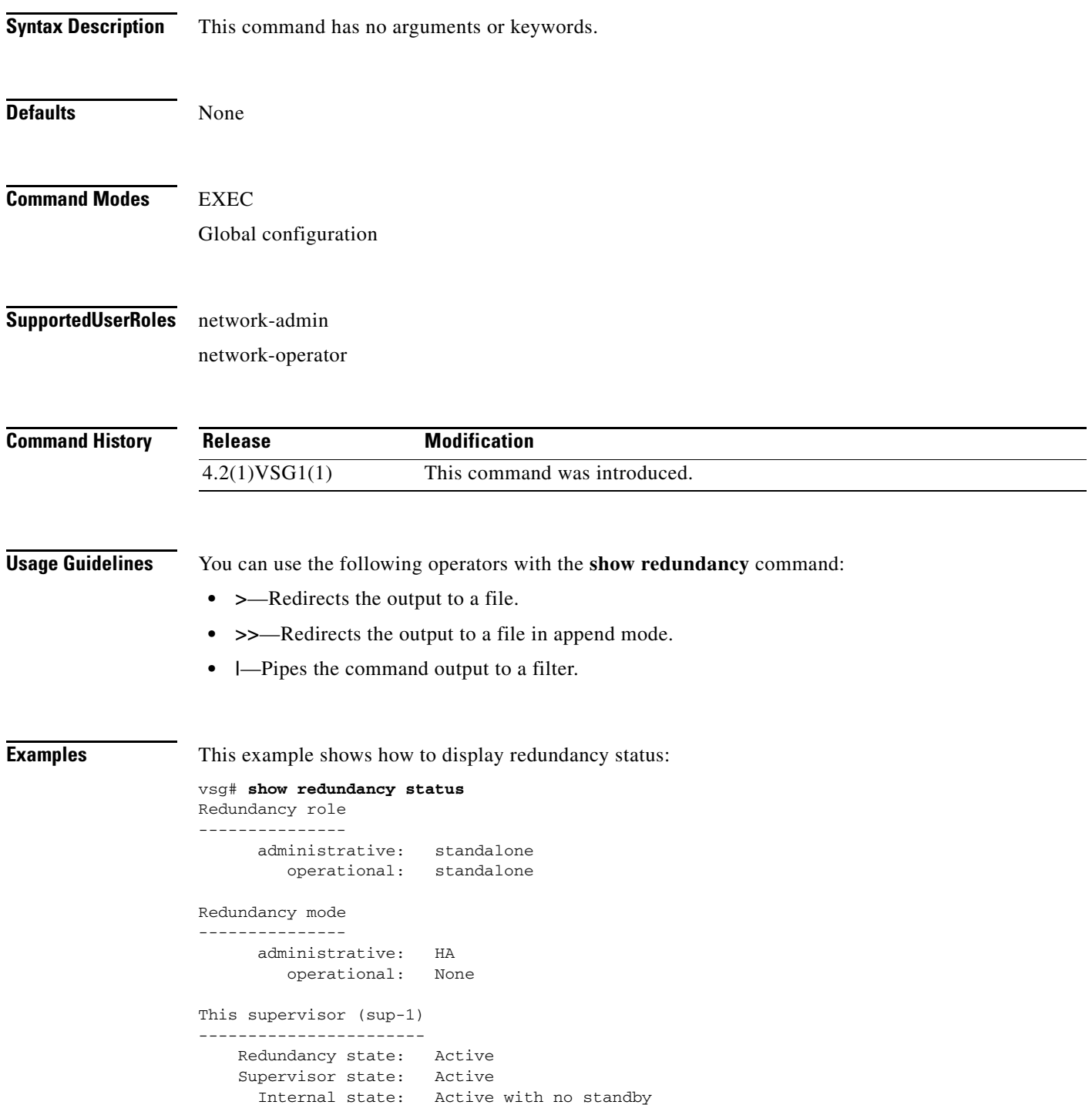

```
Other supervisor (sup-2)
------------------------
    Redundancy state: Not present
    Supervisor state: N/A
      Internal state: N/A
System start time: Fri Jan 21 15:45:28 2011
System uptime: 32 days, 1 hours, 46 minutes, 2 seconds
Kernel uptime: 32 days, 0 hours, 14 minutes, 45 seconds
Active supervisor uptime: 32 days, 1 hours, 45 minutes, 20 seconds
vsg#
```
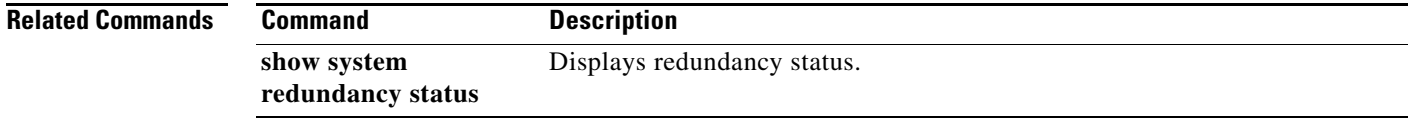

**Cisco Virtual Security Gateway for Nexus 1000V Series Switch Command Reference, Release 4.2(1)VSG1(1)**

### **show resource**

To display resources, use the **show resource** command.

**show resource** [**internal** | **m4route-mem** | **m6route-mem** | **monitor-session** | **port-channel** | **u4route-mem** | **u6route-mem** | **vlan** | **vrf** ]

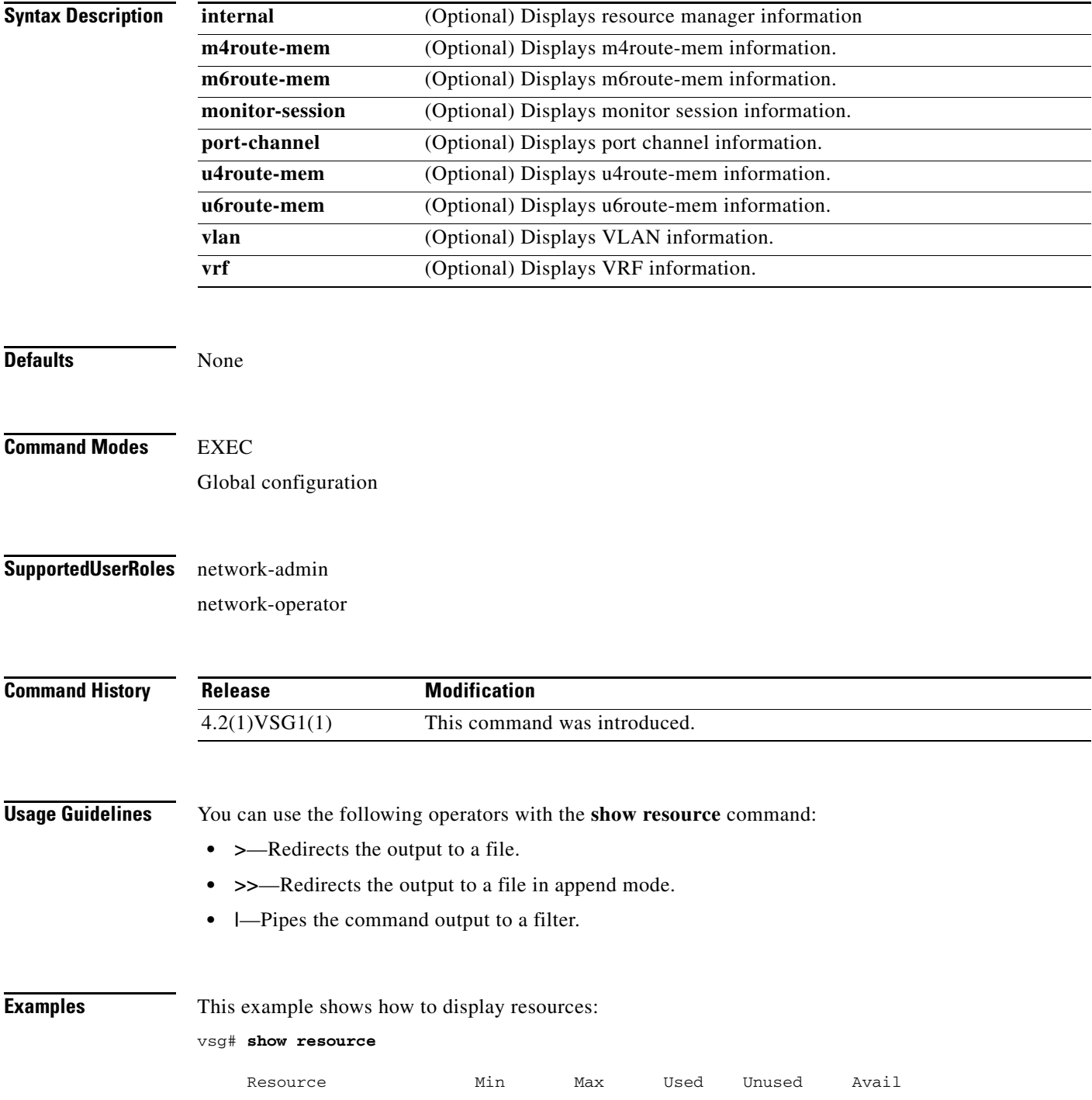

**Cisco Virtual Security Gateway for Nexus 1000V Series Switch Command Reference, Release 4.2(1)VSG1(1)**

**The Second** 

### *Send document comments to vsg-docfeedback@cisco.com.*

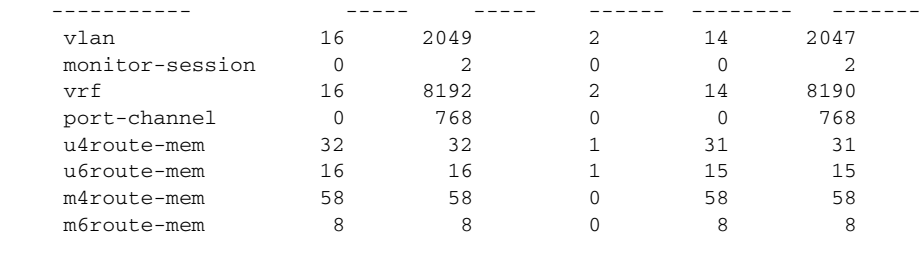

vsg#

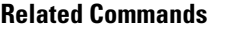

**Command Description show system resources** Displays system resources.

### **show role**

To show user role information, use the **show role** command.

**show role** [**feature** | **name** | **pending** | **pending-diff** | **session** | **status**]

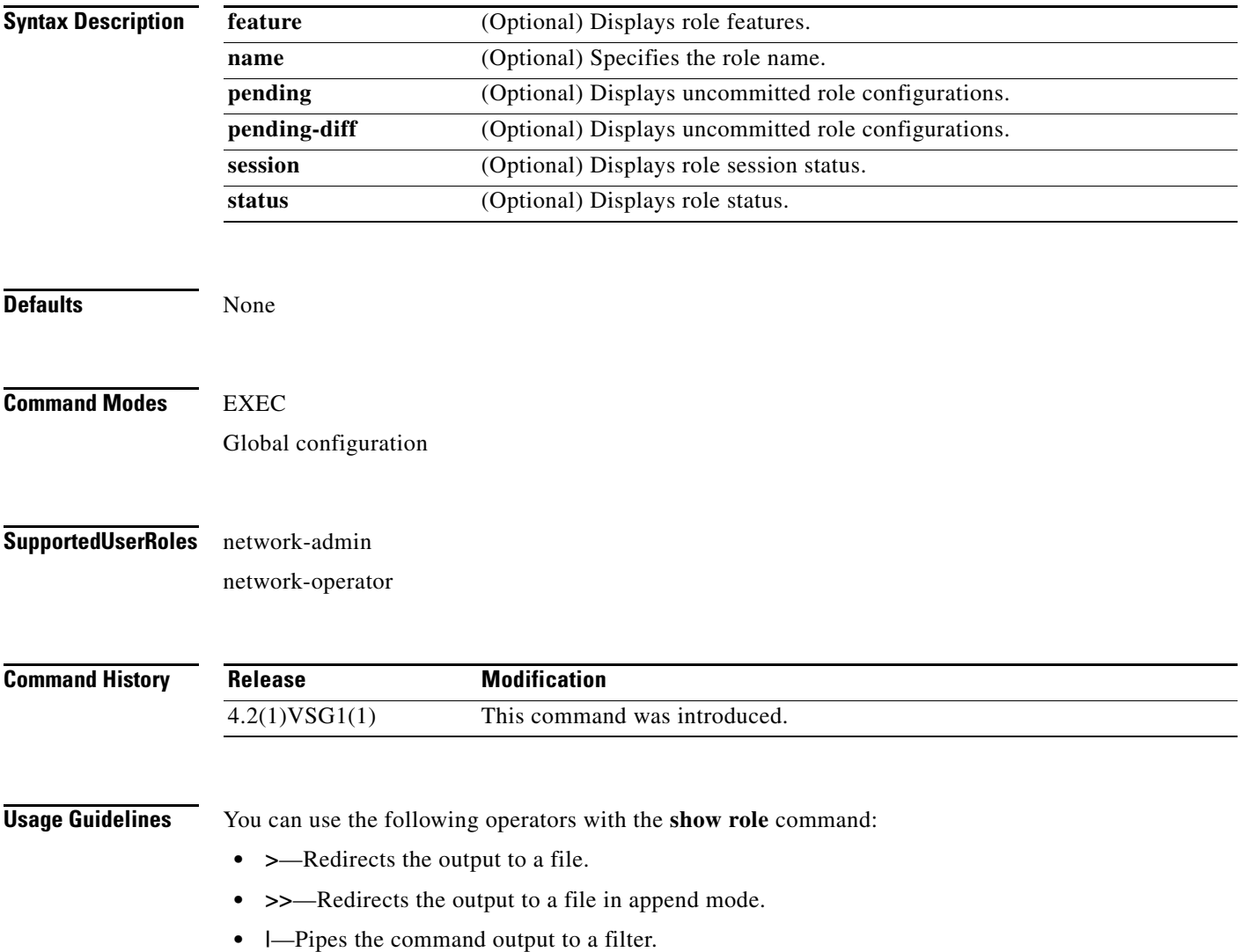

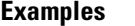

This example shows how to display the details of the network-admin role:

```
vsg# show role name network-admin
```

```
Role: network-admin
  Description: Predefined network admin role has access to all commands
  on the switch
   -------------------------------------------------------------------
 Rule Perm Type Scope Strity
   -------------------------------------------------------------------
  1 permit read-write 
vsg#
```
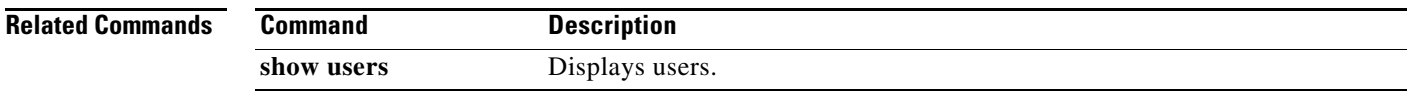

# **show running-config**

To display running configurations, use the **show running-config** command.

**show running-config** [**aaa** | **all** | **am** | **arp** | **cdp** | **cert-enroll** | **diff** | **exclude** | **expand-port-profile** | **icmpv6** | **igmp** | **interface** | **ip** | **l3vm** | **monitor** | **ntp** | **object-group** *group-name* | **policy** *policy-name* | **rule** *rule-name* | **security** | **snmp** | **vdc-all** | **vlan** | **vshd** | **zone** *zone-name*]

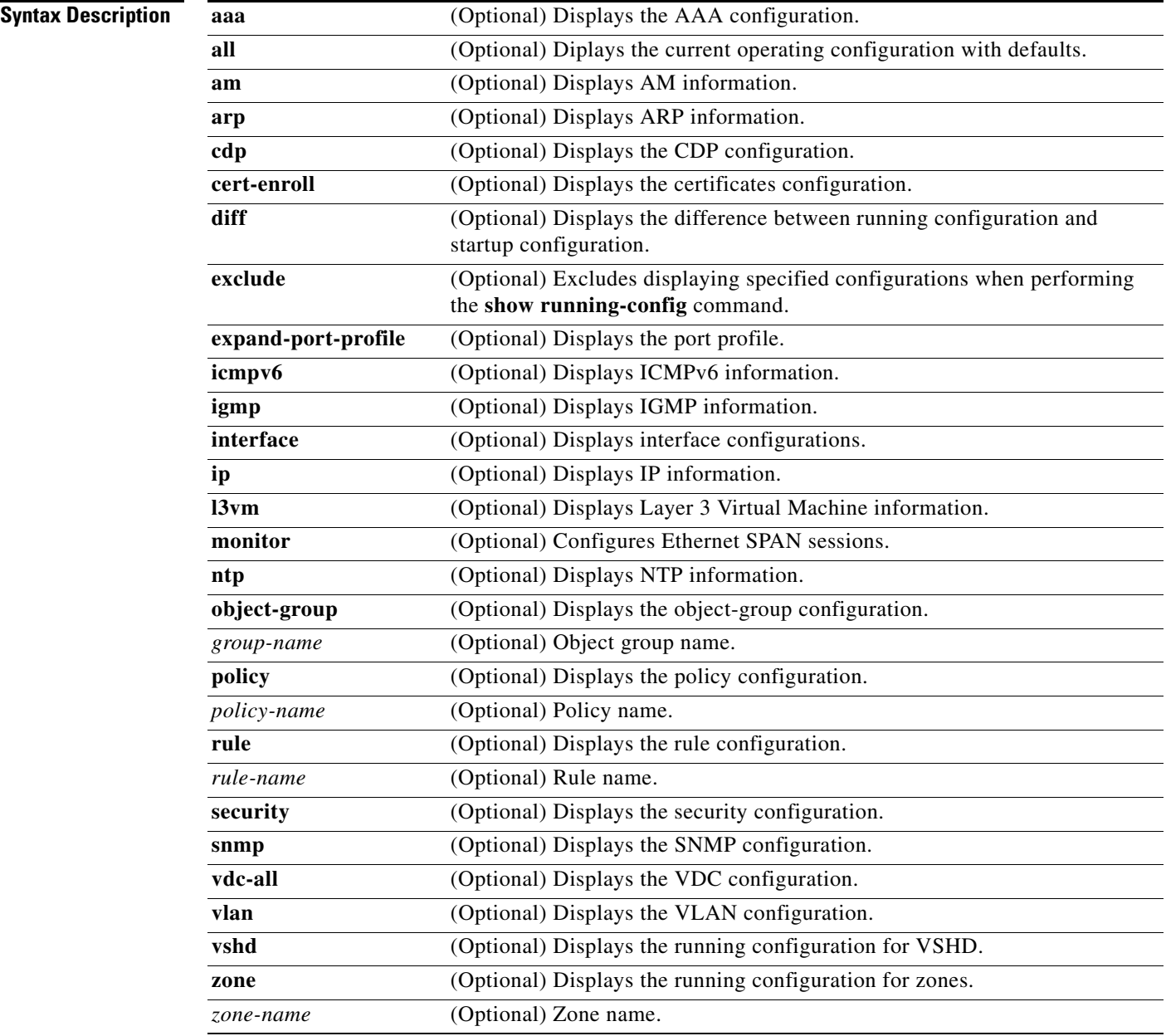

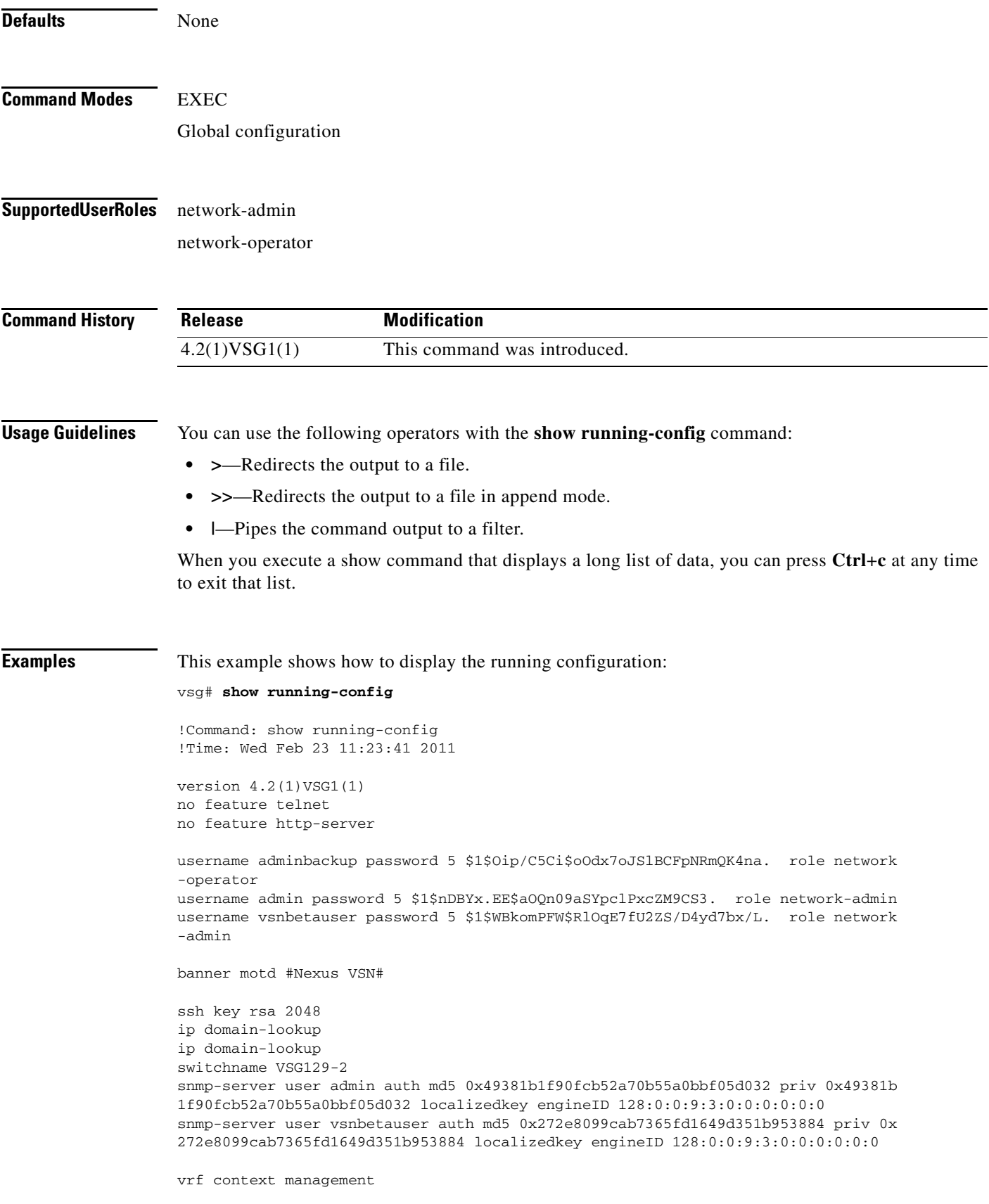

```
 ip route 0.0.0.0/0 10.193.72.1
vlan 1
port-channel load-balance ethernet source-mac
port-profile default max-ports 32
vdc VSG129-2 id 1
   limit-resource vlan minimum 16 maximum 2049
   limit-resource monitor-session minimum 0 maximum 2
   limit-resource vrf minimum 16 maximum 8192
   limit-resource port-channel minimum 0 maximum 768
  limit-resource u4route-mem minimum 32 maximum 32
  limit-resource u6route-mem minimum 16 maximum 16
  limit-resource m4route-mem minimum 58 maximum 58
  limit-resource m6route-mem minimum 8 maximum 8
interface mgmt0
   ip address 10.193.73.138/21
interface data0
  ip address 192.168.129.2/24
line console
boot kickstart bootflash:/ks.bin sup-1
boot system bootflash:/sys.bin sup-1
boot kickstart bootflash:/ks.bin sup-2
boot system bootflash:/sys.bin sup-2
  ha-pair id 1292
security-profile sp1
  policy p1
rule r1
  action 1 permit
policy p1
  rule r1 order 10 
vnm-policy-agent
  registration-ip 0.0.0.0
   shared-secret **********
   log-level 
vsg#
```
**Related Commands Command Description**

**show startup-config** Displays the startup configuration.

**Cisco Virtual Security Gateway for Nexus 1000V Series Switch Command Reference, Release 4.2(1)VSG1(1)**

a ka

### *Send document comments to vsg-docfeedback@cisco.com.*

# **show service-path connection**

To display service path connection information, use the **show service-path connection** command.

**show service-path connection** [**svs-domain-id** *domain-id* [**module** *module-number*]]

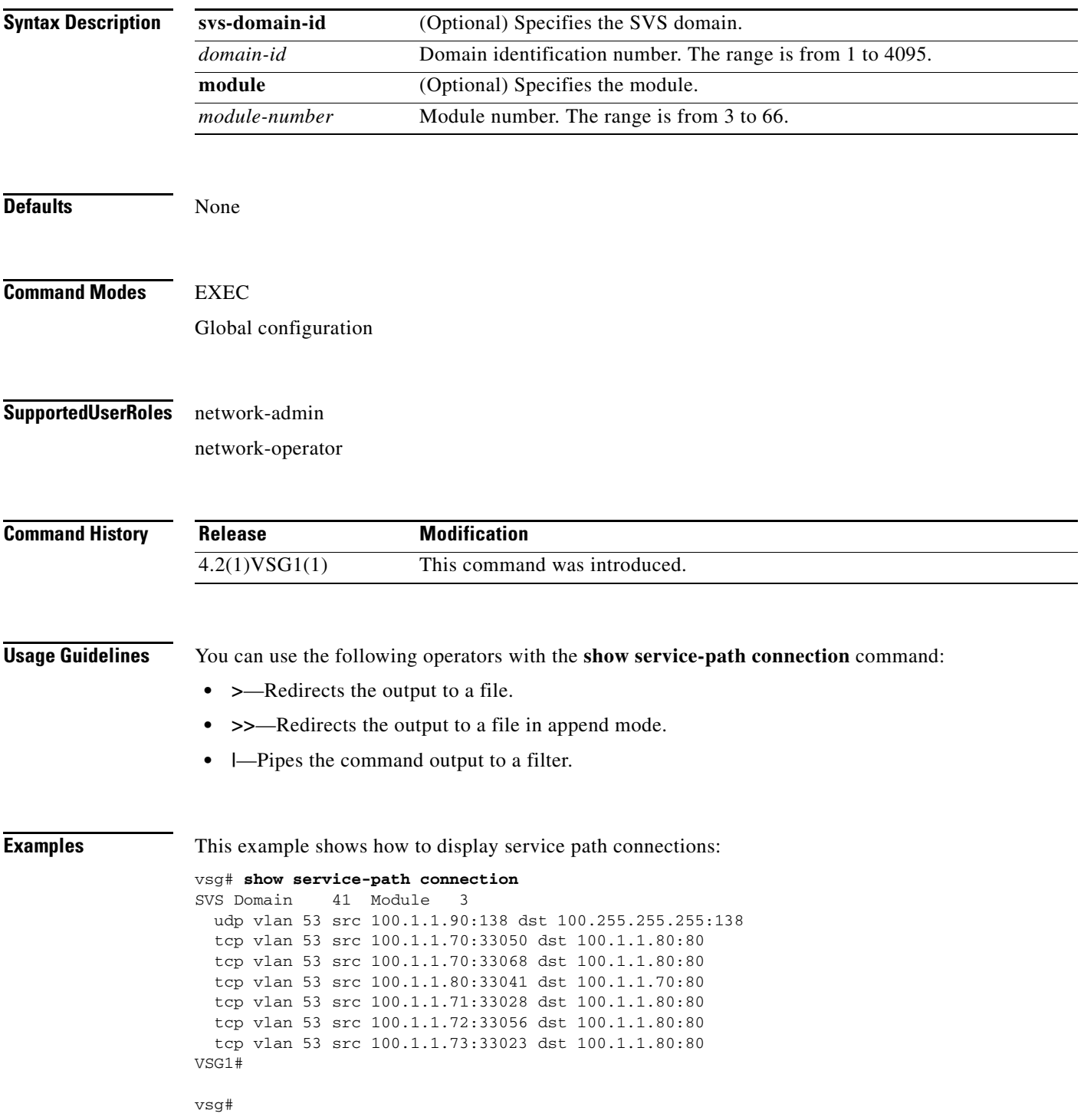

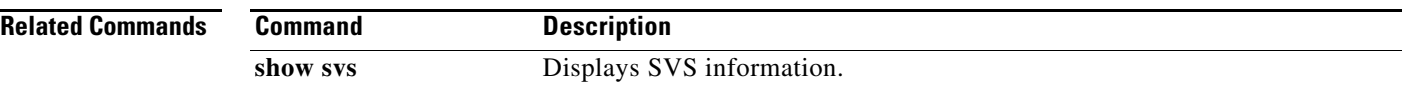

a ka

### *Send document comments to vsg-docfeedback@cisco.com.*

# **show service-path statistics**

To display service path statistics, use the **show service-path statistics** command.

**show service-path statistics** [**svs-domain-id** *domain-id* [**module** *module-number*]]

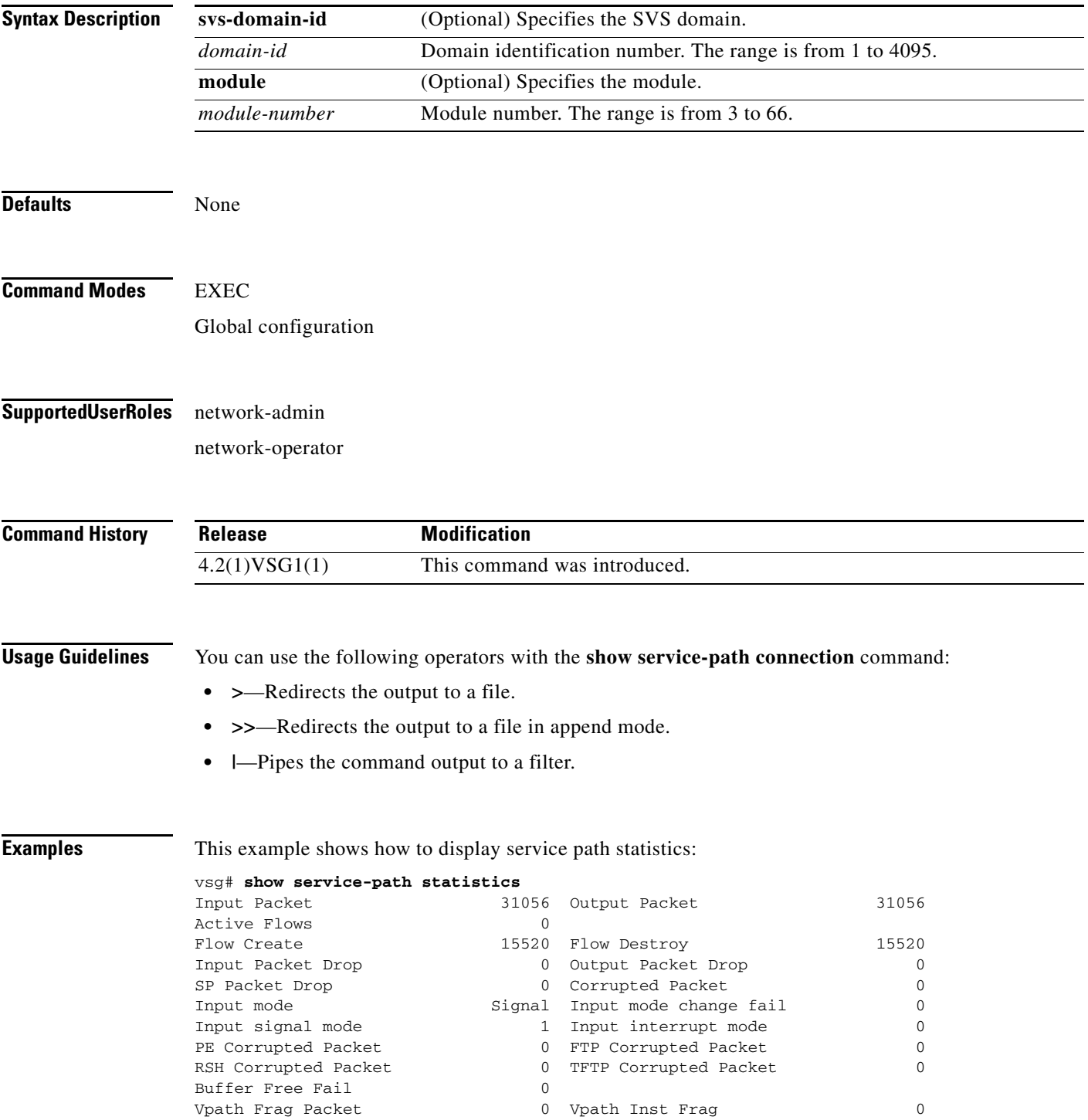

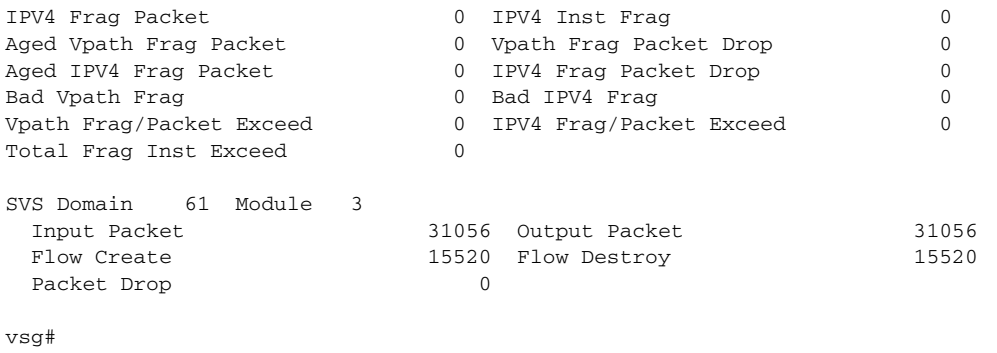

**Related Comma** 

| ınds | Command  | <b>Description</b>        |
|------|----------|---------------------------|
|      | show sys | Displays SVS information. |
H.

### *Send document comments to vsg-docfeedback@cisco.com.*

# **show snmp**

To display SNMP information, use the **show snmp** command.

**show snmp** [**community** | **context** | **engineID** | **group** | **host** | **internal** | **sessions** | **source-interface**  | **trap** | **user**]

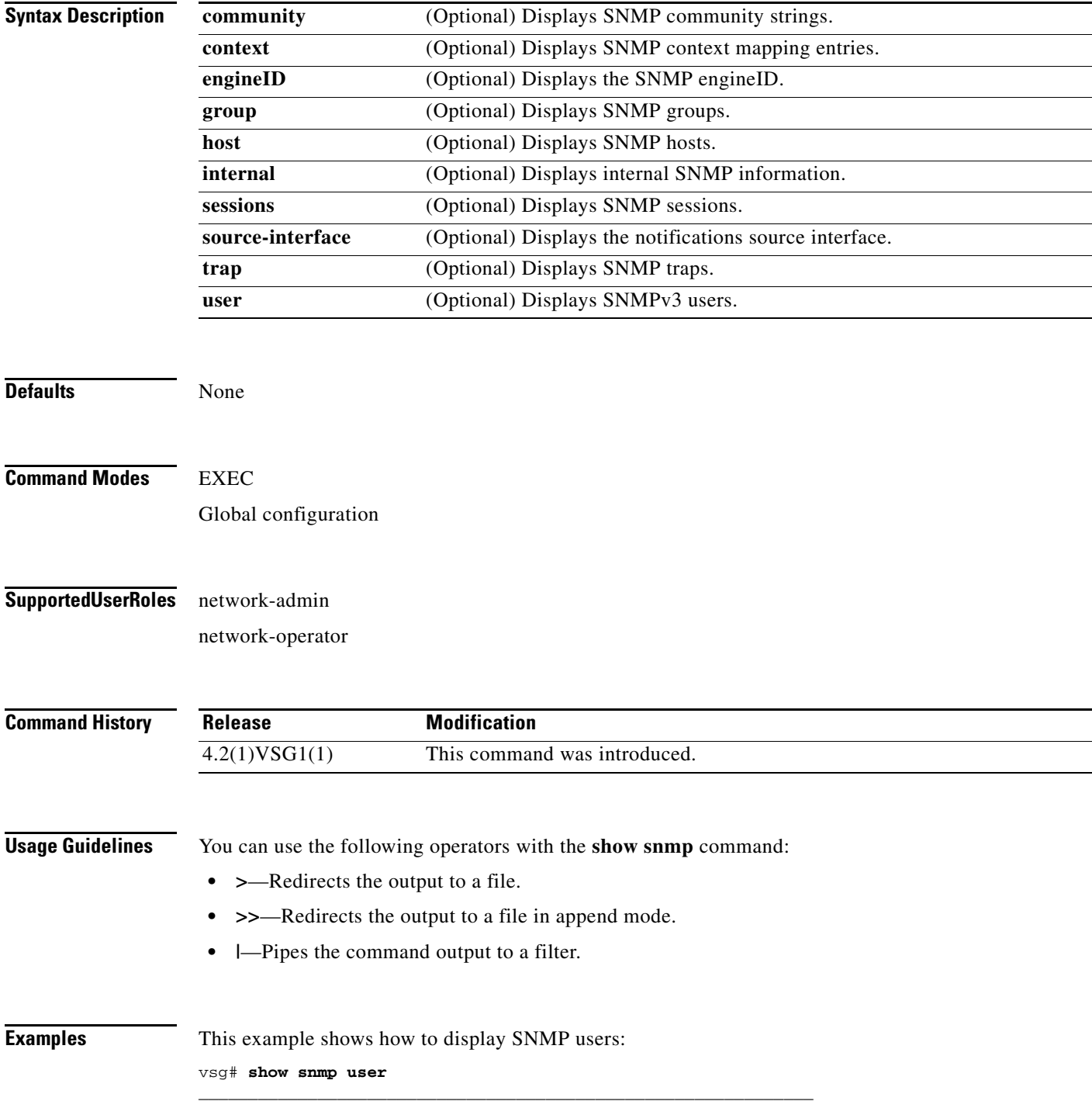

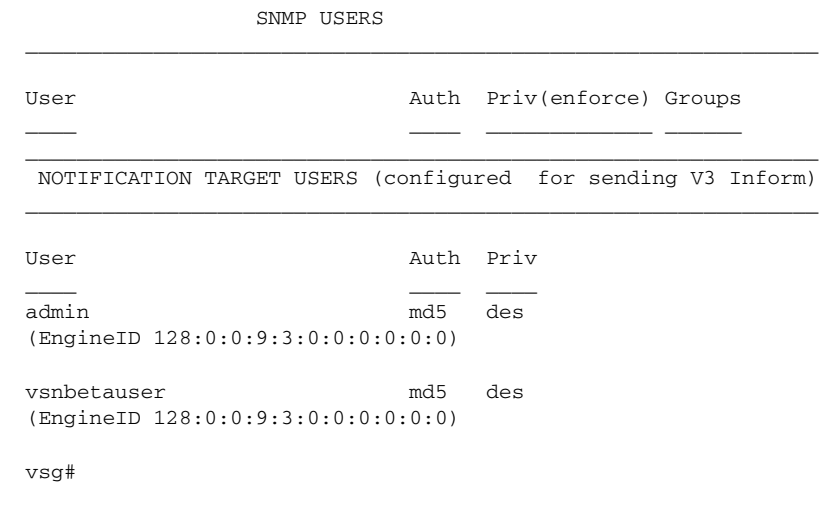

**Related Commands Command** 

snmp-server

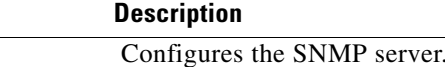

## **show sockets**

To display socket information, use the **show sockets** command.

**show sockets** {**client** | **connection** | **internal** | **statistics**}

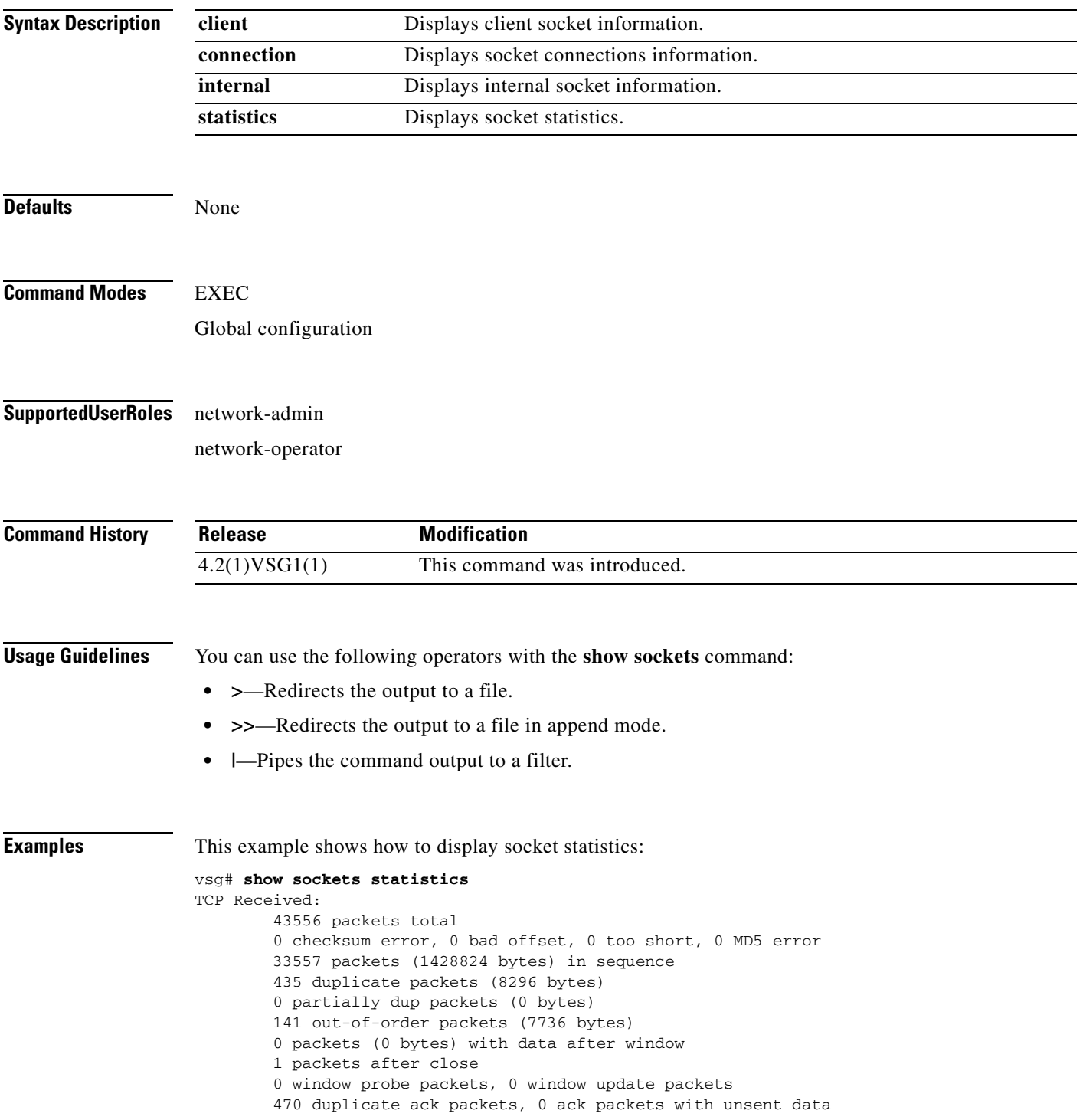

```
 17669 ack packets (1759693 bytes)
TCP Sent:
         20950 total, 0 urgent packets
         20 control packets
         20057 data packets (1759592 bytes)
         5 data packets (736 bytes) retransmitted
         809 ack only packets
         0 window probe packets, 59 window update packets
TCP:
0 connections initiated, 129 connections accepted, 129 connections established
129 connections closed (including 107 dropped, 0 embryonic dropped)
4 total rxmt timeout, 0 connections dropped in rxmt timeout
40 keepalive timeout, 40 keepalive probe, 0 connections dropped in keepalive
vsg#
```
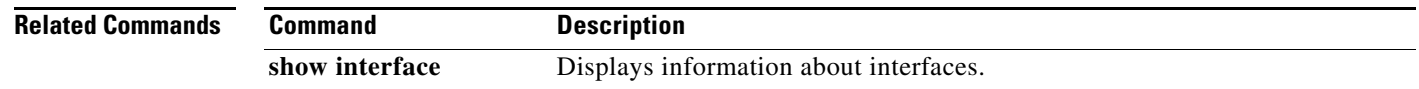

## **show ssh**

To displaySSH information, use the **show ssh** command.

**show ssh** {**key** | **name** | **server**}

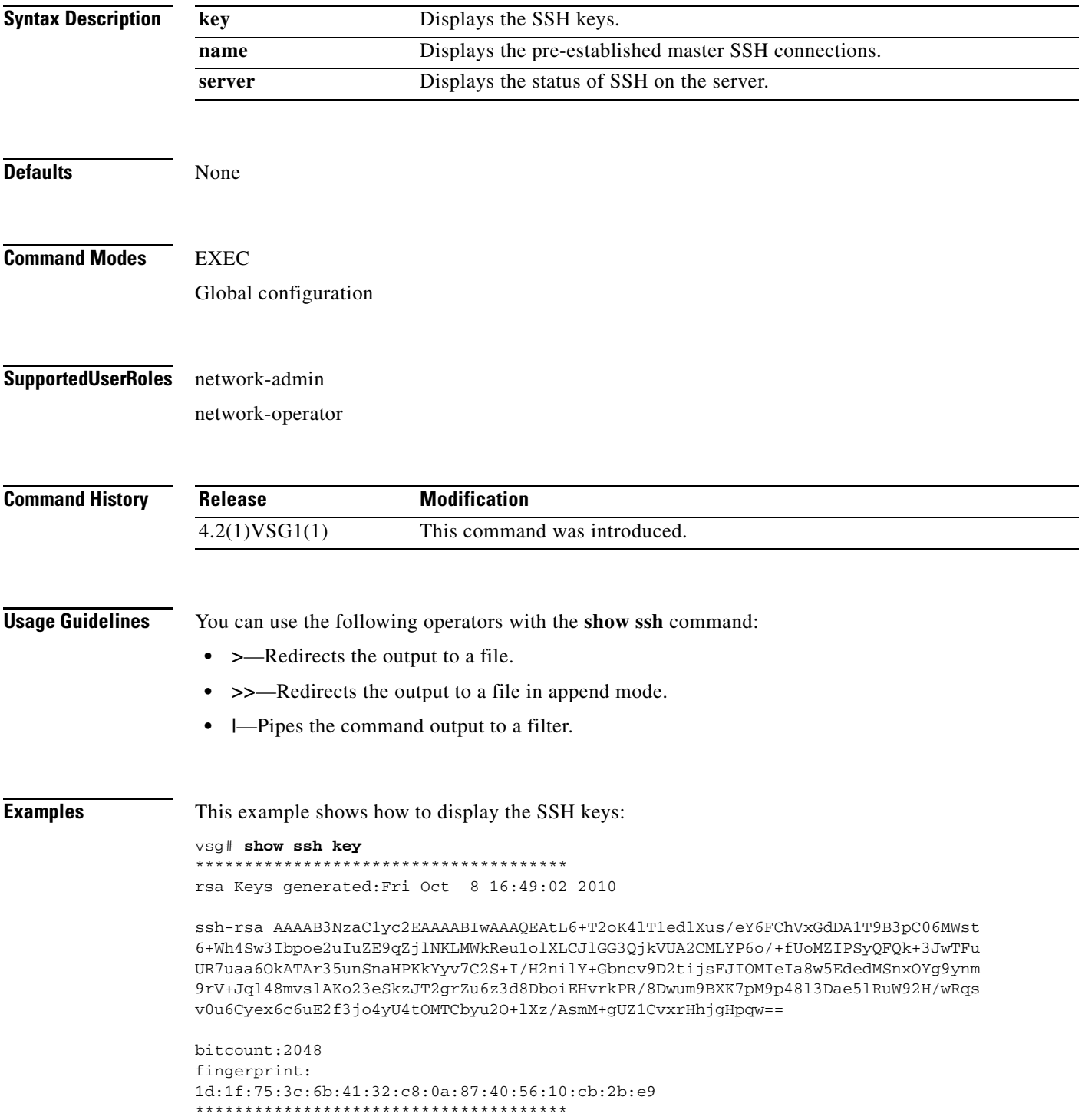

**The Second** 

#### **show ssh**

**The Second Service** 

```
could not retrieve dsa key information
**************************************
vsg#
```
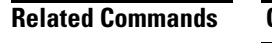

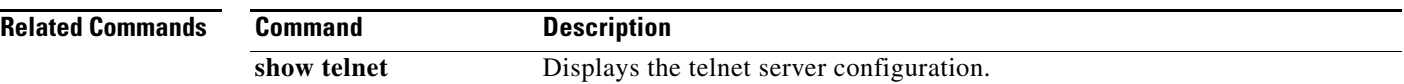

# **show startup-config**

To display startup configurations, use the **show startup-config** command.

**show startup-config** [**aaa** | **am** | **arp** | **cdp** | **cert-enroll** | **exclude** | **expand-port-profile** | **icmpv6** | **igmp** | **interface** | **ip** | **l3vm** | **log** | **monitor** | **ntp** | **security** | **snmp** | **vdc-all** | **vshd**]

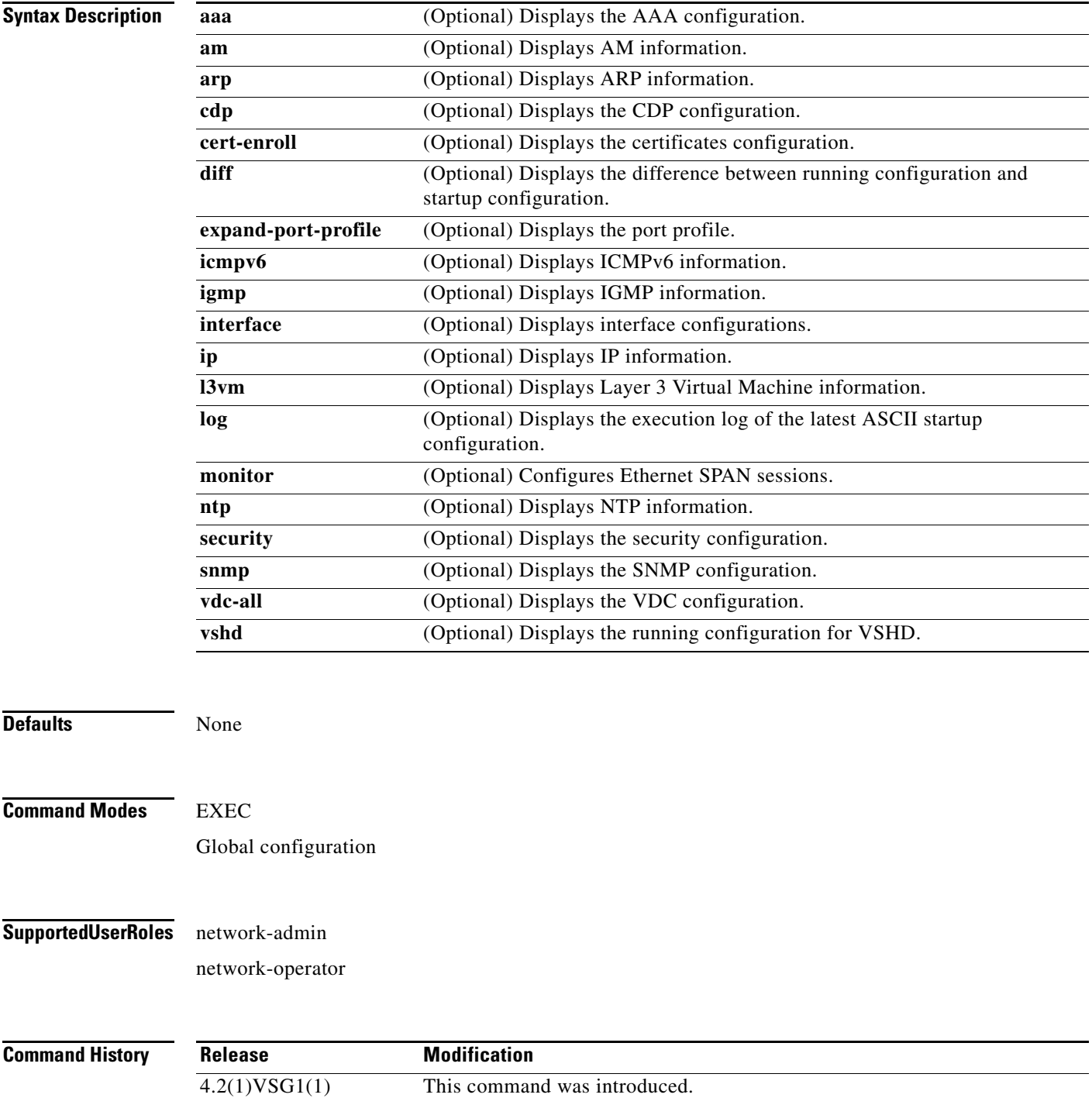

```
Usage Guidelines You can use the following operators with the show startup-config command:
                     • >—Redirects the output to a file.
                    • >>—Redirects the output to a file in append mode.
                    • |—Pipes the command output to a filter.
Examples This example shows how to display the startup configuration:
                    vsg# show startup-config
                   Sap 106 returned failure code:0x80480002
                    !Command: show startup-config
                    !Time: Wed Feb 23 12:52:55 2011
                    !Startup config saved at: Tue Nov 30 19:23:55 2010
                   version 4.2(1)VSG1(1)
                   ip domain-lookup
                   ip domain-lookup
                   switchname VSG129-2
                   snmp-server user admin auth md5 0x49381b1f90fcb52a70b55a0bbf05d032 priv 0x49381b
                   1f90fcb52a70b55a0bbf05d032 localizedkey engineID 128:0:0:9:3:0:0:0:0:0:0
                   snmp-server user vsnbetauser auth md5 0x272e8099cab7365fd1649d351b953884 priv 0x
                   272e8099cab7365fd1649d351b953884 localizedkey engineID 128:0:0:9:3:0:0:0:0:0:0
                   vrf context management
                      ip route 0.0.0.0/0 10.193.72.1
                    vlan 1
                   port-channel load-balance ethernet source-mac
                   port-profile default max-ports 32
                    vdc VSG129-2 id 1
                       limit-resource vlan minimum 16 maximum 2049
                       limit-resource monitor-session minimum 0 maximum 2
                      limit-resource vrf minimum 16 maximum 8192
                      limit-resource port-channel minimum 0 maximum 768
                      limit-resource u4route-mem minimum 32 maximum 32
                      limit-resource u6route-mem minimum 16 maximum 16
                      limit-resource m4route-mem minimum 58 maximum 58
                       limit-resource m6route-mem minimum 8 maximum 8
                   interface mgmt0
                       ip address 10.193.73.138/21
                    interface data0
                       ip address 192.168.129.2/24
                       ip address 192.168.129.2/24
                    interface data0
                       ip address 192.168.129.2/24
                       ip address 192.168.129.2/24
                    line console
                   boot kickstart bootflash:/ks.bin sup-1
                   boot system bootflash:/sys.bin sup-1
                   boot kickstart bootflash:/ks.bin sup-2
                   boot system bootflash:/sys.bin sup-2
                      ha-pair id 1292
                   security-profile sp1
                      policy p1
                    rule r1
```

```
 action 1 permit
policy p1
   rule r1 order 10 
vnm-policy-agent
  registration-ip 0.0.0.0
  shared-secret **********
  log-level
```

```
vsg#
```
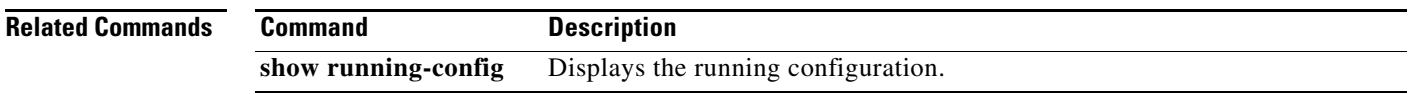

 $\blacksquare$ 

### **show system**

To displaysystem information, use the **show system** command.

**show ssh** {**clis** | **cores** | **error-id** | **exception-info** | **internal** | **pss** | **redundancy** | **resources** | **standby**  | **uptime**}

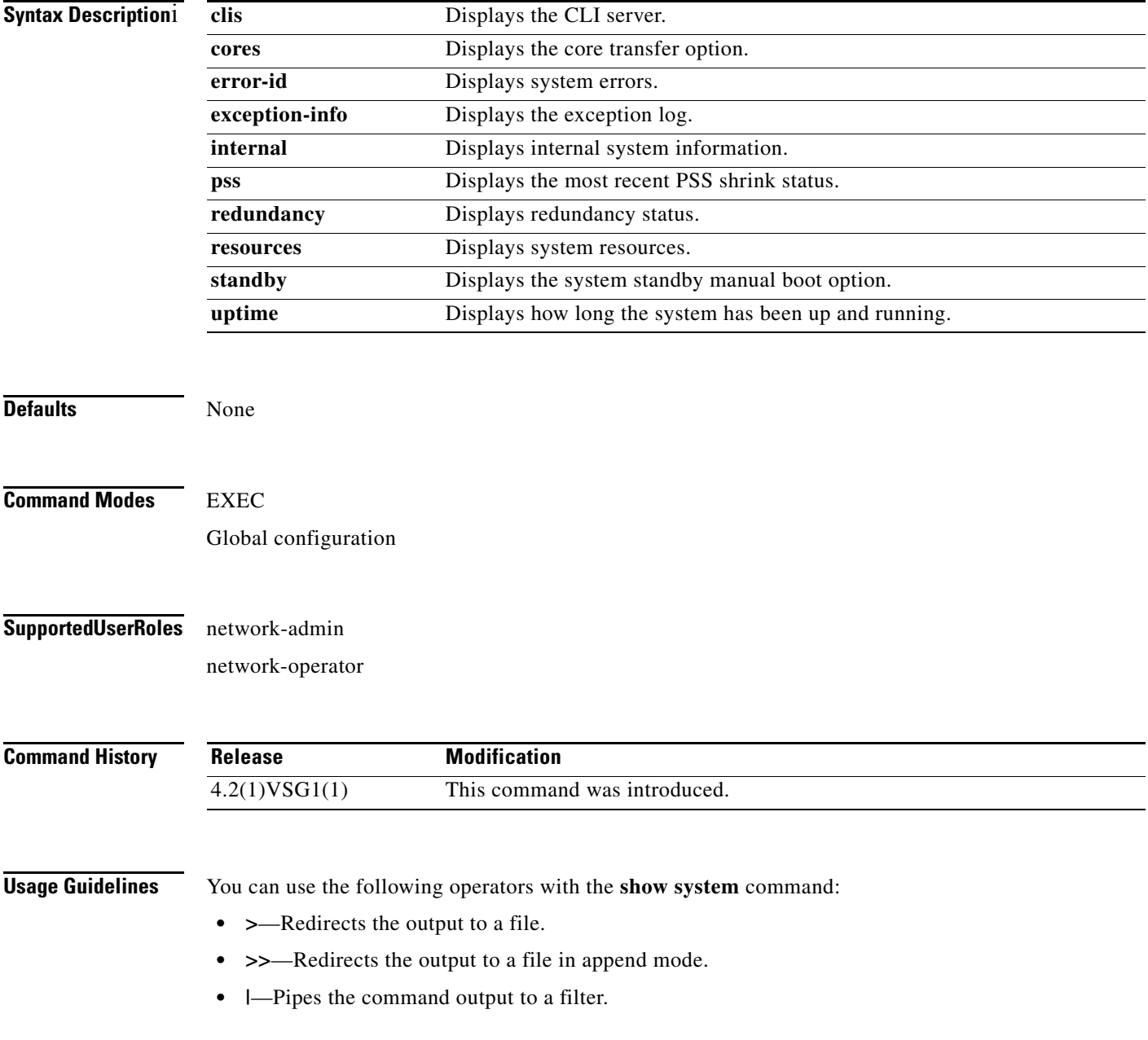

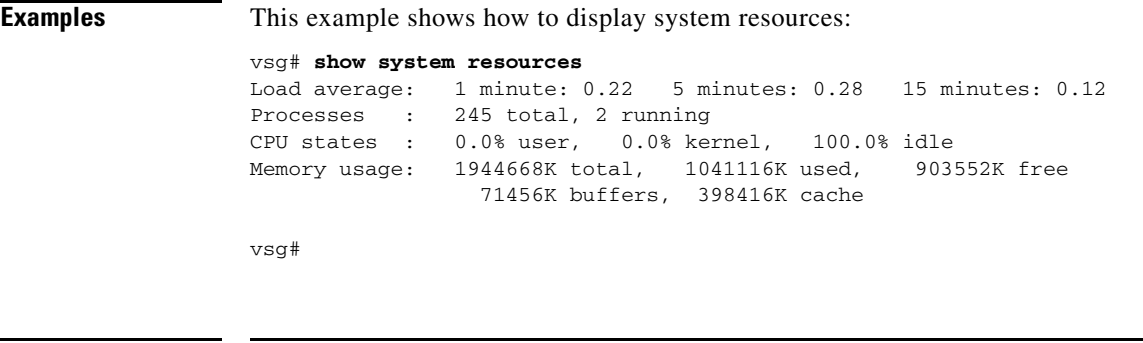

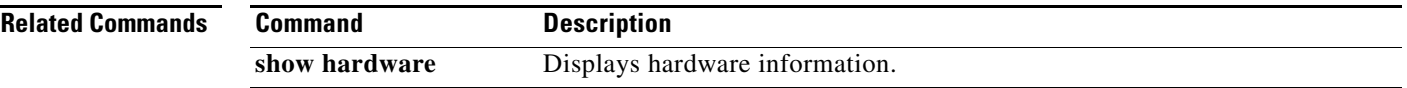

## **show tech-support**

To display information about technical support, use the **show tech-support** command.

**show tech-support** [**adjmgr** | **arp** | **bootvar** | **brief** | **cert-enroll** | **cli** | **clis** | **details** | **dhcp** | **epp** | **ethport** | **ha** | **icmpv6** | **im** | **include-time** | **internal** | **ip** | **ipv6** | **l3vm** | **module** | **npacl** | **ntp** | **pktmgr** | **platform** | **port** | **port-channel** | **routing** | **snmp** | **sockets** | **sys-mgr** | **time-optimized** | **vdc** | **vsd** | **xml**]

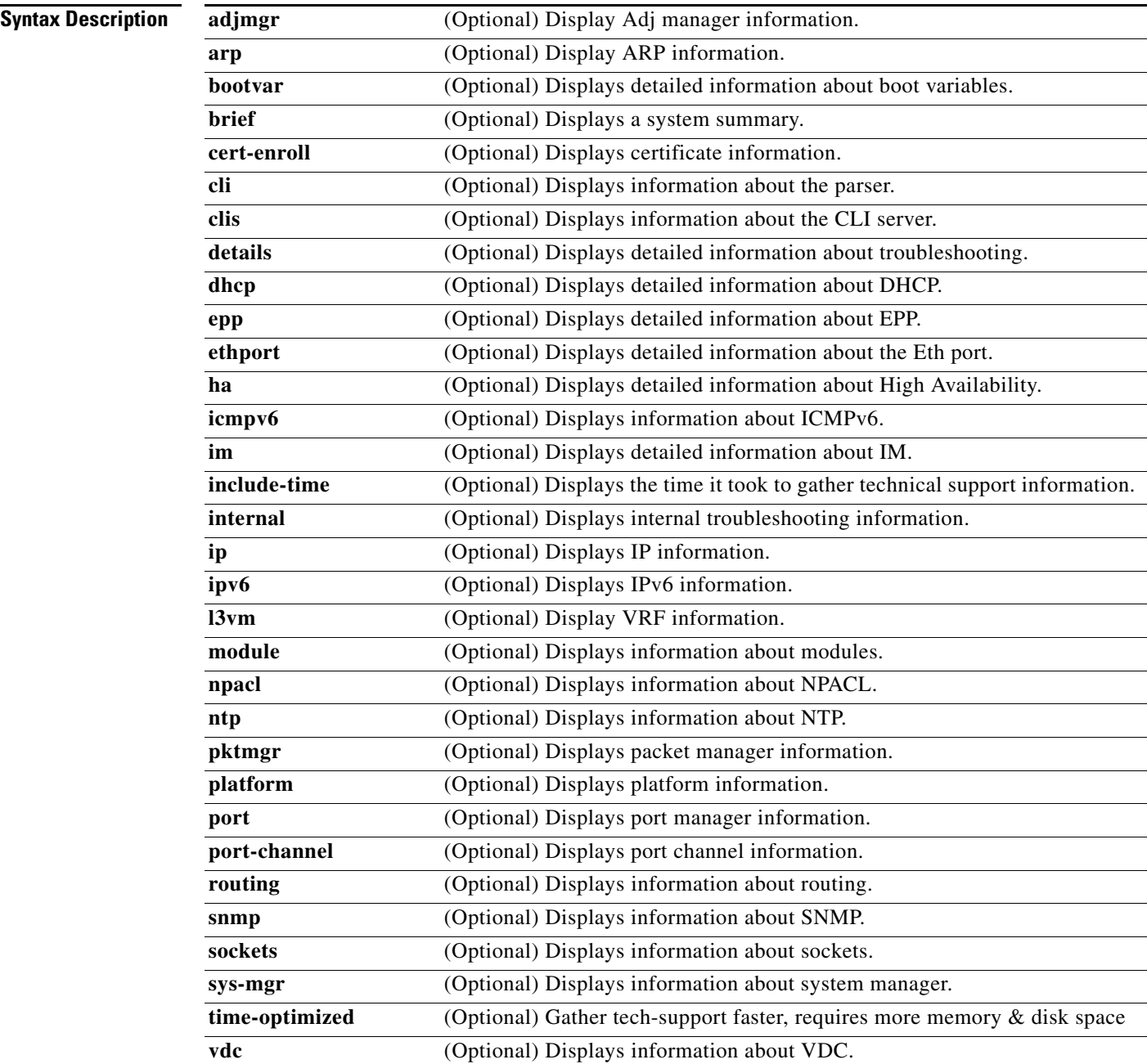

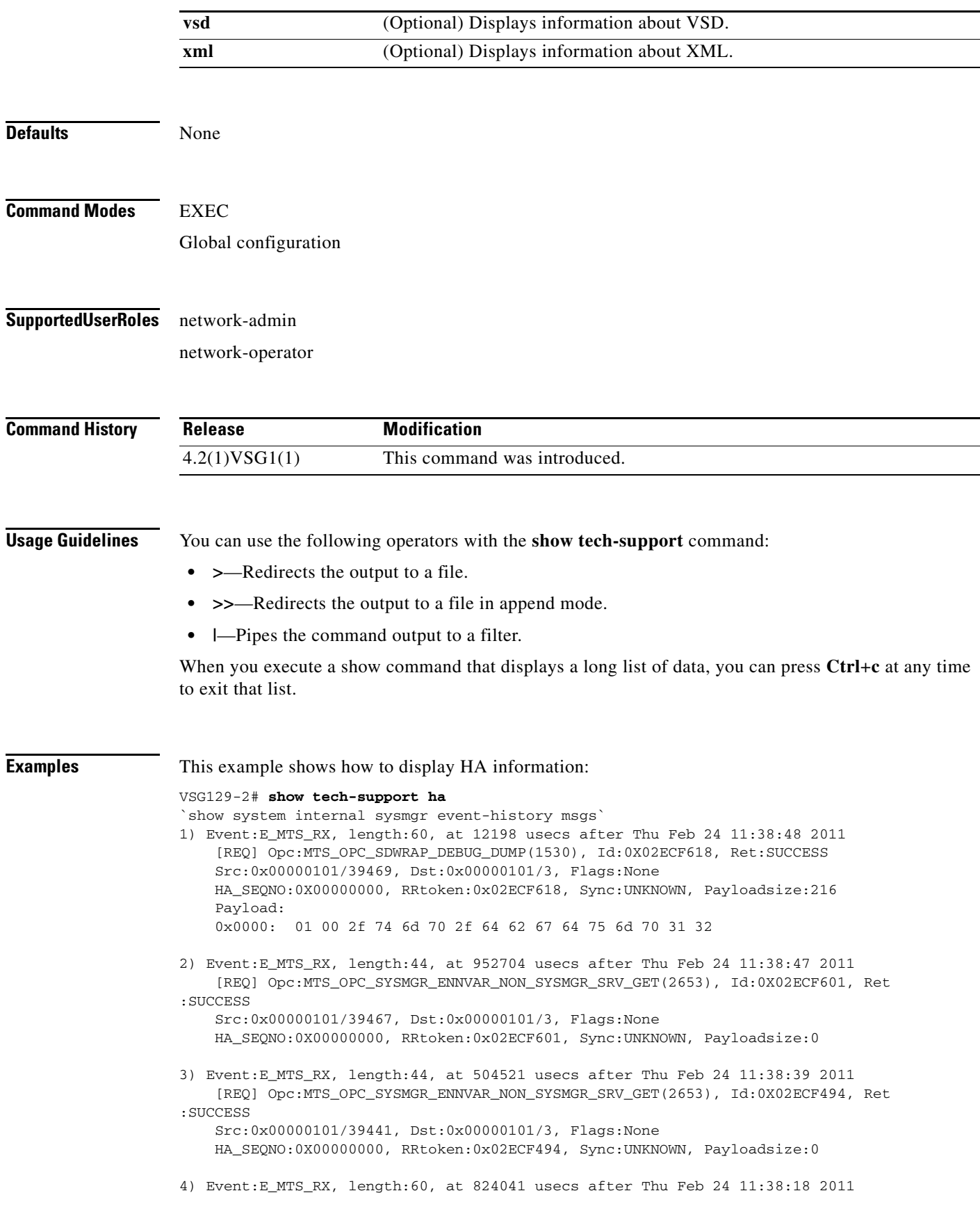

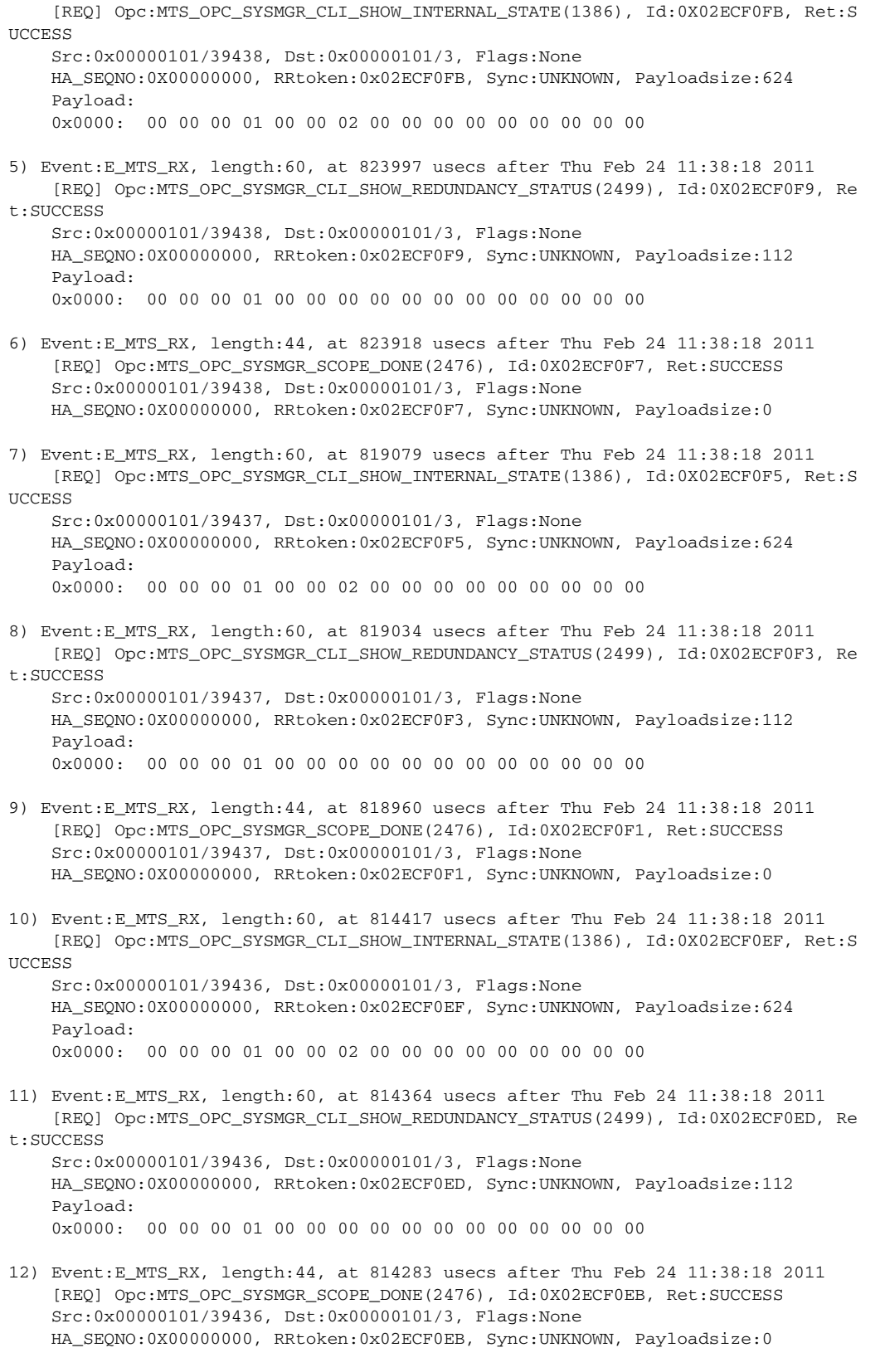

13) Event:E\_MTS\_RX, length:44, at 800624 usecs after Thu Feb 24 11:38:18 2011 [REQ] Opc:MTS\_OPC\_SYSMGR\_ENNVAR\_NON\_SYSMGR\_SRV\_GET(2653), Id:0X02ECF0D3, Ret

```
:SUCCESS
     Src:0x00000101/39435, Dst:0x00000101/3, Flags:None
    HA_SEQNO:0X00000000, RRtoken:0x02ECF0D3, Sync:UNKNOWN, Payloadsize:0
14) Event:E_MTS_RX, length:48, at 37941 usecs after Thu Feb 24 11:37:00 2011
     [RSP] Opc:MTS_OPC_EEM_CFG_SYNC(1701), Id:0X02ECEAC3, Ret:SUCCESS
     Src:0x00000101/342, Dst:0x00000101/3, Flags:None
    HA SEONO:0X00000000, RRtoken:0x02ECEA4B, Sync:UNKNOWN, Payloadsize:4
     Payload: 
     0x0000: 00 00 00 00 
15) Event:E_MTS_RX, length:48, at 37931 usecs after Thu Feb 24 11:37:00 2011
     [RSP] Opc:MTS_OPC_EEM_CFG_SYNC(1701), Id:0X02ECEAC2, Ret:SUCCESS
     Src:0x00000101/342, Dst:0x00000101/3, Flags:None
    HA_SEQNO:0X00000000, RRtoken:0x02ECEA4A, Sync:UNKNOWN, Payloadsize:4
     Payload: 
     0x0000: 00 00 00 00 
16) Event:E_MTS_RX, length:48, at 37921 usecs after Thu Feb 24 11:37:00 2011
     [RSP] Opc:MTS_OPC_EEM_CFG_SYNC(1701), Id:0X02ECEAC1, Ret:SUCCESS
     Src:0x00000101/342, Dst:0x00000101/3, Flags:None
    HA_SEQNO:0X00000000, RRtoken:0x02ECEA49, Sync:UNKNOWN, Payloadsize:4
     Payload: 
     0x0000: 00 00 00 00 
17) Event:E_MTS_RX, length:48, at 37910 usecs after Thu Feb 24 11:37:00 2011
     [RSP] Opc:MTS_OPC_EEM_CFG_SYNC(1701), Id:0X02ECEAC0, Ret:SUCCESS
     Src:0x00000101/342, Dst:0x00000101/3, Flags:None
     HA_SEQNO:0X00000000, RRtoken:0x02ECEA48, Sync:UNKNOWN, Payloadsize:4
     Payload: 
     0x0000: 00 00 00 00 
18) Event:E_MTS_RX, length:48, at 37900 usecs after Thu Feb 24 11:37:00 2011
     [RSP] Opc:MTS_OPC_EEM_CFG_SYNC(1701), Id:0X02ECEABF, Ret:SUCCESS
     Src:0x00000101/342, Dst:0x00000101/3, Flags:None
     HA_SEQNO:0X00000000, RRtoken:0x02ECEA47, Sync:UNKNOWN, Payloadsize:4
     Payload: 
     0x0000: 00 00 00 00 
19) Event:E_MTS_RX, length:48, at 37890 usecs after Thu Feb 24 11:37:00 2011
     [RSP] Opc:MTS_OPC_EEM_CFG_SYNC(1701), Id:0X02ECEABE, Ret:SUCCESS
     Src:0x00000101/342, Dst:0x00000101/3, Flags:None
     HA_SEQNO:0X00000000, RRtoken:0x02ECEA46, Sync:UNKNOWN, Payloadsize:4
    Payload: 
     0x0000: 00 00 00 00 
20) Event:E_MTS_RX, length:48, at 37880 usecs after Thu Feb 24 11:37:00 2011
     [RSP] Opc:MTS_OPC_EEM_CFG_SYNC(1701), Id:0X02ECEABD, Ret:SUCCESS
     Src:0x00000101/342, Dst:0x00000101/3, Flags:None
    HA_SEQNO:0X00000000, RRtoken:0x02ECEA45, Sync:UNKNOWN, Payloadsize:4
     Payload: 
     0x0000: 00 00 00 00 
21) Event:E_MTS_RX, length:48, at 37870 usecs after Thu Feb 24 11:37:00 2011
     [RSP] Opc:MTS_OPC_EEM_CFG_SYNC(1701), Id:0X02ECEABC, Ret:SUCCESS
     Src:0x00000101/342, Dst:0x00000101/3, Flags:None
     HA_SEQNO:0X00000000, RRtoken:0x02ECEA44, Sync:UNKNOWN, Payloadsize:4
     Payload: 
     0x0000: 00 00 00 00 
22) Event:E_MTS_RX, length:48, at 37860 usecs after Thu Feb 24 11:37:00 2011
     [RSP] Opc:MTS_OPC_EEM_CFG_SYNC(1701), Id:0X02ECEABB, Ret:SUCCESS
     Src:0x00000101/342, Dst:0x00000101/3, Flags:None
     HA_SEQNO:0X00000000, RRtoken:0x02ECEA43, Sync:UNKNOWN, Payloadsize:4
```

```
 Payload: 
     0x0000: 00 00 00 00 
23) Event:E_MTS_RX, length:48, at 37850 usecs after Thu Feb 24 11:37:00 2011
     [RSP] Opc:MTS_OPC_EEM_CFG_SYNC(1701), Id:0X02ECEABA, Ret:SUCCESS
     Src:0x00000101/342, Dst:0x00000101/3, Flags:None
     HA_SEQNO:0X00000000, RRtoken:0x02ECEA42, Sync:UNKNOWN, Payloadsize:4
     Payload: 
     0x0000: 00 00 00 00 
24) Event:E_MTS_RX, length:48, at 37840 usecs after Thu Feb 24 11:37:00 2011
     [RSP] Opc:MTS_OPC_EEM_CFG_SYNC(1701), Id:0X02ECEAB9, Ret:SUCCESS
     Src:0x00000101/342, Dst:0x00000101/3, Flags:None
     HA_SEQNO:0X00000000, RRtoken:0x02ECEA41, Sync:UNKNOWN, Payloadsize:4
     Payload: 
     0x0000: 00 00 00 00 
25) Event:E_MTS_RX, length:48, at 37830 usecs after Thu Feb 24 11:37:00 2011
     [RSP] Opc:MTS_OPC_EEM_CFG_SYNC(1701), Id:0X02ECEAB8, Ret:SUCCESS
     Src:0x00000101/342, Dst:0x00000101/3, Flags:None
     HA_SEQNO:0X00000000, RRtoken:0x02ECEA40, Sync:UNKNOWN, Payloadsize:4
     Payload: 
     0x0000: 00 00 00 00 
26) Event:E_MTS_RX, length:48, at 37820 usecs after Thu Feb 24 11:37:00 2011
     [RSP] Opc:MTS_OPC_EEM_CFG_SYNC(1701), Id:0X02ECEAB7, Ret:SUCCESS
     Src:0x00000101/342, Dst:0x00000101/3, Flags:None
     HA_SEQNO:0X00000000, RRtoken:0x02ECEA3F, Sync:UNKNOWN, Payloadsize:4
     Payload: 
     0x0000: 00 00 00 00 
27) Event:E_MTS_RX, length:48, at 37808 usecs after Thu Feb 24 11:37:00 2011
     [RSP] Opc:MTS_OPC_EEM_CFG_SYNC(1701), Id:0X02ECEAB6, Ret:SUCCESS
     Src:0x00000101/342, Dst:0x00000101/3, Flags:None
     HA_SEQNO:0X00000000, RRtoken:0x02ECEA3E, Sync:UNKNOWN, Payloadsize:4
     Payload: 
     0x0000: 00 00 00 00 
vsg#
```
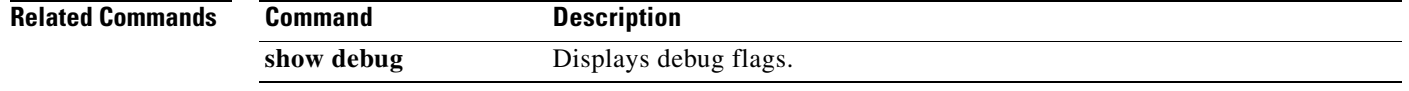

### **show telnet server**

To display the status of telnet services, use the **show telnet** command.

**show telnet server Syntax Description** This command has no arguments or keywords. **Defaults** None **Command Modes** EXEC Global configuration **Supported User Roles** network-admin network-operator **Command History Usage Guidelines** You can use the following operators with the **show telnet server** command: **• >**—Redirects the output to a file. **• >>**—Redirects the output to a file in append mode. **• |**—Pipes the command output to a filter. **Examples** This example shows how to display the status of telnet services: vsg# **show telnet server** telnet service not enabled vsg# **Related Commands Release Modification** 4.2(1)VSG1(1) This command was introduced. **Command Description** show http Displays the status of HTTP services.

# **show terminal**

To display information about the terminal, use the **show terminal** command.

**show terminal** [**internal**]

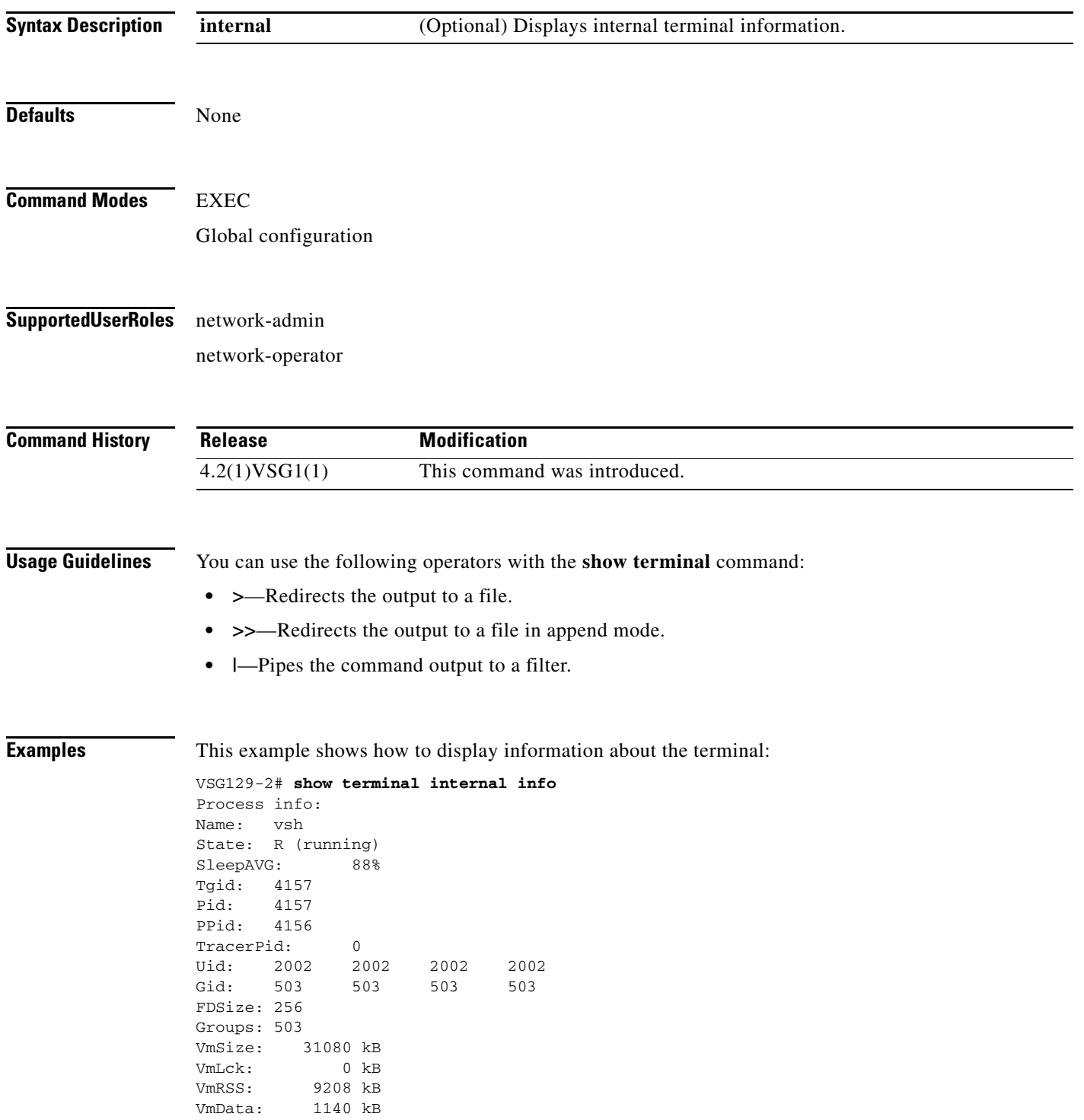

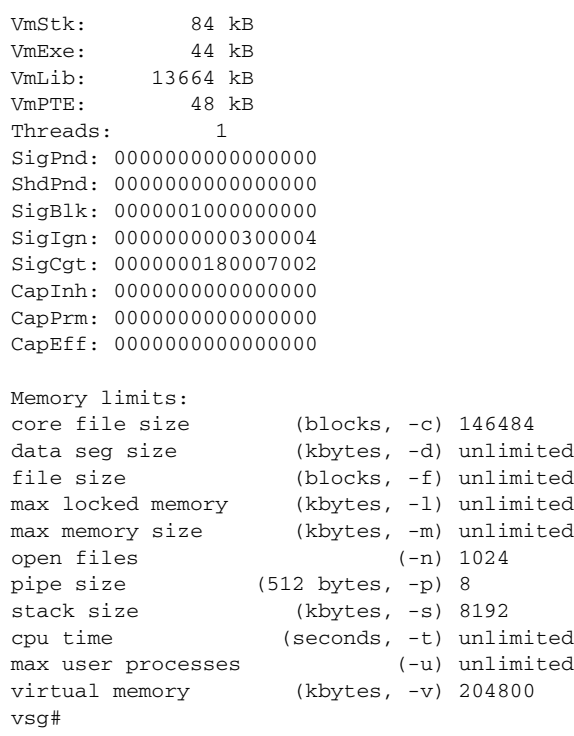

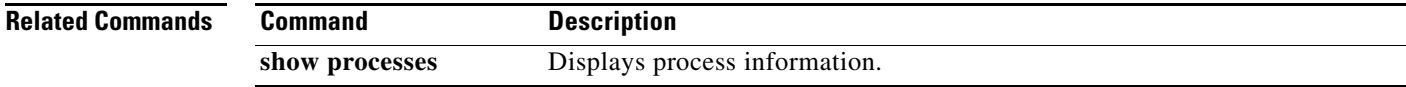

## **show user-account**

To display information about user accounts, use the **show user-account** command.

**show user-account** [*user-account-name*]

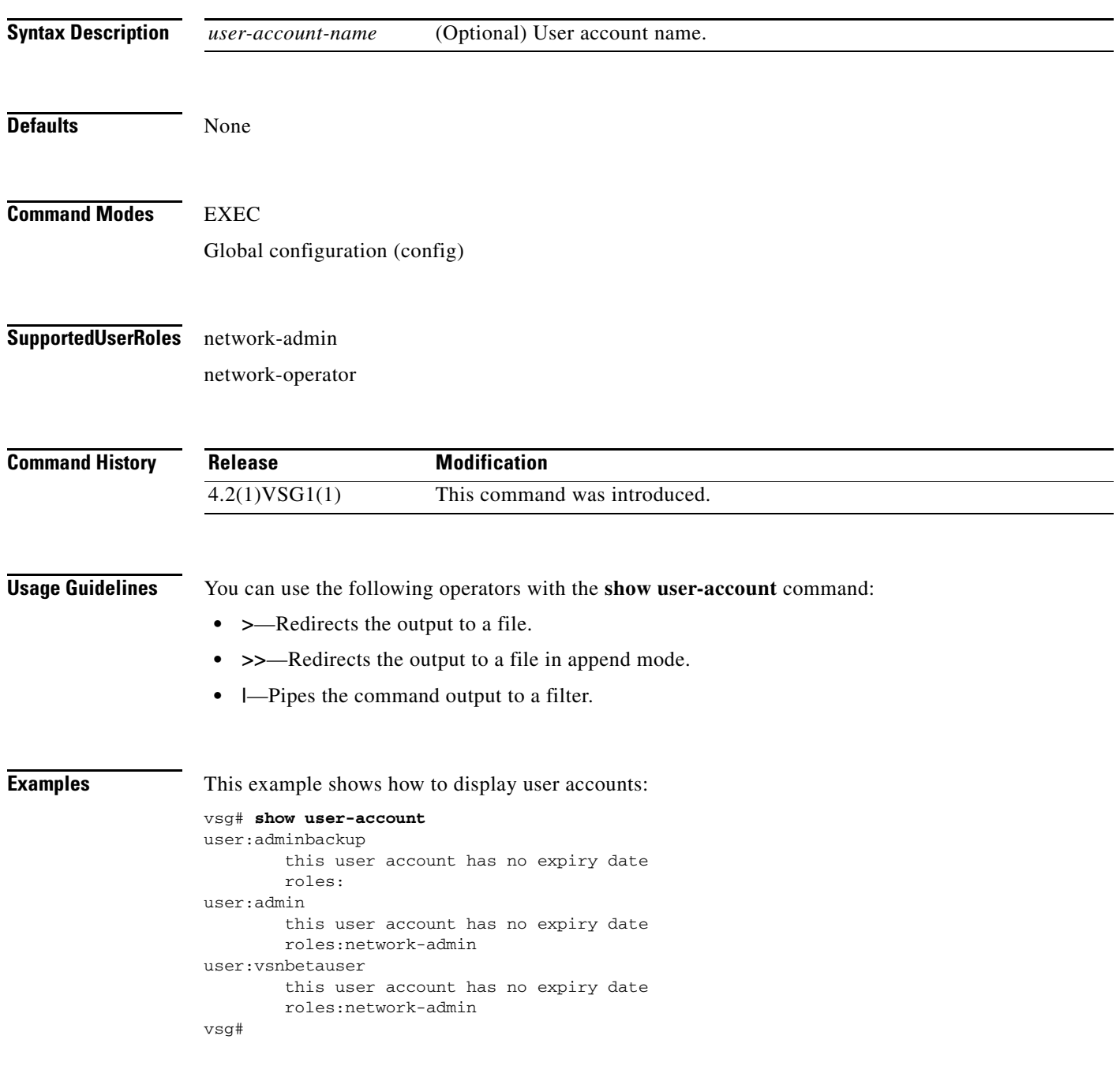

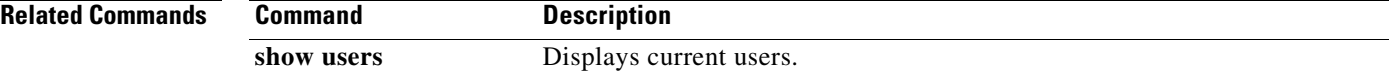

**Cisco Virtual Security Gateway for Nexus 1000V Series Switch Command Reference, Release 4.2(1)VSG1(1)**

## **show users**

To display users, use the **show users** command.

**show users**

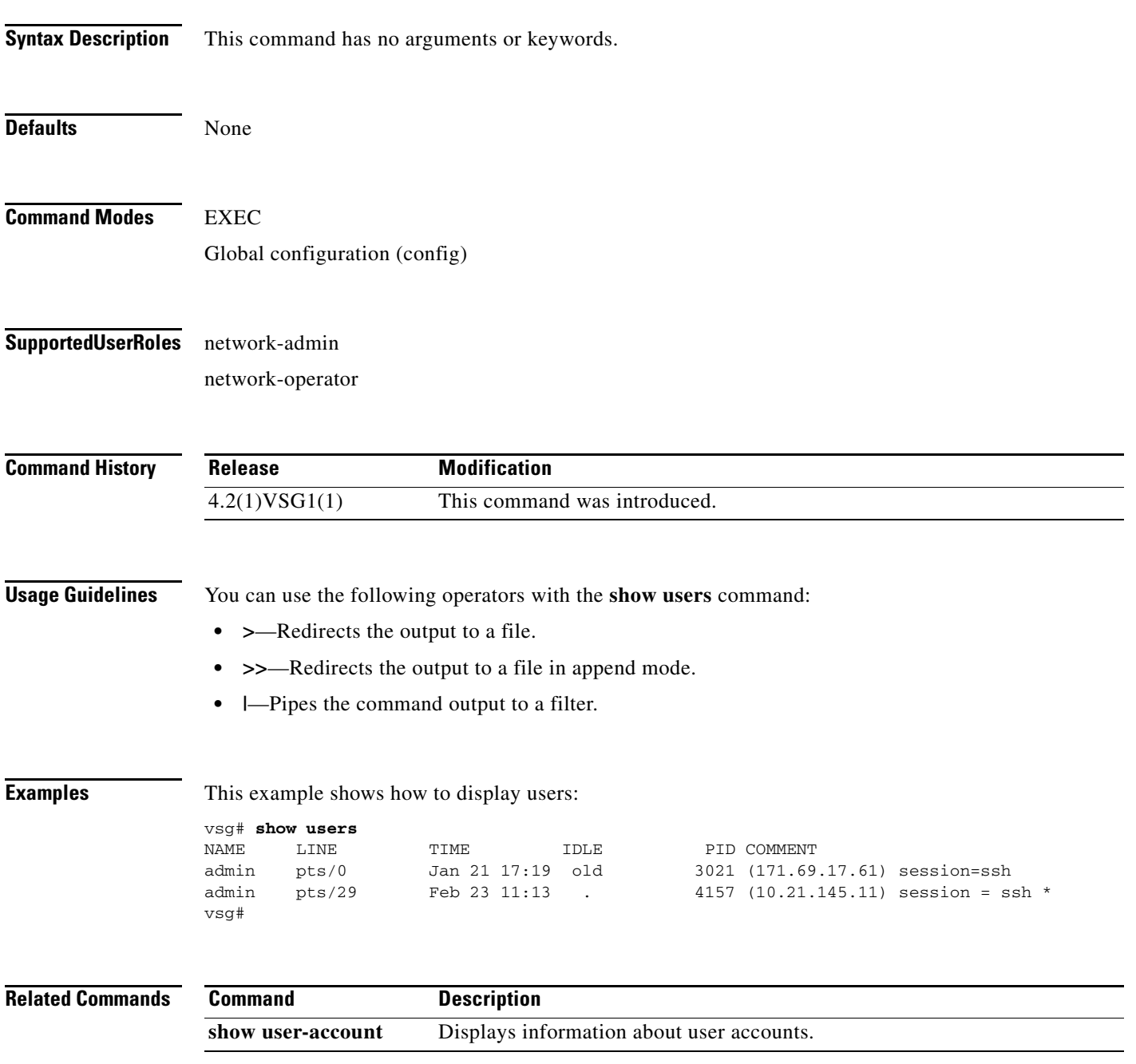

**The Second** 

## **show version**

To display the software version, use the **show version** command.

**show version** [**build-info** | **image** | **internal**]

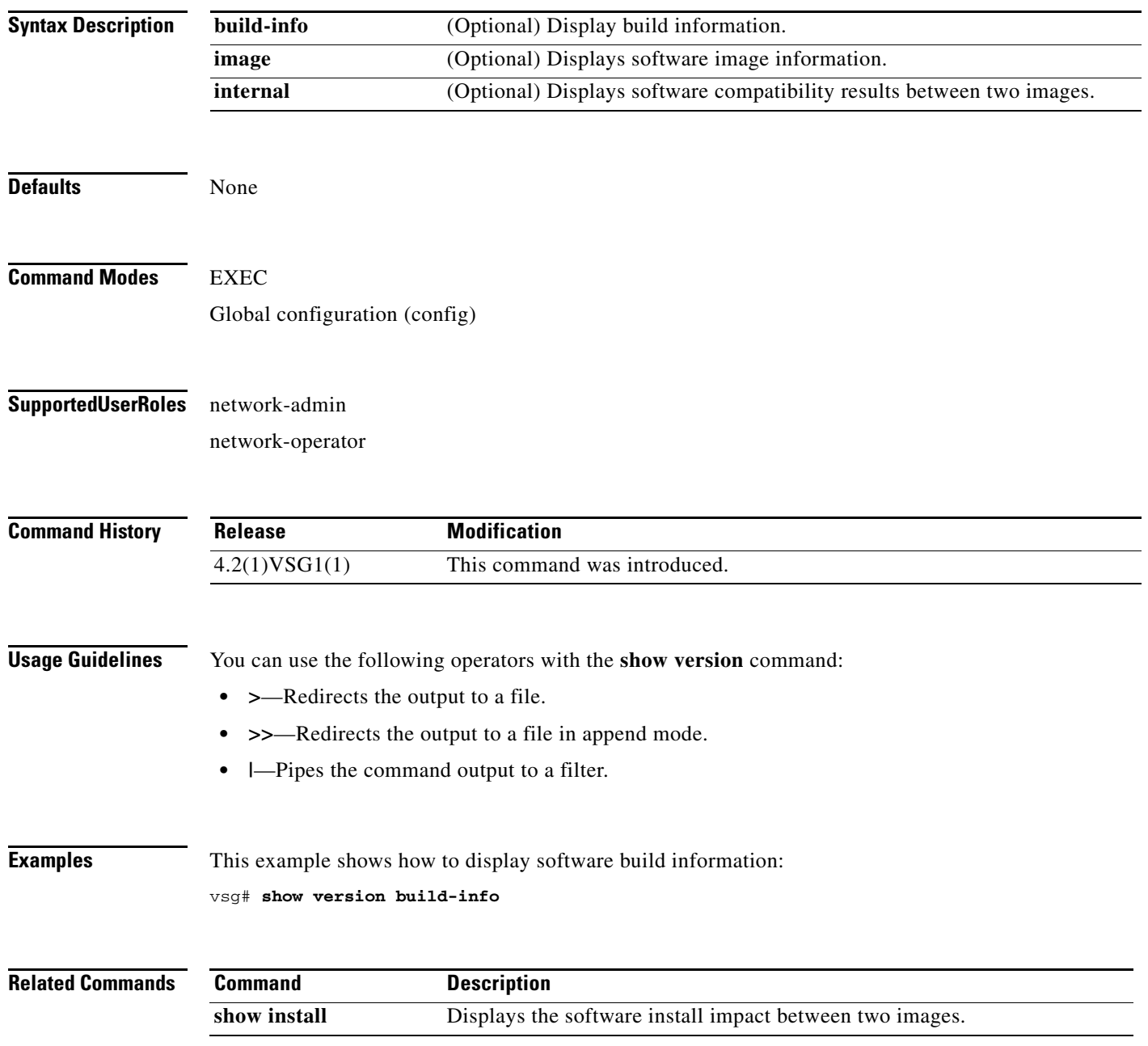

# **show vnm-pa**

To display the VNMC policy agent, use the **show vnm-pa** command.

**show vnm-pa** [**status** | **tech-support**]

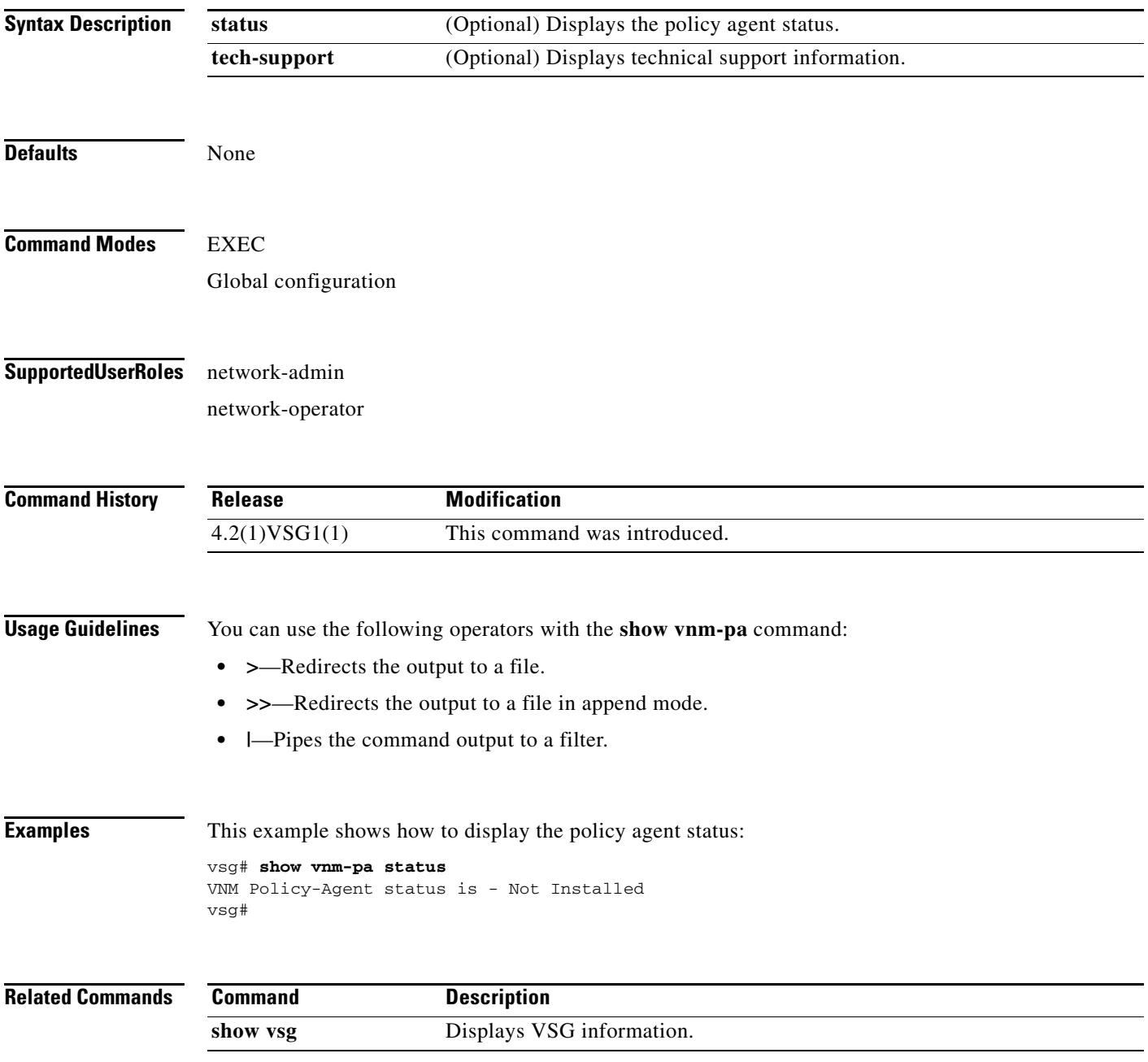

## **show vsg dvport**

 **show vsg dvport**

To display information about a VSG DV port, use the **show vsg dvport** command.

**show vsg** [**dvport** [*port-name*]]

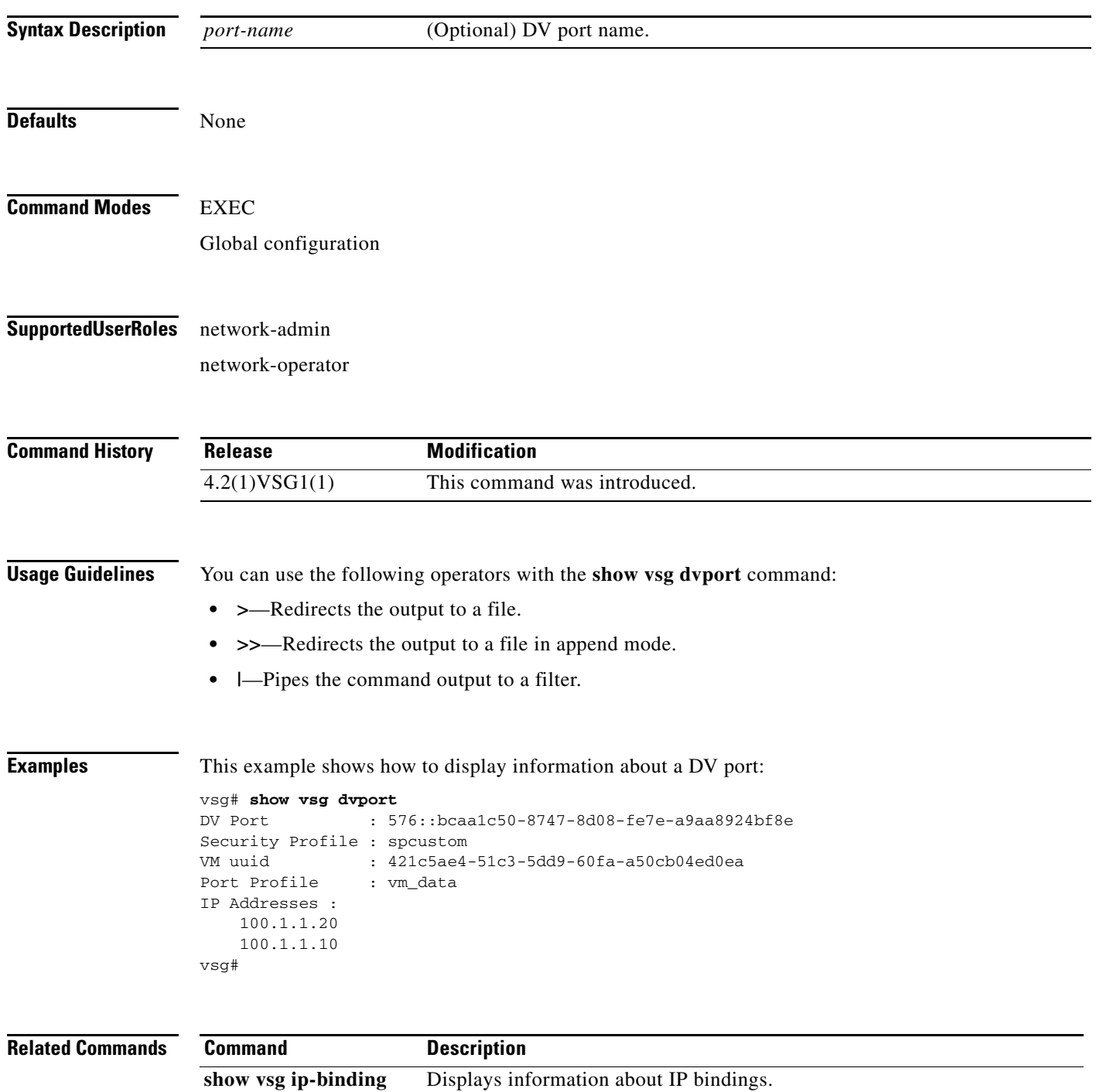

# **show vsg ip-binding**

To displays a list of VM IP addresses and associated VNSP and policy sets, use the **show vsg ip-binding**  command.

#### **show vsg ip-binding**

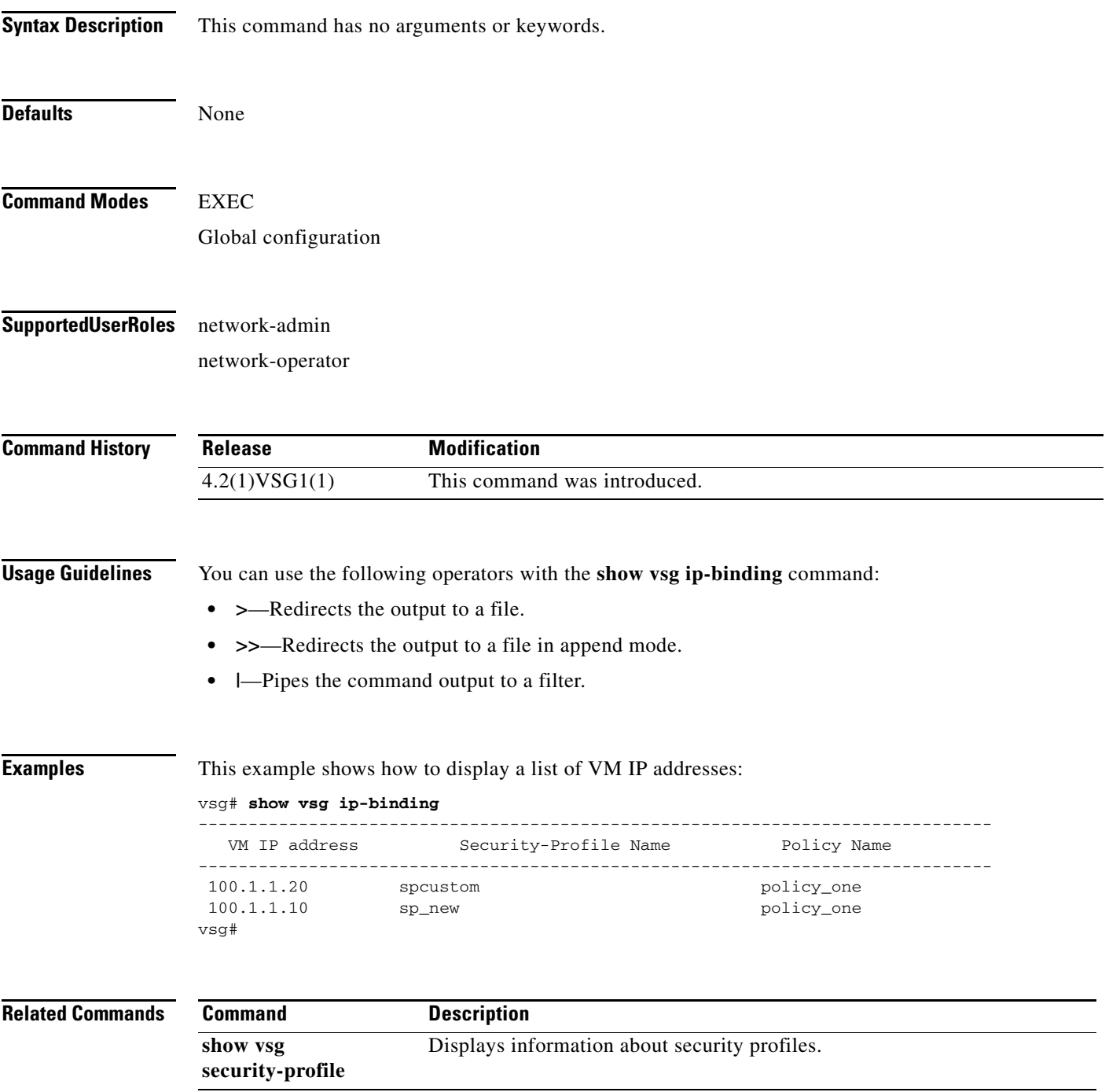

# **show vsg security-profile**

To display information about security profiles, use the **show vsg security-profile** command.

**show security-profile** [*profile-name* | **brief**]

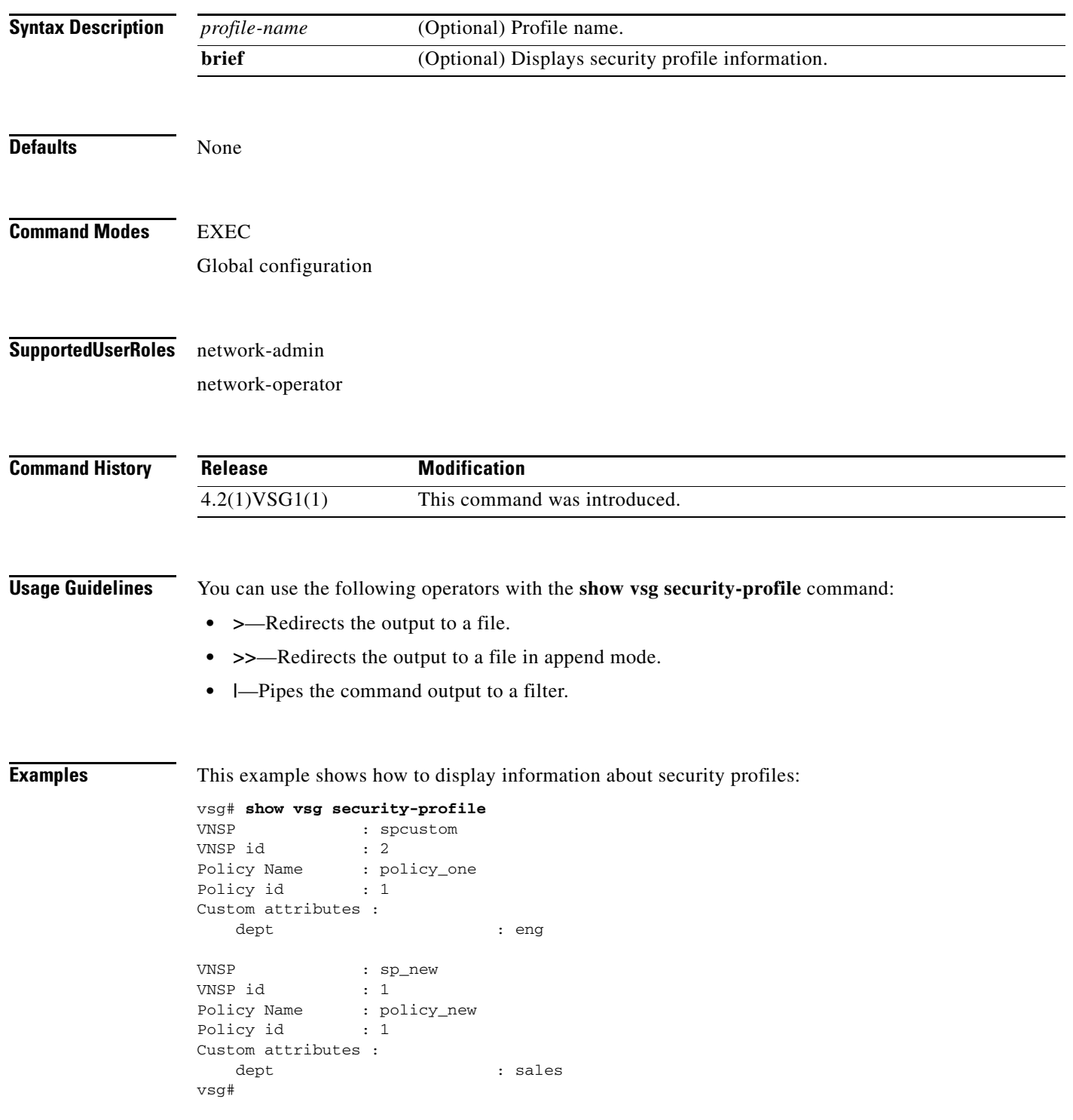

**Cisco Virtual Security Gateway for Nexus 1000V Series Switch Command Reference, Release 4.2(1)VSG1(1)**

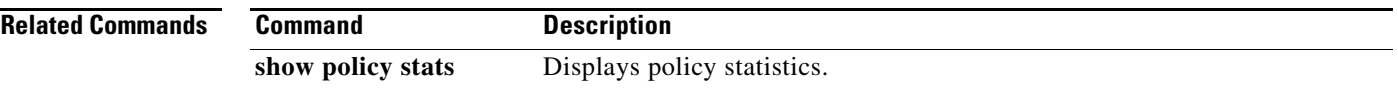

 $\mathcal{L}_{\rm{max}}$ 

# **show vsg vm**

To display information about a VM, use the **show vsg vm** command.

**show vsg vm** [*vm-uuid*]

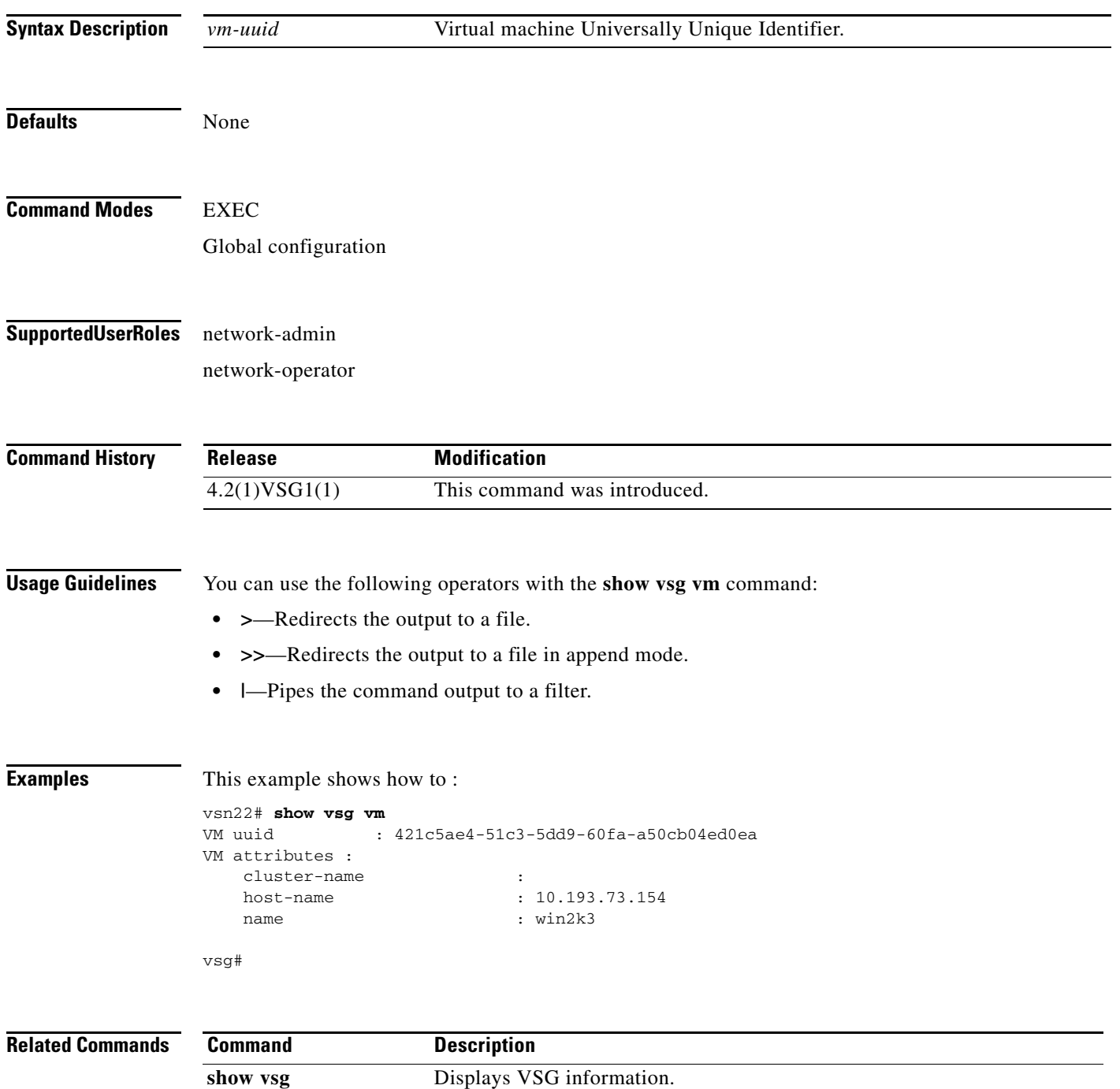

## **show xml server**

To display XML server information, use the **show xml server** command.

**show xml server** [**logging** | **status**]

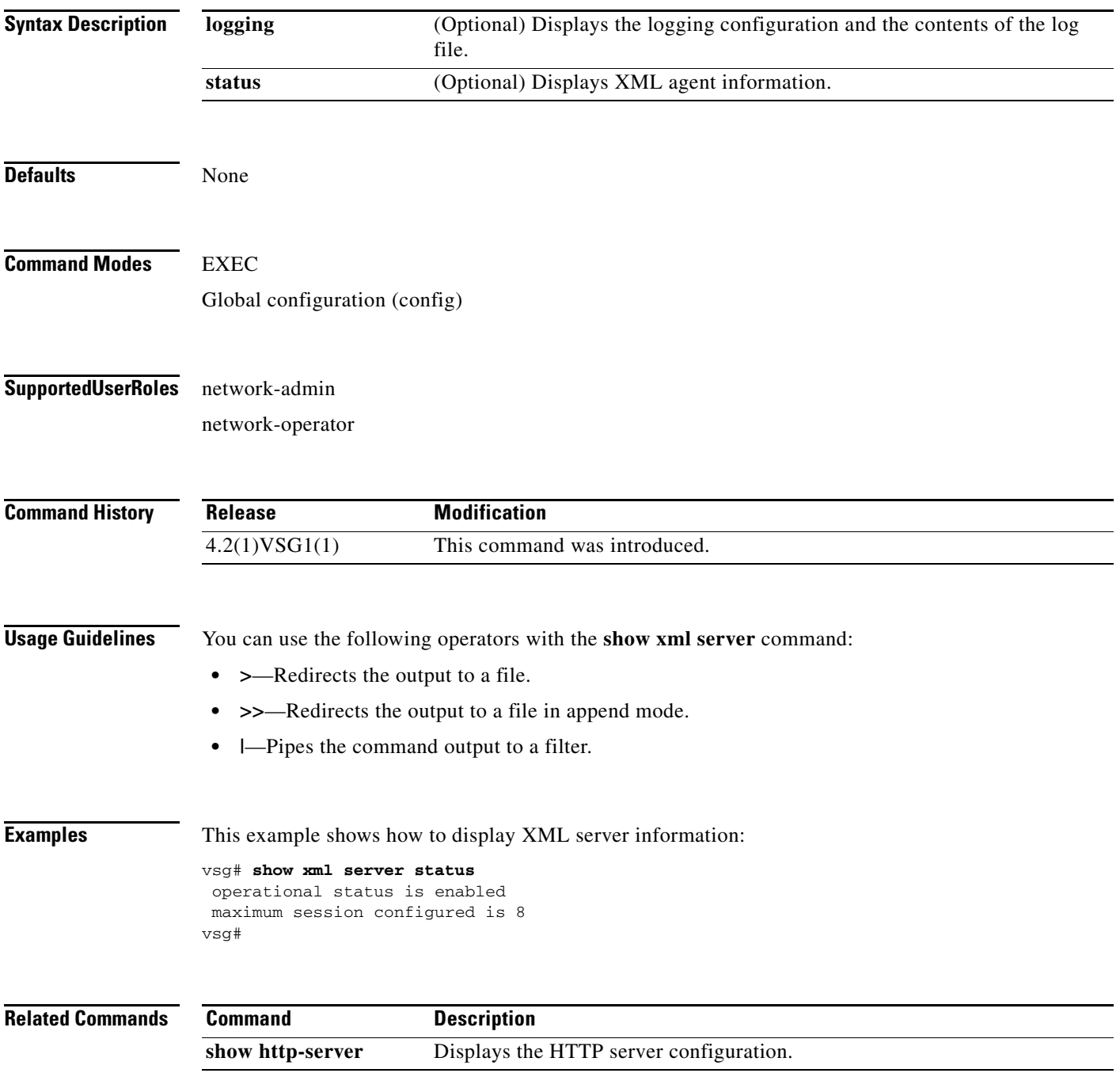